**Troubleshooting Guide**

# **Novell® eDirectory**

**8.8 SP4** BETA October, 2008

**www.novell.com**

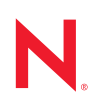

#### **Legal Notices**

Novell, Inc. makes no representations or warranties with respect to the contents or use of this documentation, and specifically disclaims any express or implied warranties of merchantability or fitness for any particular purpose. Further, Novell, Inc. reserves the right to revise this publication and to make changes to its content, at any time, without obligation to notify any person or entity of such revisions or changes.

Further, Novell, Inc. makes no representations or warranties with respect to any software, and specifically disclaims any express or implied warranties of merchantability or fitness for any particular purpose. Further, Novell, Inc. reserves the right to make changes to any and all parts of Novell software, at any time, without any obligation to notify any person or entity of such changes.

Any products or technical information provided under this Agreement may be subject to U.S. export controls and the trade laws of other countries. You agree to comply with all export control regulations and to obtain any required licenses or classification to export, re-export, or import deliverables. You agree not to export or re-export to entities on the current U.S. export exclusion lists or to any embargoed or terrorist countries as specified in the U.S. export laws. You agree to not use deliverables for prohibited nuclear, missile, or chemical biological weaponry end uses. Please refer to www.novell.com/info/exports/ for more information on exporting Novell software. Novell assumes no responsibility for your failure to obtain any necessary export approvals.

Copyright © 2004 Novell, Inc. All rights reserved. No part of this publication may be reproduced, photocopied, stored on a retrieval system, or transmitted without the express written consent of the publisher.

Novell, Inc. has intellectual property rights relating to technology embodied in the product that is described in this document. In particular, and without limitation, these intellectual property rights may include one or more of the U.S. patents listed at http://www.novell.com/company/legal/patents/ and one or more additional patents or pending patent applications in the U.S. and in other countries.

Novell, Inc. 404 Wyman Street, Suite 500 Waltham, MA 02451 U.S.A. www.novell.com

*Online Documentation:* To access the online documentation for this and other Novell products, and to get updates, see www.novell.com/documentation.

### **Novell Trademarks**

Client32 is a trademark of Novell, Inc. eDirectory is a trademark of Novell, Inc. NetWare is a registered trademark of Novell, Inc., in the United States and other countries. NetWare Core Protocol and NCP are trademarks of Novell, Inc. NMAS is a trademark of Novell, Inc. Novell is a registered trademark of Novell, Inc., in the United States and other countries. Novell Client is a trademark of Novell, Inc. Novell Directory Services and NDS are registered trademarks of Novell, Inc., in the United States and other countries. Ximiam is a registerd trademark of Novell, Inc., in the United States and other countries. ZENworks is a registered trademark of Novell, Inc., in the United States and other countries.

### **Third-Party Materials**

All third-party trademarks are the property of their respective owners.

This product includes software developed by the OpenSSL Project for use in the OpenSSL Toolkit (http:// www.openssl.org).

# **Contents**

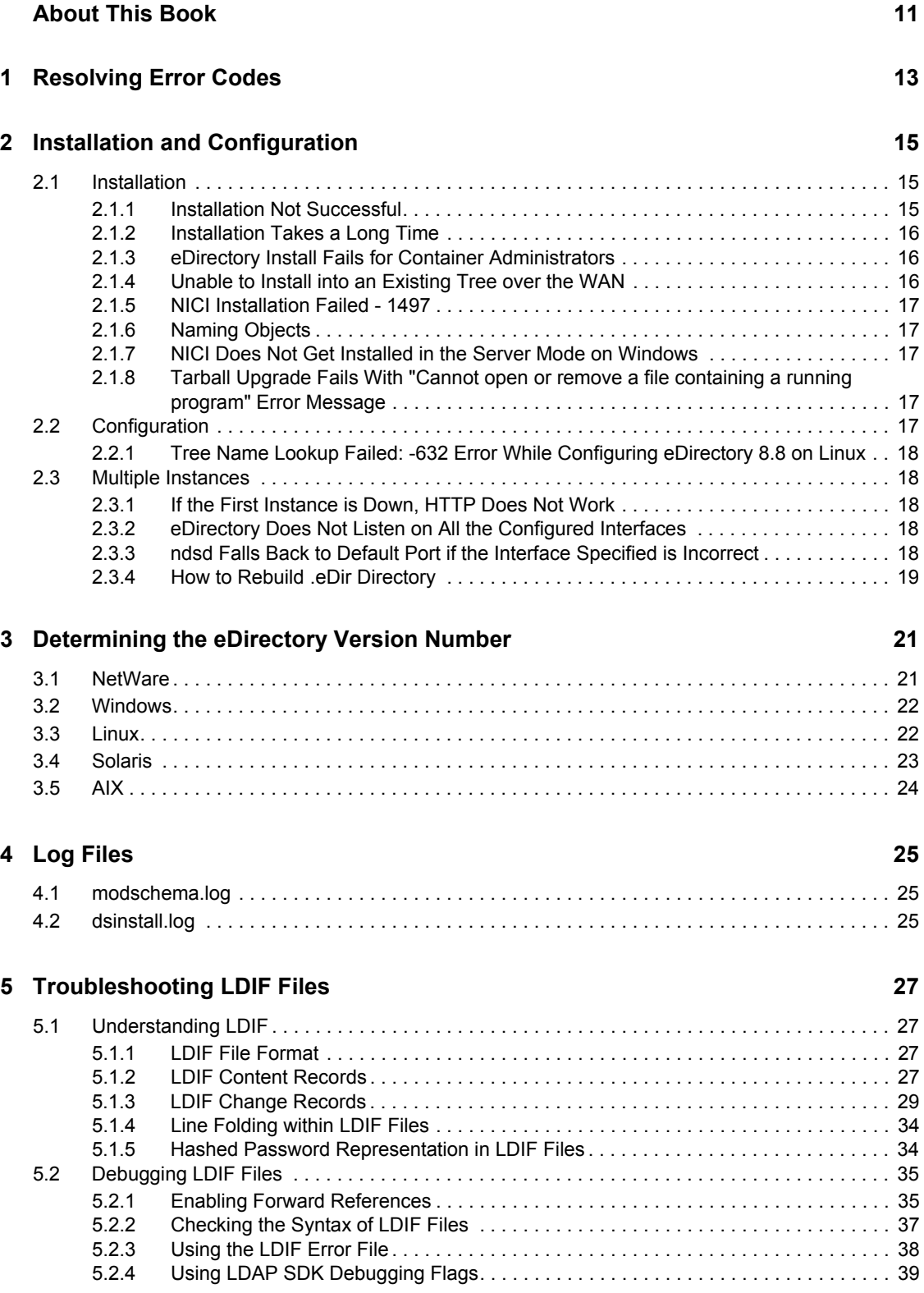

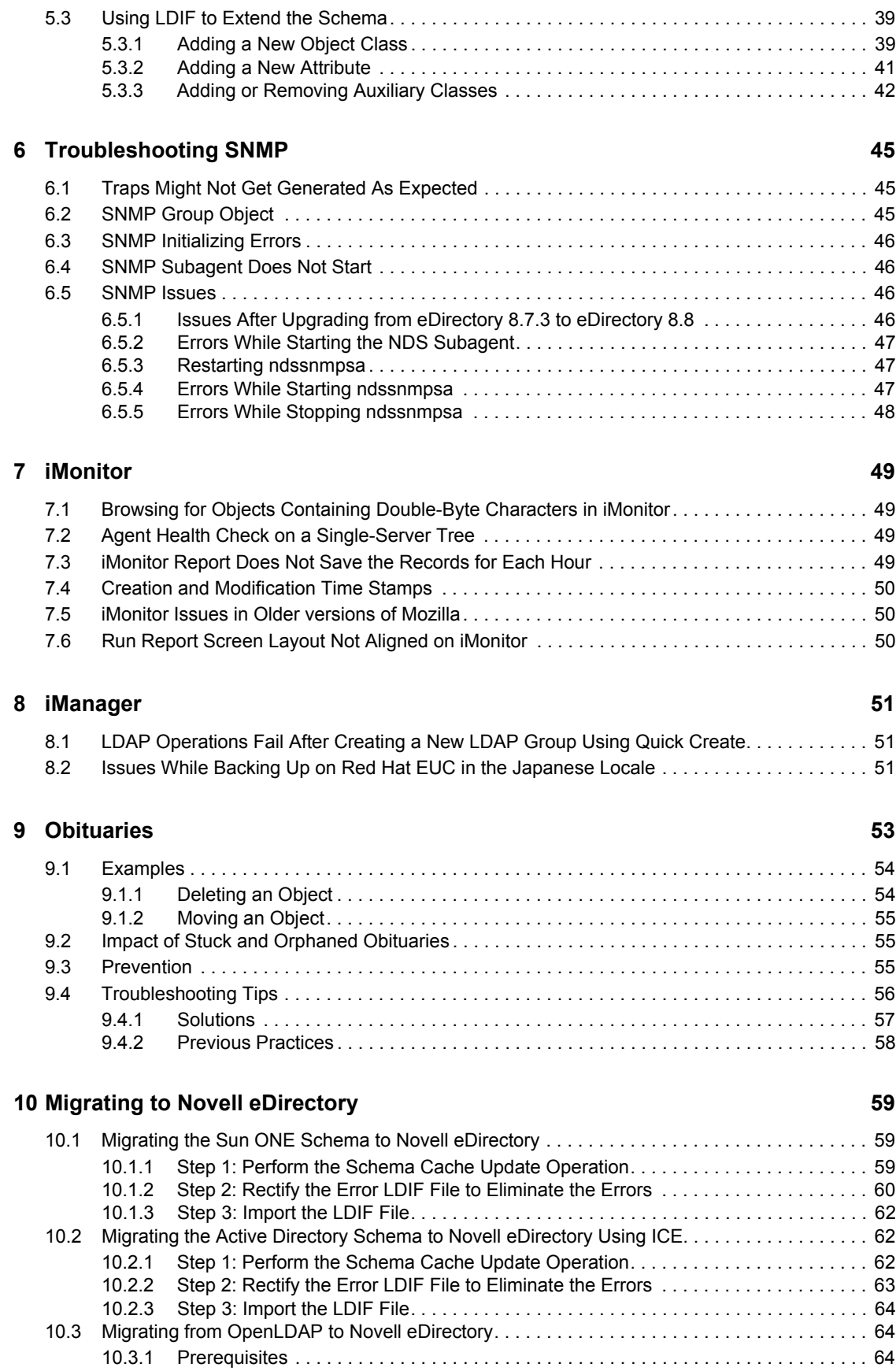

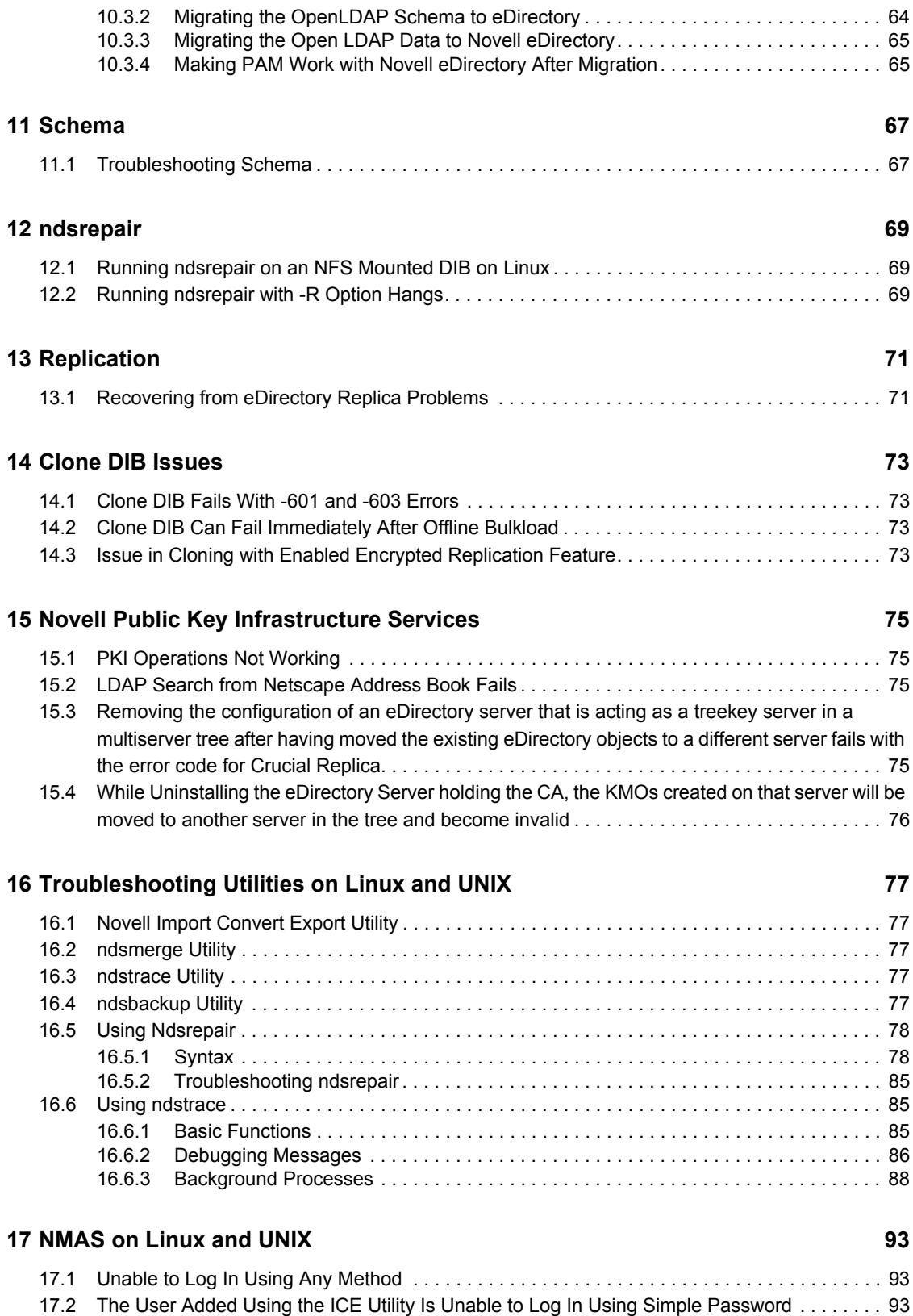

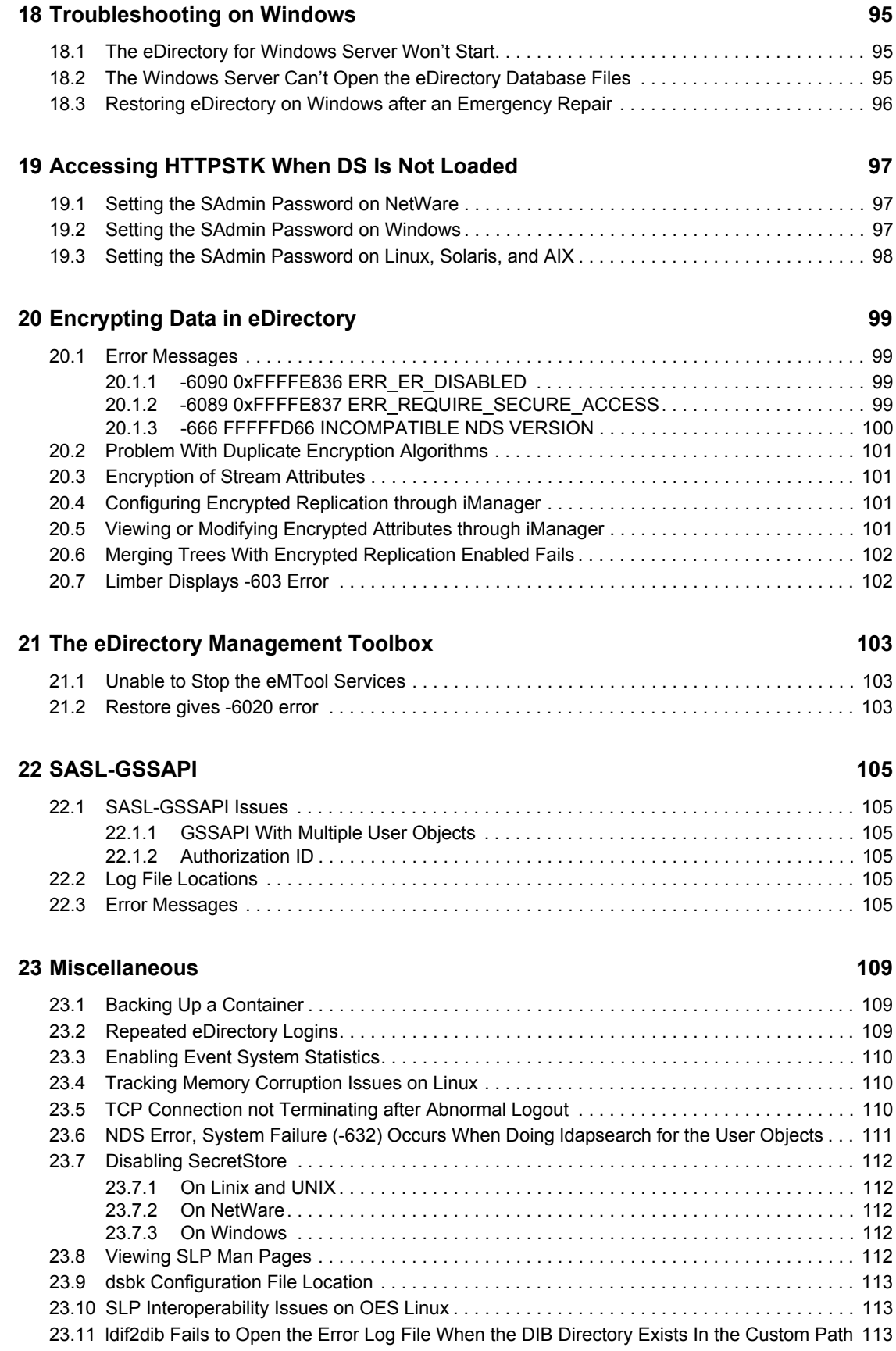

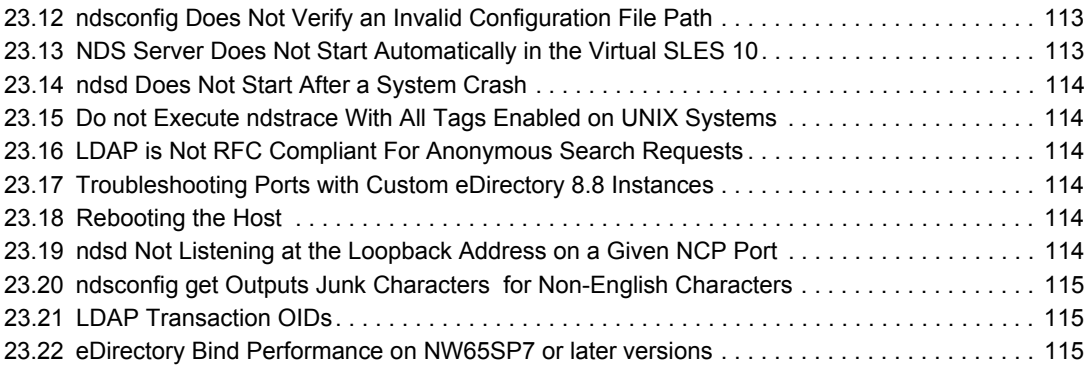

# <span id="page-10-0"></span>**About This Book**

This Troubleshooting Guide describes how to resolve Novell<sup>®</sup> eDirectory<sup>™</sup> 8.8 issues and contains the following sections:

- [Chapter 1, "Resolving Error Codes," on page 13](#page-12-0)
- [Chapter 2, "Installation and Configuration," on page 15](#page-14-0)
- [Chapter 3, "Determining the eDirectory Version Number," on page 21](#page-20-0)
- [Chapter 4, "Log Files," on page 25](#page-24-0)
- [Chapter 5, "Troubleshooting LDIF Files," on page 27](#page-26-0)
- [Chapter 6, "Troubleshooting SNMP," on page 45](#page-44-0)
- [Chapter 9, "Obituaries," on page 53](#page-52-0)
- [Chapter 10, "Migrating to Novell eDirectory," on page 59](#page-58-0)
- [Chapter 13, "Replication," on page 71](#page-70-0)
- [Chapter 15, "Novell Public Key Infrastructure Services," on page 75](#page-74-0)
- [Chapter 16, "Troubleshooting Utilities on Linux and UNIX," on page 77](#page-76-0)
- [Chapter 17, "NMAS on Linux and UNIX," on page 93](#page-92-0)
- [Chapter 18, "Troubleshooting on Windows," on page 95](#page-94-0)
- [Chapter 19, "Accessing HTTPSTK When DS Is Not Loaded," on page 97](#page-96-0)
- [Chapter 20, "Encrypting Data in eDirectory," on page 99](#page-98-0)
- [Chapter 21, "The eDirectory Management Toolbox," on page 103](#page-102-0)
- [Chapter 22, "SASL-GSSAPI," on page 105](#page-104-0)
- [Chapter 23, "Miscellaneous," on page 109](#page-108-0)

#### **Audience**

The guide is intended for network administrators.

#### **Feedback**

We want to hear your comments and suggestions about this manual and the other documentation included with this product. Please use the User Comments feature at the bottom of each page of the online documentation, or go to www.novell.com/documentation/feedback.html and enter your comments there.

#### **Documentation Updates**

For the most recent version of the *Novell eDirectory 8.8 Installation Guide*, see the [Novell](http://www.novell.com/documentation/edir88/index.html)  [eDirectory 8.8 Documentation](http://www.novell.com/documentation/edir88/index.html) (http://www.novell.com/documentation/edir88/index.html) Web site.

#### **Additional Documentation**

For documentation on managing and administering eDirectory, see the *[Novell eDirectory 8.8](http://www.novell.com/documentation/edir88/index.html)  [Administration Guide](http://www.novell.com/documentation/edir88/index.html)* (http://www.novell.com/documentation/edir88/index.html).

### **Documentation Conventions**

In this documentation, a greater-than symbol  $(>)$  is used to separate actions within a step and items within a cross-reference path.

A trademark symbol  $(\mathbb{R}, \mathbb{M}, \text{etc.})$  denotes a Novell trademark. An asterisk  $(*)$  denotes a third-party trademark.

When a single pathname can be written with a backslash for some platforms or a forward slash for other platforms, the pathname is presented with a backslash. Users of platforms that require a forward slash, such as Linux and UNIX\*, should use forward slashes as required by your software.

# <span id="page-12-0"></span><sup>1</sup>**Resolving Error Codes**

For a complete list and explanation of eDirectory error codes, see th[e Novell Error Codes Web page](http://www.novell.com/documentation/lg/nwec/index.html) (http://www.novell.com/documentation/lg/nwec/index.html).

1

# <span id="page-14-0"></span><sup>2</sup> **Installation and Configuration**

- [Section 2.1, "Installation," on page 15](#page-14-1)
- [Section 2.2, "Configuration," on page 17](#page-16-4)
- [Section 2.3, "Multiple Instances," on page 18](#page-17-1)

# <span id="page-14-1"></span>**2.1 Installation**

This section discusses various problems you may encounter during the eDirectory 8.8 installation alongwith troubleshooting tips.

- [Section 2.1.1, "Installation Not Successful," on page 15](#page-14-2)
- [Section 2.1.2, "Installation Takes a Long Time," on page 16](#page-15-0)
- [Section 2.1.3, "eDirectory Install Fails for Container Administrators," on page 16](#page-15-1)
- [Section 2.1.4, "Unable to Install into an Existing Tree over the WAN," on page 16](#page-15-2)
- [Section 2.1.5, "NICI Installation Failed 1497," on page 17](#page-16-0)
- [Section 2.1.6, "Naming Objects," on page 17](#page-16-1)
- [Section 2.1.7, "NICI Does Not Get Installed in the Server Mode on Windows," on page 17](#page-16-2)
- Section 2.1.8, "Tarball Upgrade Fails With "Cannot open or remove a file containing a running [program" Error Message," on page 17](#page-16-3)

### <span id="page-14-2"></span>**2.1.1 Installation Not Successful**

Check for the following error message in the /var/adm/messages directory:

Unable to bind to SLP Multicast Address. Multicast route not added?

This message is displayed if the Linux or Solaris machine is not configured for a multicast route address.

Add the multicast route address and restart the slpuasa daemon.

 If the -632: Error description System failure error message appears during installation, exit from the installation process.

Set the n4u.base.slp.max-wait parameter to a larger value, such as 50, in the /etc/opt/novell/ eDirectory/conf/nds.conf file, then restart the installation process.

- During installation, if the Tree Name Not Found error message is displayed, do the following:
- **1** Check whether multicast routing is enabled on the Solaris host that you are installing the product on.
- **2** Specify the IP address of the master server of the Tree partition.

## <span id="page-15-0"></span>**2.1.2 Installation Takes a Long Time**

When you are installing eDirectory into an existing tree and the installation takes a long time to complete, look at the DSTrace screen on the server. If the  $-625$  Transport failure message is displayed, you need to reset the address cache.

To reset the address cache, enter the following command at the system console:

set dstrace =  $*A$ 

## <span id="page-15-1"></span>**2.1.3 eDirectory Install Fails for Container Administrators**

The eDirectory 8.8 installation program supports installations by administrators who have supervisor rights to the container that the server resides in. In order to handle this, the first server that eDirectory 8.8 is installed into must have supervisor rights to [Root] to extend the schema. From that point on, subsequent servers do not have to have rights to [Root]. However, with eDirectory 8.8, depending on the platform that eDirectory 8.8 is installed in to first, all schema might not be extended, requiring supervisor rights to [Root] for subsequent server installations on different platforms.

If eDirectory 8.8 will be installed on multiple platforms, make sure that you have supervisor rights to [Root] for the first server eDirectory will be installed on for EACH platform. For example, if the first server that eDirectory 8.8 is going to be installed on is running NetWare, and eDirectory 8.8 will also be installed on Solaris, the first server for each platform must have supervisor rights to [Root]. Subsequent servers on each platform will only have to have container administrator rights to the container where the server is being installed.

For additional information, see solution [NOVL81742](http://support.novell.com/cgi-bin/search/searchtid.cgi?/10073723.htm) (http://support.novell.com/cgi-bin/search/ searchtid.cgi?/10073723.htm) in the Novell eDirectory 8.7.x Readme Addendum.

### <span id="page-15-2"></span>**2.1.4 Unable to Install into an Existing Tree over the WAN**

You need a NetWare 5 or later server to install eDirectory on a Linux or Solaris system over the WAN.

**1** Enter the following command at the server console to run the Directory Agent (DA) on the NetWare server:

slpda

**2** On the server containing the master replica, edit the DA ADDR parameter in slpuasa.conf:

DA\_ADDR = *IP\_address\_of\_the\_NetWare\_server\_where\_the\_DA\_is\_ running* 

- **3** Restart the slpuasa daemon.
- **4** Install eDirectory over the WAN on the Linux or Solaris system.
	- **4a** Run nds-install to add the product packages.

Do not configure the product. Refer t[o Linux, Solaris, AIX, and HP-UX Packages for](http://www.novell.com/documentation/edir88/edirin88/data/a7f7odf.html)  [Novell eDirectory](http://www.novell.com/documentation/edir88/edirin88/data/a7f7odf.html) (http://www.novell.com/documentation/edir88/edirin88/data/ a7f7odf.html) in the *Novell eDirectory 8.8 Installation Guide* for more information.

**4b** Edit the /etc/opt/novell/eDirectory/conf/nds.conf and add the following parameters:

```
n4u.uam.ncp-retries = 5
n4u.base.slp.max-wait = 20
```
**4c** Edit the /etc/slpuasa.conf to add the following parameter:

```
DA_ADDR = IP_address_of_the_NetWare_server_where_the_DA_is_running
```
**4d** Run ndsconfig to configure eDirectory.

## <span id="page-16-0"></span>**2.1.5 NICI Installation Failed - 1497**

NICI initialization failed means the NFK file is not right. Ensure that you have the right NFK file. This problem might not come on Linux and UNIX platforms as by default the NFK file is part of the NICI package.

## <span id="page-16-1"></span>**2.1.6 Naming Objects**

When you use special characters while naming objects, the -671 No Such Parent error message appears. Avoid using any of the following special characters when naming objects:

 $\ \ \ \ \ \ \ \ \ \ \ ?$ .

### <span id="page-16-2"></span>**2.1.7 NICI Does Not Get Installed in the Server Mode on Windows**

In the Properties dialog box of the NICIFK file there is a tab called Security. If there are no names in the Group or user names field, then this issue occurs.

To work around this problem, do the following:

**1** Remove the NICIFK file.

This is present in C:/Windows/system32/novell/nici if the system root is C:/Windows/ system32. If the system root is F:/Windows/system32 then this file is present in F:/Windows/ system32/novell/nici.

**2** Install eDirectory.

### <span id="page-16-3"></span>**2.1.8 Tarball Upgrade Fails With "Cannot open or remove a file containing a running program" Error Message**

While doing Tarball Upgrade in AIX, in the file copying stage if you get "Cannot open or remove a file containing a running program" error message, perform the following steps to resolve the issue:

- **1** Run "/usr/sbin/slibclean " as a root user.
- **2** Continue the upgrade from file copying stage.

# <span id="page-16-4"></span>**2.2 Configuration**

The section contains problems you may encounter during the eDirectory 8.8 configuration.

## <span id="page-17-0"></span>**2.2.1 Tree Name Lookup Failed: -632 Error While Configuring eDirectory 8.8 on Linux**

While configuring eDirectory 8.8 on Linux, you might get the Tree name lookup failed: -632 error. To resolve this, do the following:

**1** After installing the SLP package, ensure that you manually start SLP as follows:

/etc/init.d/slpuasa start

**2** After uninstalling the SLP package, ensure that you manually stop SLP as follows:

/etc/init.d/slpuasa stop

# <span id="page-17-1"></span>**2.3 Multiple Instances**

While handling Multiple Instances of eDirectory, you may encounter the following problems:

- [Section 2.3.1, "If the First Instance is Down, HTTP Does Not Work," on page 18](#page-17-2)
- [Section 2.3.2, "eDirectory Does Not Listen on All the Configured Interfaces," on page 18](#page-17-3)

## <span id="page-17-2"></span>**2.3.1 If the First Instance is Down, HTTP Does Not Work**

On Linux and UNIX platforms, if eDirectory is configured on a box with multiple NIC cards and if HTTP is bound to more than one interface; if the first interface goes down, HTTP would not be accessible from the remaining interfaces.

This is because the remaining interfaces will redirect the request to the first one, but the first interface is down.

To resolve this issue, if the first interface goes down, restart eDirectory.

### <span id="page-17-3"></span>**2.3.2 eDirectory Does Not Listen on All the Configured Interfaces**

Ensure that all the interfaces on which eDirectory is configured are up and connected.

### <span id="page-17-4"></span>**2.3.3 ndsd Falls Back to Default Port if the Interface Specified is Incorrect**

When using ndsconfig new or ndsmanage to create a second instance of the directory, if the interface specified is incorrect, nds tries to use the default interface. If you specify non default port (for example 1524), the interface specified is incorrect, it uses the default interface and the default port of 524.

For n4u.server.interfaces, if the interface specified is incorrect, then ndsd will try to listen on the first interface and the port number would be the one specified in n4u.server.tcp-port.

## <span id="page-18-0"></span>**2.3.4 How to Rebuild .eDir Directory**

![Bug 138666] The .edir directory is used for tracking multiple instances of eDirectory. To recreate the lost or corrupted instances file (instances. \$uid file, where \$uid specifies the user ID of the user in the system), you must create its individual instances file.

These files must contain the absolute location of the nds.conf files of all the instances configured by the user. For example, a user with uid as 1000 must create /etc/opt/novell/eDirectory/ conf/.edir/instances.1000 instances file with the following entries:

/home/user1/instance1/nds.conf

/home/user1/instance2/nds.conf

# <span id="page-20-0"></span><sup>3</sup>**Determining the eDirectory Version Number**

The following sections list ways you can determine the version of eDirectory installed on a server:

- [Section 3.1, "NetWare," on page 21](#page-20-1)
- [Section 3.2, "Windows," on page 22](#page-21-0)
- [Section 3.3, "Linux," on page 22](#page-21-1)
- [Section 3.4, "Solaris," on page 23](#page-22-0)
- $\bullet$  [Section 3.5, "AIX," on page 24](#page-23-0)

# <span id="page-20-1"></span>**3.1 NetWare**

• Run ds.nlm, or any other .nlm.

At the server console, enter  $ds \cdot n \ln m$ . This displays both the marketing string (for example, Novell eDirectory 8.7) and the internal build number (for example, DS v10410.xx).

• Run iMonitor.

On the Agent Summary page, click Known Servers. Then under Servers Known to Database, click Known Servers. The Agent Revision column displays the internal build number for each server. For example, an Agent Revision number for Novell eDirectory 8.7.1 might be 10510.64.

For information on running iMonitor, see "Accessing iMonitor" in the Novell eDirectory 8.8 Administration Guide.

Run nwconfig.

At the server console, enter nwconfig, then select Product Info. If the install registered eDirectory (which it does with NDS<sup>®</sup> eDirectory 8.5 and later), this will display what was registered during the install. This is typically a hybrid of marketing and build numbers. For example, you might see marketing version eDir 8.5 and build version 85.01.

LDAP shows configuration through DSTrace.

This is true for most utilities (for example, DSRepair or DSMerge) as they load. This method will display the internal build number.

For more information on DSTrace, see [Looking Into the Directory Services Trace \(DSTrace\)](http://developer.novell.com/research/sections/netmanage/dirprimer/2001/august/spv.htm)  [Options](http://developer.novell.com/research/sections/netmanage/dirprimer/2001/august/spv.htm) (http://developer.novell.com/research/sections/netmanage/dirprimer/2001/august/ spv.htm) and [More on Using the DSTrace Command](http://developer.novell.com/research/sections/netmanage/dirprimer/2001/septembe/p010901.htm) (http://developer.novell.com/research/ sections/netmanage/dirprimer/2001/septembe/p010901.htm).

Read the eDirectory download filename.

The eDirectory download filename usually matches the marketing string. For example, the download filename for Novell eDirectory 8.7.1 is edir871.exe.

Enter version at a console prompt.

This will display the eDirectory version.

# <span id="page-21-0"></span>**3.2 Windows**

Run iMonitor.

On the Agent Summary page, click Known Servers. Then under Servers Known to Database, click Known Servers. The Agent Revision column displays the internal build number for each server. For example, an Agent Revision number for Novell eDirectory 8.7.1 might be 10510.64.

For information on running iMonitor, see "Accessing iMonitor" in the *Novell eDirectory 8.8 Administration Guide*.

• Run NDSCons.exe.

In the Windows Control Panel, double-click Novell eDirectory Services. In the Services column, select ds.dlm, then click Configure. The Agent tabs displays both the marketing string (for example, Novell eDirectory 8.7.1) and the internal build number (for example, 10510.64).

• Run an eDirectory utility.

Most eDirectory utilities have an About option on their Help menu that displays the version number of the utility (for example, Merge Graft Utility 10510.35). Some utilities include the internal build version in the main label of the utility (for example, DSRepair - Version 10510.37).

To load an eDirectory utility (such as DSMerge or DSRepair), double-click Novell eDirectory Services in the Windows Control Panel. In the Services column, select the utility, then click Start.

View the properties of an eDirectory .dlm file.

Right-click the .dlm in Windows Explorer, then click the Version tab in the Properties dialog box. This will display the version number of the utility. The default location for eDirectory .dlm files is C:\novell\NDS.

## <span id="page-21-1"></span>**3.3 Linux**

• Run ndsstat.

The ndsstat utility displays information related to eDirectory servers, such as the eDirectory tree name, the fully distinguished server name, and the eDirectory version. In the following example, eDirectory 8.7.1 is the product version (marketing string), and 10510.65 is the binary version (internal build number).

```
osg-dt-srv17:/>ndsstat
Tree Name: SNMP-HPUX-RASH
Server Name: .CN=osg-dt-srv17.O=novell.T=SNMP-HPUX-RASH.
Binary Version: 10510.65
Root Most Entry Depth: 0
Product Version: NDS/Unix - NDS eDirectory v8.7.1 [DS]
```
For information on running ndsstat, see "Novell eDirectory Linux and UNIX Commands and Usage" in the *Novell eDirectory 8.8 Administration Guide*, or the ndsstat man page (ndsstat.1m).

• Run ndsd --version.

For information on running ndsd, see "Novell eDirectory Linux and UNIX Commands and Usage" in the *Novell eDirectory 8.8 Administration Guide*, or the ndsd man page (ndsd.1m). Run iMonitor.

On the Agent Summary page, click Known Servers. Then under Servers Known to Database, click Known Servers. The Agent Revision column displays the internal build number for each server. For example, an Agent Revision number for Novell eDirectory 8.7.1 might be 10510.64.

For information on running iMonitor, see "Accessing iMonitor" in the *Novell eDirectory 8.8 Administration Guide*.

• Run rpm -qi NDSserv.

Entering this command will display similar information to ndsd --version.

# <span id="page-22-0"></span>**3.4 Solaris**

Run ndsstat.

The ndsstat utility displays information related to eDirectory servers, such as the eDirectory tree name, the fully distinguished server name, and the eDirectory version. In the following example, eDirectory 8.7.1 is the product version (marketing string), and 10510.65 is the binary version (internal build number).

```
osg-dt-srv17:/>ndsstat
Tree Name: SNMP-HPUX-RASH
Server Name: .CN=osg-dt-srv17.O=novell.T=SNMP-HPUX-RASH.
Binary Version: 10510.65
Root Most Entry Depth: 0
Product Version: NDS/Unix - NDS eDirectory v8.7.1 [DS]
```
For information on running *ndsstat*, see "Novell eDirectory Linux and UNIX Commands and Usage" in the *Novell eDirectory 8.8 Administration Guide*, or the ndsstat man page (ndsstat.1m).

• Run ndsd --version.

For information on running ndsd, see "Novell eDirectory Linux and UNIX Commands and Usage" in the *Novell eDirectory 8.8 Administration Guide*, or the ndsd man page (ndsd.1m).

Run iMonitor.

On the Agent Summary page, click Known Servers. Then under Servers Known to Database, click Known Servers. The Agent Revision column displays the internal build number for each server. For example, an Agent Revision number for Novell eDirectory 8.7.1 might be 10510.64.

For information on running iMonitor, see "Accessing iMonitor" in the *Novell eDirectory 8.8 Administration Guide*.

Run pkginfo -l NDSserv.

Entering this command will display similar information to ndsd --version.

# <span id="page-23-0"></span>**3.5 AIX**

Run ndsstat.

The ndsstat utility displays information related to eDirectory servers, such as the eDirectory tree name, the fully distinguished server name, and the eDirectory version. In the following example, eDirectory 8.7.1 is the product version (marketing string), and 10510.65 is the binary version (internal build number).

```
osg-dt-srv17:/>ndsstat
Tree Name: SNMP-HPUX-RASH
Server Name: .CN=osg-dt-srv17.O=novell.T=SNMP-HPUX-RASH.
Binary Version: 10510.65
Root Most Entry Depth: 0
Product Version: NDS/Unix - NDS eDirectory v8.7.1 [DS]
```
For information on running ndsstat, see "Novell eDirectory Linux and UNIX Commands and Usage" in the *Novell eDirectory 8.8 Administration Guide* or the ndsstat man page (ndsstat.1m).

Run ndsd --version.

For information on running ndsd, see "Novell eDirectory Linux and UNIX Commands and Usage" in the *Novell eDirectory 8.8 Administration Guide*, or the ndsd man page (ndsd.1m).

Run iMonitor.

On the Agent Summary page, click Known Servers. Then under Servers Known to Database, click Known Servers. The Agent Revision column displays the internal build number for each server. For example, an Agent Revision number for Novell eDirectory 8.7.1 might be 10510.64.

For information on running iMonitor, see "Accessing iMonitor" in the *Novell eDirectory 8.8 Administration Guide*.

# <span id="page-24-0"></span><sup>4</sup>**Log Files**

This section contains information on the following log files:

- [Section 4.1, "modschema.log," on page 25](#page-24-1)
- [Section 4.2, "dsinstall.log," on page 25](#page-24-2)

# <span id="page-24-1"></span>**4.1 modschema.log**

The modschema.log file contains the results of all schema extensions that are applied when an eDirectory server is installed into an existing tree. Each line of the log states which class or attribute is being added or modified and gives the status of the modification attempt.

This log is created or overwritten each time the install process is run, so it only represents the results of the last attempt. In addition to the eDirectory schema extensions, this log contains the results of any other schema extensions (such as LDAP or SAS) applied by the DSINSTALL front end prior to adding the new eDirectory server.

This log will not be generated when a standalone server is installed or if the version of the target server is NDS 7.01 or later.

# <span id="page-24-2"></span>**4.2 dsinstall.log**

The first part of the log lists environment variables that are set. The second part contains status messages documenting the eDirectory installation process.

# <span id="page-26-0"></span><sup>5</sup>**Troubleshooting LDIF Files**

The Novell Import Conversion Export utility lets you easily import LDIF files into and export LDIF files from eDirectory. For more information, see "Novell Import Conversion Export Utility" in the *Novell eDirectory 8.8 Administration Guide*.

In order for an LDIF import to work properly, you must start with an LDIF file that the Novell Import Conversion Export utility can read and process. This section describes the LDIF file format and syntax and provides examples of correct LDIF files.

- [Section 5.1, "Understanding LDIF," on page 27](#page-26-1)
- [Section 5.2, "Debugging LDIF Files," on page 35](#page-34-0)
- [Section 5.3, "Using LDIF to Extend the Schema," on page 39](#page-38-1)

# <span id="page-26-1"></span>**5.1 Understanding LDIF**

LDIF is a widely used file format that describes directory information or modification operations that can be performed on a directory. LDIF is completely independent of the storage format used within any specific directory implementation, and is typically used to export directory information from and import data to LDAP servers.

LDIF is usually easy to generate. This makes it possible to use tools like awk or perl to move data from a proprietary format into an LDAP directory. You can also write scripts to generate test data in LDIF format.

## <span id="page-26-2"></span>**5.1.1 LDIF File Format**

Novell Import Conversion Export imports require LDIF 1 formatted files. The following are the basic rules for an LDIF 1 file:

- The first noncomment line must be version: 1.
- A series of one or more records follows the version.
- Each record is composed of fields, one field per line.
- Lines are separated by either a new line or a carriage return/new line pair.
- Records are separated by one or more blank lines.
- There are two distinct types of LDIF records: content records and change records. An LDIF file can contain an unlimited number of records, but they all must be of the same type. You can't mix content records and change records in the same LDIF file.
- $\bullet$  Any line beginning with the pound sign (#) is a comment and is ignored when processing the LDIF file.

## <span id="page-26-3"></span>**5.1.2 LDIF Content Records**

An LDIF content record represents the contents of an entire entry. The following is an example of an LDIF file with four content records:

```
 1 version: 1
  2 dn: c=US
  3 objectClass: top
  4 objectClass: country
  5 
  6 dn: l=San Francisco, c=US
  7 objectClass: top
  8 objectClass: locality
  9 st: San Francisco
10
11 dn: ou=Artists, l=San Francisco, c=US
12 objectClass: top
13 objectClass: organizationalUnit
14 telephoneNumber: +1 415 555 0000
15 
16 dn: cn=Peter Michaels, ou=Artists, l=San Francisco, c=US
17 sn: Michaels
18 givenname: Peter
19 objectClass: top
20 objectClass: person
21 objectClass: organizationalPerson
22 objectClass: iNetOrgPerson
23 telephonenumber: +1 415 555 0001
24 mail: Peter.Michaels@aaa.com
25 userpassword: Peter123
26
```
This LDIF file is composed of the following parts:

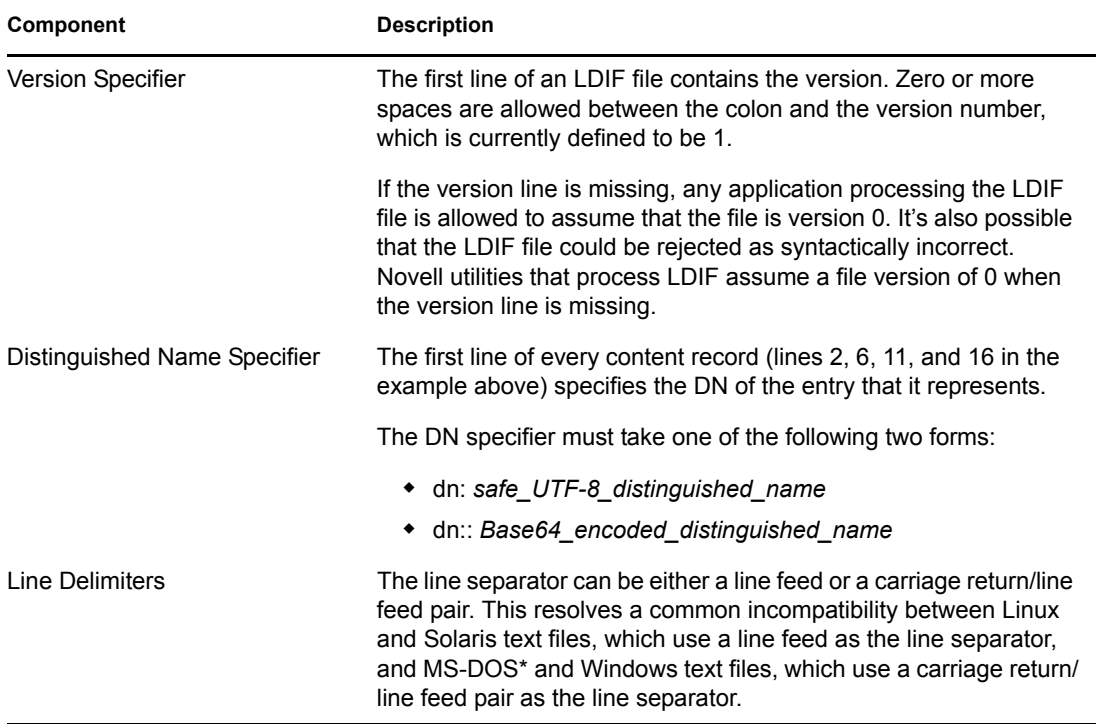

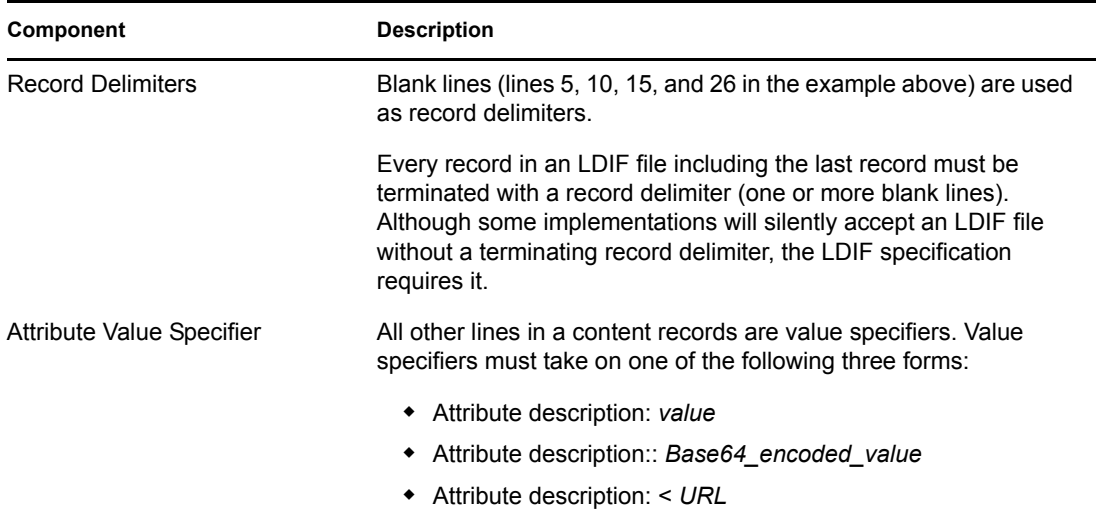

### <span id="page-28-0"></span>**5.1.3 LDIF Change Records**

LDIF change records contain modifications to be made to a directory. Any of the LDAP update operations (add, delete, modify, and modify DN) can be represented in an LDIF change record.

LDIF change records use the same format for the distinguished name specifier, attribute value specifier, and record delimiter as LDIF content records. (See ["LDIF Content Records" on page 27](#page-26-3) for more information.) The presence of a changetype field is what distinguishes an LDIF change record from an LDIF content record. A changetype field identifies the operation specified by the change record.

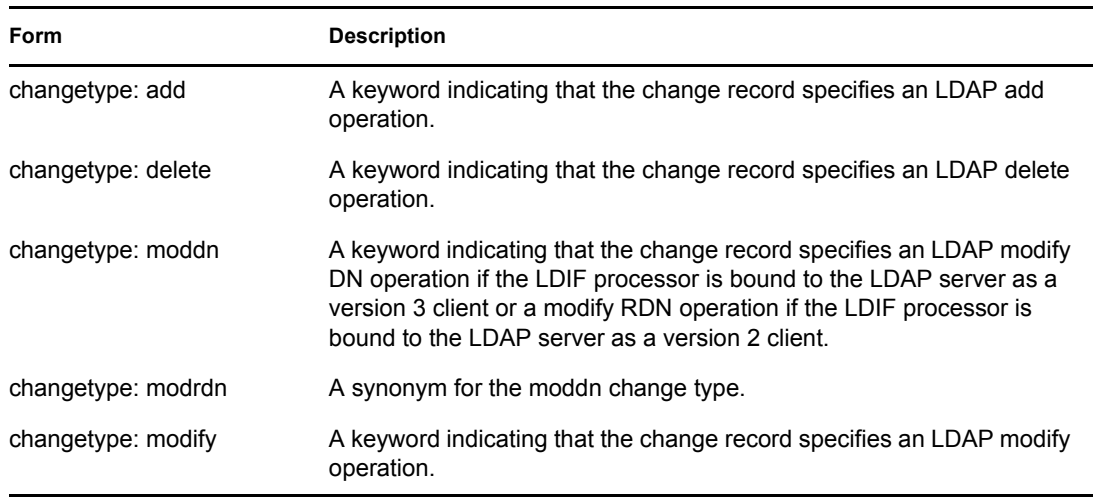

A changetype field can take one of the following five forms:

### <span id="page-28-1"></span>**The Add Change Type**

An add change record looks just like a content change record (see ["LDIF Content Records" on](#page-26-3)  [page 27\)](#page-26-3) with the addition of the changetype: add field immediately before any attribute value fields.

All records must be the same type. You can't mix content records and change records.

```
 1 version: 1
 2 dn: c=US
 3 changetype: add
 4 objectClass: top
  5 objectClass: country
 6 
 7 dn: l=San Francisco, c=US
 8 changetype: add
 9 objectClass: top
10 objectClass: locality
11 st: San Francisco
12
14 dn: ou=Artists, l=San Francisco, c=US
15 changetype: add
16 objectClass: top
17 objectClass: organizationalUnit
18 telephoneNumber: +1 415 555 0000
19 
20 dn: cn=Peter Michaels, ou=Artists, l=San Francisco, c=US
21 changetype: add
22 sn: Michaels
23 givenname: Peter
24 objectClass: top
25 objectClass: person
26 objectClass: organizationalPerson
27 objectClass: iNetOrgPerson
28 telephonenumber: +1 415 555 0001
29 mail: Peter.Michaels@aaa.com
30 userpassword: Peter123
31
```
#### **The Delete Change Type**

Because a delete change record specifies the deletion of an entry, the only fields required for a delete change record are the distinguished name specifier and a delete change type.

The following is an example of an LDIF file used to delete the four entries created by the LDIF file shown in ["The Add Change Type" on page 29](#page-28-1).

**IMPORTANT:** To delete entries you have previously added, reverse the order of the entries. If you don't do this, the delete operation fails because the container entries are not empty.

```
 1 version: 1
  2 dn: cn=Peter Michaels, ou=Artists, l=San Francisco, c=US
  3 changetype: delete
  4
  5 dn: ou=Artists, l=San Francisco, c=US
  8 changetype: delete
 9
10 dn: l=San Francisco, c=US
11 changetype: delete
12
13 dn: c=US
14 changetype: delete
15
```
#### **The Modify Change Type**

The modify change type lets you to specify the addition, deletion, and replacement of attribute values for an entry that already exists. Modifications take one of the following three forms:

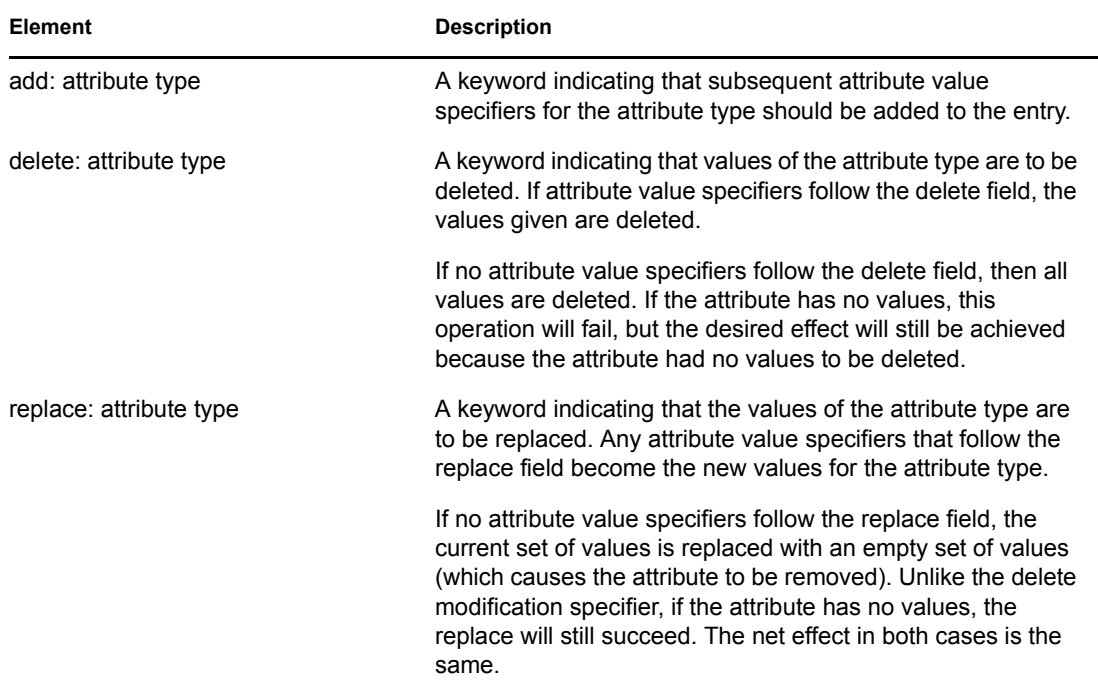

The following is an example of a modify change type that will add an additional telephone number to the cn=Peter Michaels entry.

```
 1 version: 1
 2 dn: cn=Peter Michaels, ou=Artists, l=San Francisco, c=US
 3 changetype: modify
 4 # add the telephone number to cn=Peter Michaels
 4 add: telephonenumber
 5 telephonenumber: +1 415 555 0002
 6
```
Just as you can combine a mixture of modifications in a single LDAP modify request, you can specify multiple modifications in a single LDIF record. A line containing only the hyphen  $\left\{ \cdot \right\}$ character is used to mark the end of the attribute value specifications for each modification specifier.

The following example LDIF file contains a mixture of modifications:

```
 1 version: 1
 2
 3 # An empty line to demonstrate that one or more
  4 # line separators between the version identifier 
 5 # and the first record is legal.
  6
 7 dn: cn=Peter Michaels, ou=Artists, l=San Francisco, c=US
 8 changetype: modify
 9 # Add an additional telephone number value.
10 add: telephonenumber
11 telephonenumber: +1 415 555 0002
```

```
12 -13 # Delete the entire fascimiletelephonenumber attribute.
14 delete: facsimileTelephoneNumber
15 -16 # Replace the existing description (if any exists) 
17 # with two new values.
18 replace: description
19 description: guitar player
20 description: solo performer
21 -22 # Delete a specific value from the telephonenumber 
23 # attribute.
24 delete: telephonenumber
25 telephonenumber: +1 415 555 0001
26 -27 # Replace the existing title attribute with an empty 
28 # set of values, thereby causing the title attribute to 
29 # be removed.
30 replace: title
31 -
32
```
### **The Modify DN Change Type**

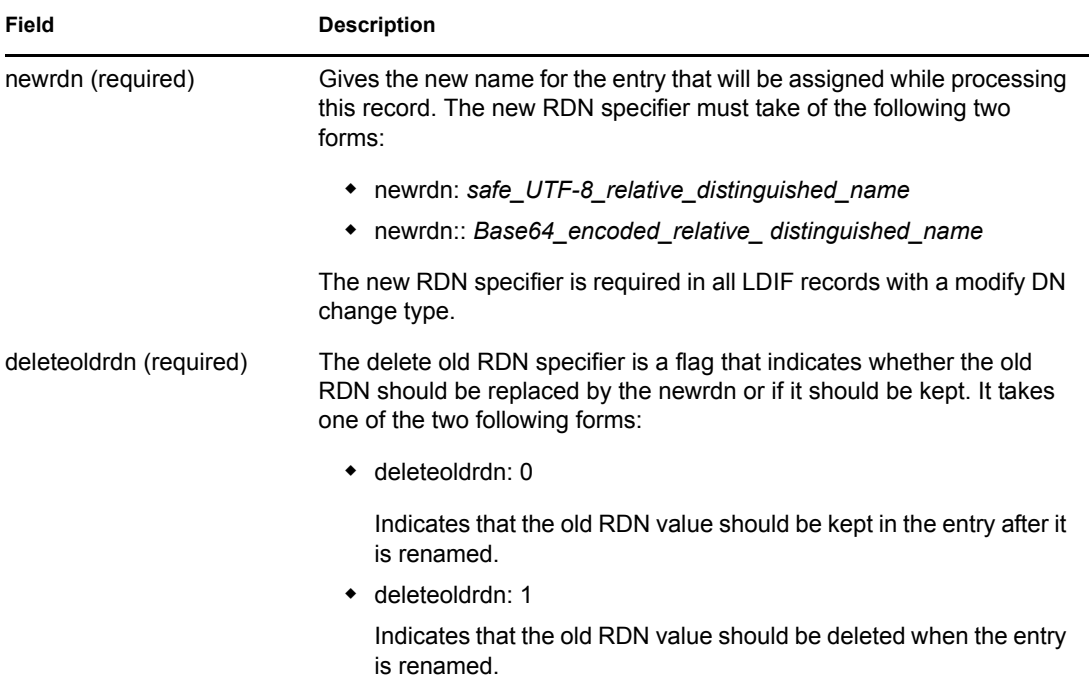

The modify DN change type lets you rename an entry, move it, or both. This change type is composed of two required fields and one optional field.

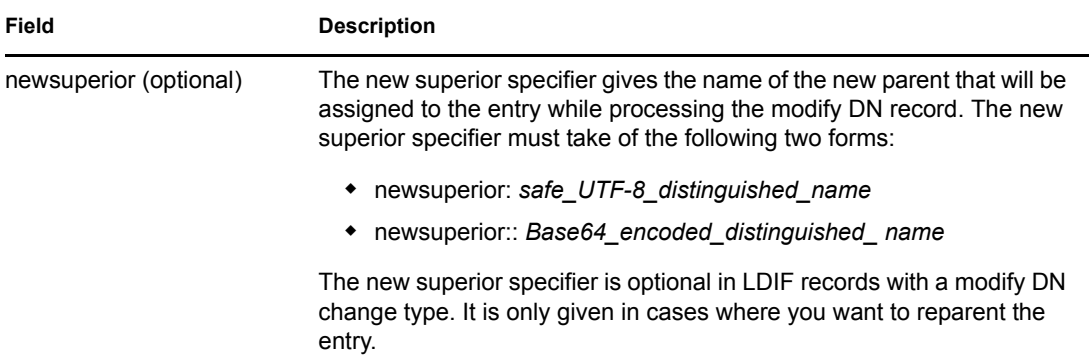

The following is an example of a modify DN change type that shows how to rename an entry:

```
 1 version: 1
\mathcal{D} 3 # Rename ou=Artists to ou=West Coast Artists, and leave
 4 # its old RDN value.
 5 dn: ou=Artists,l=San Francisco,c=US
 6 changetype: moddn
 7 newrdn: ou=West Coast Artists
 8 deleteoldrdn: 1
 9
```
The following is an example of a modify DN change type that shows how to move an entry:

```
 1 version: 1
\mathcal{L} 3 # Move cn=Peter Michaels from 
 4 # ou=Artists,l=San Francisco,c=US to 
 5 # ou=Promotion,l=New York,c=US and delete the old RDN.
  5 dn: cn=Peter Michaels,ou=Artists,l=San Francisco,c=US
 6 changetype: moddn
 7 newrdn: cn=Peter Michaels
 8 deleteoldrdn: 1
9 newsuperior: ou=Promotion, l=New York, c=US
10
```
The following is an example of a modify DN change type that shows how to move an entry and rename it at the same time:

```
 1 version: 1
 2
 3 # Move ou=Promotion from l=New York,c=US to
 4 # l=San Francisco,c=US and rename it to 
  5 # ou=National Promotion.
  5 dn: ou=Promotion,l=New York,c=US
  6 changetype: moddn
 7 newrdn: ou=National Promotion
 8 deleteoldrdn: 1
9 newsuperior: l=San Francisco, c=US
10
```
**IMPORTANT:** The LDAP 2 modify RDN operation doesn't support moving entries. If you try to move an entry using the LDIF newsuperior syntax with an LDAP 2 client, the request will fail.

### <span id="page-33-0"></span>**5.1.4 Line Folding within LDIF Files**

To fold a line in an LDIF file, simply insert a line separator (a newline or a carriage return/newline pair) followed by a space at the place where you want the line folded. When the LDIF parser encounters a space at a beginning of the line, it knows to concatenate the rest of the data on the line with the data on the previous line. The leading space is then discarded.

You should not fold lines in the middle of a multibyte UTF-8 character.

The following is an example of an LDIF file with a folded line (see lines 13 and 14):

```
 1 version: 1
 2 dn: cn=Peter Michaels, ou=Artists, l=San Francisco, c=US
 3 sn: Michaels
  4 givenname: Peter
  5 objectClass: top
  6 objectClass: person
 7 objectClass: organizationalPerson
 8 objectClass: iNetOrgPerson
 9 telephonenumber: +1 415 555 0001
10 mail: Peter.Michaels@aaa.com
11 userpassword: Peter123
12 description: Peter is one of the most popular music
13 ians recording on our label. He's a big concert dr
14 aw, and his fans adore him.
15
```
### <span id="page-33-1"></span>**5.1.5 Hashed Password Representation in LDIF Files**

The hashed password is represented as base64 data in the LDIF file. The attribute name *userpassword* should be followed with the name of the encryption used for hashing the password. This name should be given within a pair of flower brackets "{ }" as shown below:

#### **Example 1**

For SHA hashed passwords:

```
1 version: 1 2 dn: cn=Peter Michaels, ou=Artists, l=San Francisco, c=US 3 sn: 
Michaels 4 userpassword: {SHA}xcbdh46ngh37jsd0naSFDedjAS30dm5 objectclass: 
inetOrgPerson
```
#### **Example 2**

For SSHA hashed passwords:

```
1 version: 1 2 dn: cn=Peter Michaels, ou=Artists, l=San Francisco, c=US 3 sn: 
Michaels 4 userpassword: {SSHA}sGs948DFGkakdfkasdDF34DF4dS3skl5DFS5 objectclass: 
inetOrgPerson
```
#### **Example 3**

For Digest MD5 hashed passwords:

```
1 version: 1 2 dn: cn=Peter Michaels, ou=Artists, l=San Francisco, c=US 3 sn: 
Michaels 4 userpassword: {MD5}a45lkSDF234SDFG62dsfsf2DG2OEvgdmnk4305 objectclass:
inetOrgPerson
```
# <span id="page-34-0"></span>**5.2 Debugging LDIF Files**

- ["Enabling Forward References" on page 35](#page-34-1)
- ["Checking the Syntax of LDIF Files" on page 37](#page-36-0)
- ["Using the LDIF Error File" on page 38](#page-37-0)
- ["Using LDAP SDK Debugging Flags" on page 39](#page-38-0)

If you have problems with an LDIF file, consider the following:

### <span id="page-34-1"></span>**5.2.1 Enabling Forward References**

You might occasionally encounter LDIF files in which a record to add one entry comes before a record to add its parents. When this happens, an error is generated because the new entry's parent does not exist when the LDAP server attempts to add the entry.

To solve this problem, simply enable the use of forward references. When you enable the creation of forward references and an entry is going to be created before its parent exists, a placeholder called a forward reference is created for the entry's parent to allow the entry to be successfully created. If a later operation creates the parent, the forward reference is changed into a normal entry.

It is possible that one or more forward references will remain after your LDIF import is complete (if, for example, the LDIF file never created the parent for an entry). In this case, the forward reference will appear as an Unknown object in ConsoleOne and iManager. Although you can search on a forward reference entry, you cannot read attributes (except objectClass) from the forward reference entry because it does not have any attributes or attribute values. However, all LDAP operations will work normally on the real object entries located below the forward reference.

### **Identifying Forward Reference Entries**

Forward reference entries have an object class of Unknown and also have their internal NDS EF\_REFERENCE entry flag set. In ConsoleOne and iManager, entries with an object class of Unknown are represented by a round yellow icon with a question mark in the center. You can use LDAP to search for objects with an Unknown object class, although there is currently no way to access the entry flag settings through LDAP to be sure that they are forward reference entries.

### **Changing Forward Reference Entries into Normal Objects**

You can change a forward reference entry into an normal object by simply creating it (using, for example, an LDIF file or an LDAP client request). When you ask eDirectory to create an entry that already exists as a forward reference, eDirectory transforms the existing forward reference entry into the object you asked it to create.

#### **Using the Novell eDirectory Import Convert Export Wizard**

To enable forward references during an LDIF import:

- **1** In Novell iManager, click the Roles and Tasks button Description: Roles and Tasks button  $\Box$
- **2** Click eDirectory Maintenance > Import Convert Export Wizard.
- **3** Click Import Data from File on Disk, then click Next.
- **4** Select LDIF as the type of file you want to import.
- **5** Specify the name of the file containing the data you want to import, specify the appropriate options, then click Next.
- **6** Specify the LDAP server where the data will be imported.
- **7** Add the appropriate options, as described in the following table:

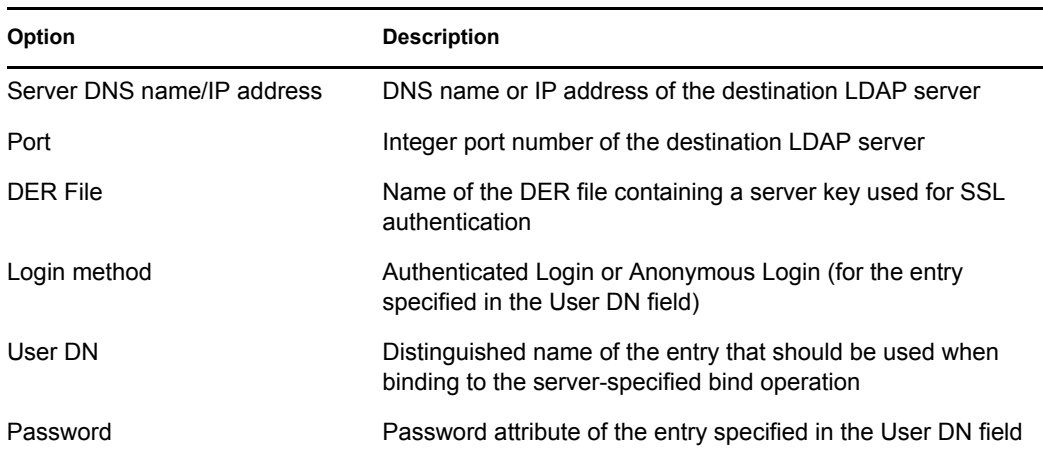

- **8** Under Advanced Settings, click Allow Forward References.
- **9** Click Next, then click Finish.

To enable forward references during a data-to-data server migration:

- 1 In Novell iManager, click the Roles and Tasks button Description: Roles and Tasks button  $\overline{\mathbf{C}}$
- **2** Click eDirectory Maintenance > Import Convert Export Wizard.
- **3** Click Migrate Data Between Servers, then click Next.
- **4** Specify the LDAP server holding the entries you want to migrate.
- **5** Add the appropriate options, as described in the following table:

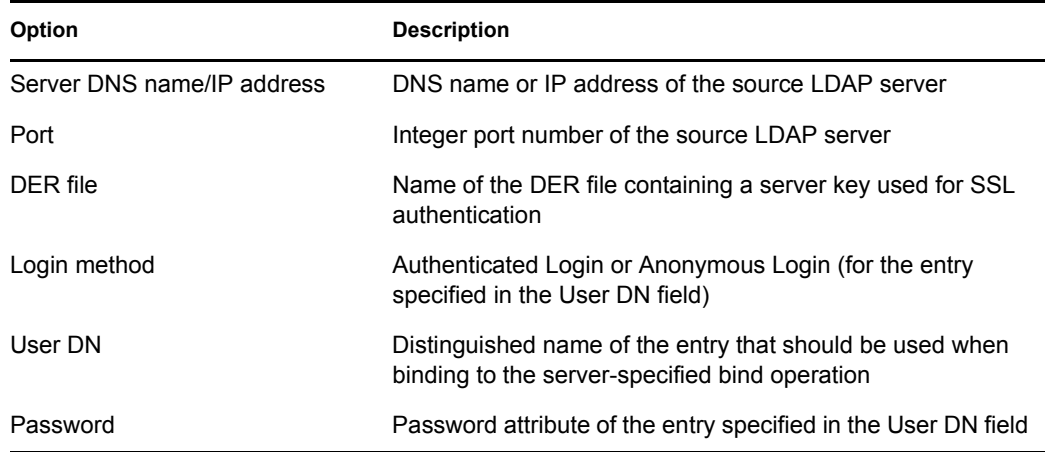

- **6** Under Advanced Settings, click Allow Forward References.
- **7** Click Next.
- **8** Specify the search criteria (described below) for the entries you want to migrate:
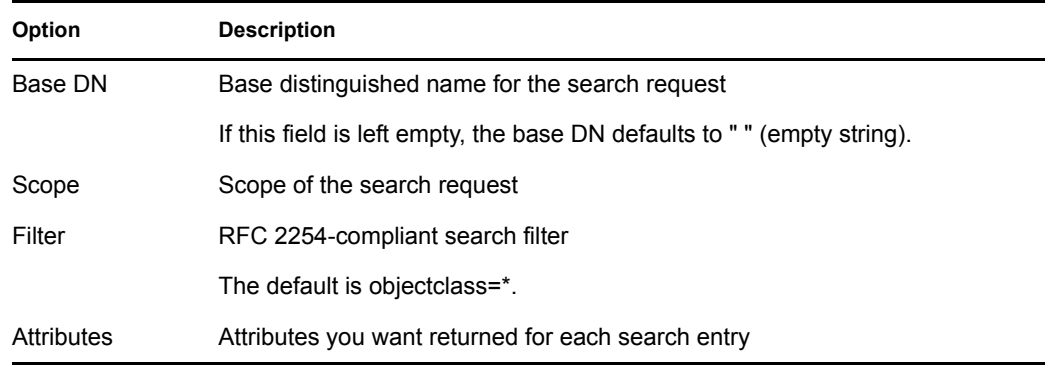

- **9** Click Next.
- **10** Specify the LDAP server where the data will be migrated.
- **11** Click Next, then click Finish.

**NOTE:** Ensure that the schema is consistent across LDAP Services.

#### **Using the Novell Import Conversion Export Utility Command Line Interface**

To enable forward references in the command line interface, use the -F LDAP destination handler option.

For more information, see "LDIF Destination Handler Options" in the *Novell eDirectory 8.8 Administration Guide*.

## **5.2.2 Checking the Syntax of LDIF Files**

You can check the syntax of an LDIF file before you process the records in the file by using the Display Operations But Do Not Perform LDIF source handler option.

The LDIF source handler always checks the syntax of the records in an LDIF file as it processes them. Using this option disables the processing of the records and lets you verify the syntax.

#### **Using the Novell eDirectory Import Convert Export Wizard**

- 1 In Novell iManager, click the Roles and Tasks button Description: Roles and Tasks button  $\boxed{\text{1}}$ .
- **2** Click eDirectory Maintenance > Import Convert Export Wizard.
- **3** Click Import Data from File on Disk, then click Next.
- **4** Select LDIF as the type of file you want to import.
- **5** Specify the name of the file containing the data you want to import, specify the appropriate options.
- **6** Under Advanced Settings, click Display Operations But Do Not Perform, then click Next.
- **7** Specify the LDAP server where the data will be imported.
- **8** Add the appropriate options, as described in the following table:

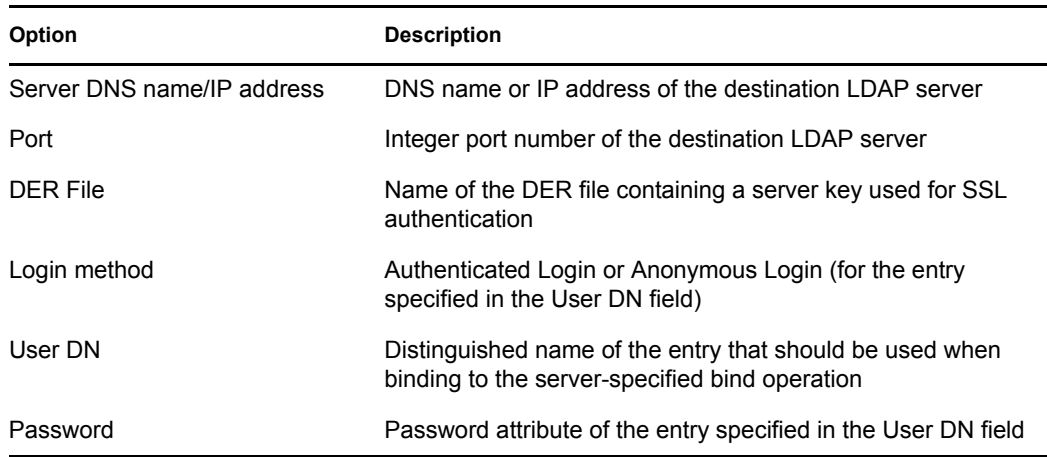

**9** Click Next, then click Finish.

#### **Using the Novell Import Conversion Export Utility Command Line Interface**

To check the syntax of an LDIF file in the command line interface, use the -n LDIF source handler option.

For more information, see "LDIF Source Handler Options" in the *Novell eDirectory 8.8 Administration Guide*.

## **5.2.3 Using the LDIF Error File**

The Novell Import Conversion Export utility automatically creates an LDIF file listing any records that failed processing by the destination handler. You can edit the LDIF error file generated by the utility, fix the errors, then reapply it to the server to finish an import or data migration that contained failed records.

#### **Using the Novell eDirectory Import/Export Wizard**

This feature is available only in ConsoleOne.

- **1** In ConsoleOne, click Wizard > NDS Import/Export.
- **2** Click the task you want to perform.
- **3** Click Advanced.
- **4** In the Log File field, specify a filename where output messages (including error messages) will be logged.
- **5** In the LDIF Output File for Failed Records field, specify a filename where entries that fail are output in LDIF format.

You can use this file to examine or correct errors. You can also reapply a modified (corrected) version of this file to the directory.

- **6** Click Close.
- **7** Follow the online instructions to finish your selected task.

#### **Using the Novell Import Conversion Export Utility Command Line Interface**

To configure error log options in the command line utility, use the -l general option.

For more information, see "General Options" in the *Novell eDirectory 8.8 Administration Guide*.

## **5.2.4 Using LDAP SDK Debugging Flags**

To understand some LDIF problems, you might need to see how the LDAP client SDK is functioning. You can set the following debugging flags for the LDAP source handler, the LDAP destination handler, or both.

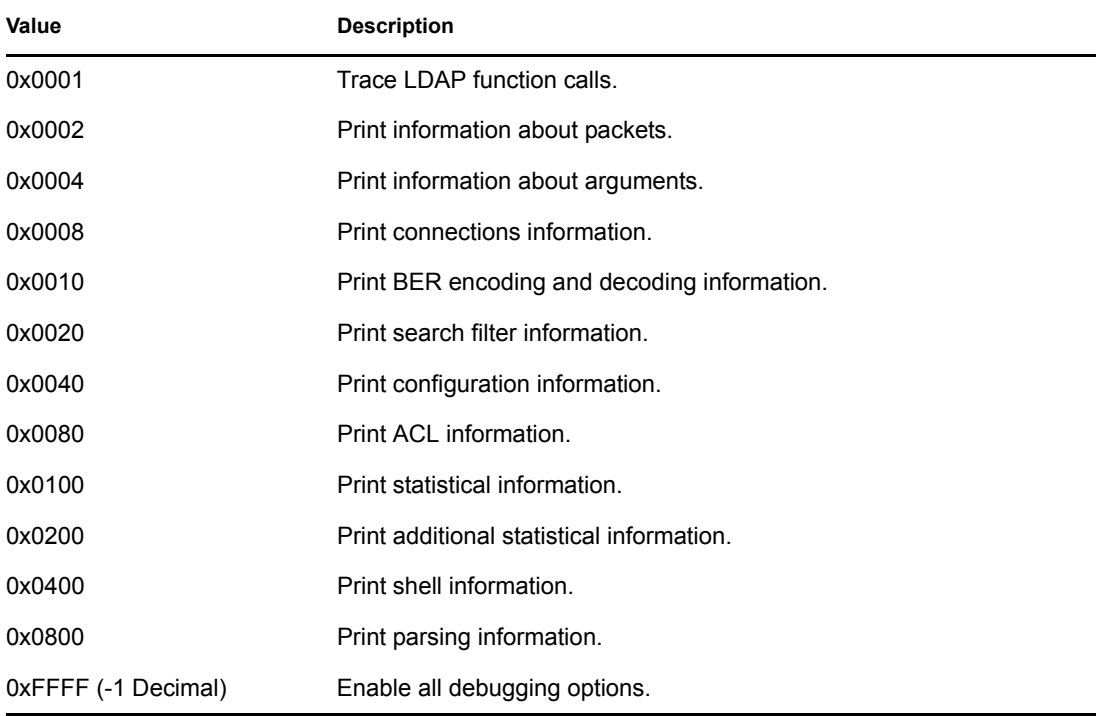

To enable this functionality, use the -e option for the LDAP source and LDAP destination handlers. The integer value you give for the -e option is a bitmask that enables various types of debugging information in the LDAP SDK.

For more information, see"LDAP Source Handler Options" and "LDAP Destination Handler Options" in the *Novell eDirectory 8.8 Administration Guide*.

# **5.3 Using LDIF to Extend the Schema**

Because LDIF can represent LDAP update operations, you can use LDIF to modify the schema.

## **5.3.1 Adding a New Object Class**

To add a class, simply add an attribute value that conforms to the specification for NDSObjectClassDescription to the objectClasses attribute of the subschemaSubentry.

```
NDSObjectClassDescription = "(" whsp
   numericoid whsp
   [ "NAME" qdescrs ]
   [ "DESC" qdstring ]
    [ "OBSOLETE" whsp ]
    [ "SUP" oids ] 
    [ ( "ABSTRACT" / "STRUCTURAL" / "AUXILIARY" ) whsp ]
    [ "MUST" oids ] 
    [ "MAY" oids ] 
   [ "X-NDS NOT CONTAINER" qdstrings ]
    [ "X-NDS_NONREMOVABLE" qdstrings ]
    [ "X-NDS_CONTAINMENT" qdstrings ] 
    [ "X-NDS_NAMING" qdstrings ]
    [ "X-NDS_NAME" qdstrings ] 
    whsp ")"
```
The following example LDIF file adds the person objectClass to the schema:

```
 1 version: 1
 2 dn: cn=schema
 3 changetype: add
  4 objectClasses: ( 2.5.6.6 NAME 'person' DESC 'Standard
  5 ObjectClass' SUP ndsLoginProperties STRUCTURAL MUST
  6 (cn $ sn) MAY (description $ seeAlso $ telephoneNum
 7 ber $ fullName $ givenName $ initials $ uid $ userPa
8 ssword) X-NDS_NAMING ('cn' 'uid') X-NDS_CONTAINMENT
 9 ('organization' 'organizationalUnit' 'domain') X-NDS
10 NAME 'Person' X-NDS NOT CONTAINER '1' X-NDS NONREMO
11 VABLE '1')
12
```
#### **Mandatory Attributes**

Mandatory attributes are listed in the MUST section of the object class description. For the person object class, the mandatory attributes are cn and sn.

#### **Optional Attributes**

Optional attributes are listed in the MAY section of the object class description. The optional attributes in the person object class are description, seeAlso, telephoneNumber, fullName, givenName, initials, uid, and userPassword.

**NOTE:** The userPassword attribute cannot be used as an optional (MAY) attribute. The operation will fail if you try to use it as a mandatory (MUST) attribute in the new objectClass using this LDIF format to extend the schema.

#### **Containment Rules**

The object classes that can contain the object class being defined are given in the X-NDS CONTAINMENT section of the object class description. The person object class can be contained by the organization, organizationalUnit, and domain object classes.

## **5.3.2 Adding a New Attribute**

To add an attribute, simply add an attribute value that conforms to the specification for NDSAttributeTypeDescription to the attributes attribute of the subschemaSubentry.

```
NDSAttributeTypeDescription = "(" whsp
  numericoid whsp ; AttributeType identifier
   [ "NAME" qdescrs ] ; name used in AttributeType
  [ "DESC" qdstring ] ; description
  [ "OBSOLETE" whsp ]
   [ "SUP" woid ] ; derived from this other AttributeType
   [ "EQUALITY" woid] ; Matching Rule name
   [ "ORDERING" woid] ; Matching Rule name
  [ "SUBSTR" woid ] ; Matching Rule name
   [ "SYNTAX" whsp noidlen whsp ] ; Syntax OID
   [ "SINGLE-VALUE" whsp ] ; default multi-valued
   [ "COLLECTIVE" whsp ] ; default not collective
   [ "NO-USER-MODIFICATION" whsp ] ; default user modifiable
   [ "USAGE" whsp AttributeUsage ] ; default userApplications
  [ "X-NDS_PUBLIC_READ" qdstrings ]
                              ; default not public read ('0')
   [ "X-NDS_SERVER_READ" qdstrings ]
                              ; default not server read ('0')
   [ "X-NDS_NEVER_SYNC" qdstrings ]
                               ; default not never sync ('0') 
  [ "X-NDS NOT SCHED SYNC IMMEDIATE" qdstrings ]
                             ; default sched sync immediate ('0')
   [ "X-NDS_SCHED_SYNC_NEVER" qdstrings ]
                                  ; default schedule sync ('0')
   [ "X-NDS_LOWER_BOUND" qdstrings ]
                               ; default no lower bound('0')
                                     ;(upper is specified in SYNTAX)
  [ "X-NDS NAME VALUE ACCESS" qdstrings ]
                         ; default not name value access ('0')
  [ "X-NDS NAME" qdstrings ] ; legacy NDS name
   whsp ")"
```
The following example LDIF file adds the title attribute type to the schema:

```
 1 version: 1
 2 dn: cn=schema
 3 changetype: add
 4 attributeTypes: ( 2.5.4.12 NAME 'title' DESC 'Standa
 5 rd Attribute' SYNTAX 1.3.6.1.4.1.1466.115.121.1.15{
 6 64} X-NDS_NAME 'Title' X-NDS_NOT_SCHED_SYNC_IMMEDIA
 7 TE '1' X-NDS_LOWER_BOUND '1')
 8
```
#### **Single-Valued versus Multivalued**

An attribute defaults to multivalued unless it is explicitly made single-valued. The following example LDIF file makes title single-valued by adding the SINGLE-VALUE keyword after the SYNTAX section:

```
 1 version: 1
 2 dn: cn=schema
 3 changetype: add
 4 attributeTypes: ( 2.5.4.12 NAME 'title' DESC 'Standa
 5 rd Attribute' SYNTAX 1.3.6.1.4.1.1466.115.121.1.15{
 6 64} SINGLE-VALUE X-NDS_NAME 'Title' X-NDS_NOT_SCHED
7 SYNC IMMEDIATE '1' X-NDS LOWER BOUND '1')
 8
```
#### **Adding an Optional Attribute to an Existing Object Class**

Although adding new schema elements is an acceptable practice, modifying or extending existing schema elements is usually dangerous. Because every schema element is uniquely identified by an OID, when you extend a standard schema element, you effectively create a second definition for the element even though it still uses the original OID. This can cause incompatibility problems.

There are times when it is appropriate to change schema elements. For example, you might need to extend or modify new schema elements as you refine them during development. Instead of adding new attributes directly to a class, you should generally use auxiliary classes only to

- Add new attributes to an existing object class.
- Subclass an existing object class.

## **5.3.3 Adding or Removing Auxiliary Classes**

The following sample LDIF file creates two new attributes, creates an auxiliary class with these new attributes, then adds an inetOrgPerson entry with the auxiliary class as an object class of the entry and with values for the auxiliary class attributes.

```
version: 1
# Add an attribute to track a bear's hair. The attribute is 
# multi-valued, uses a case ignore string syntax, 
# and has public read rights 
# Values may include: long hair, short, curly, straight, 
# none, black, and brown 
# X-NDS PUBLIC READ '1' The 1 allows public read,
# 0 denies public read 
dn: cn=schema 
changetype: modify 
add: attributeTypes
attributeTypes: ( 2.16.840.1.113719.1.186.4.10 NAME
'bearHair' SYNTAX 1.3.6.1.4.1.1466.115.121.1.15
X-NDS_PUBLIC_READ '1' )
# add an attribute to store a bear's picture 
dn: cn=schema 
changetype: modify 
add: attributeTypes 
attributeTypes: ( 2.16.840.1.113719.1.186.4.11 NAME
'bearPicture' SYNTAX 1.3.6.1.4.1.1466.115.121.1.5
SINGLE-VALUE )
# create an Auxiliary class for the bearfeatures 
dn: cn=schema 
changetype: modify 
add: objectclasses
```
objectclasses: (2.16.840.1.113719.1.186.6.101 NAME 'bearFeatures' MAY (bearHair \$ bearPicture) AUXILIARY) # now create a user named bobby dn: cn=bobby,o=bearcave changetype: add cn: bobby sn: bear givenName: bobby bearHair: Short bearHair: Brown bearHair: Curly bearPicture:< file:///c:/tmp/alien.jpg objectClass: top objectClass: person objectClass: inetOrgPerson objectClass: bearFeatures # now create a person named john that will later be changed # into a bear when bearFeatures is added to its objectClass # list dn: cn=john,o=bearcave changetype: add cn: John sn: bear givenName: john objectClass: top objectClass: person objectClass: inetOrgPerson # now morph john into a bear by adding bearFeatures dn: cn=john,o=bearcave changetype: modify add: objectClass objectClass: bearFeatures add: bearHair bearHair: long bearHair: black #bearPicture:< file:///c:/tmp/john.jpg> - # to morph john back to a person, simply delete the # objectClass bearFeatures dn: cn=john,o=bearcave changetype: modify delete: objectClass objectClass: bearFeatures

When removing auxiliary classes, you don't have to delete all of the values associated with the auxiliary class when you remove the auxiliary class from the objectClass list. eDirectory does this automatically.

If the auxiliary class had MUST attributes, they must all be specified in the same modify operation that adds the auxiliary class to the objectClass list, or the modification will fail.

#### **Known Problems with XML Parsing**

XML processing of any LDIF Record (LDIF format or records generated from LDAP server) will not succeed if the individual records will not satisfy all the XML rules specified in the XML file

# <sup>6</sup>**Troubleshooting SNMP**

This section includes information for troubleshooting SNMP on all platforms.

- [Section 6.1, "Traps Might Not Get Generated As Expected," on page 45](#page-44-0)
- [Section 6.2, "SNMP Group Object," on page 45](#page-44-1)
- [Section 6.3, "SNMP Initializing Errors," on page 46](#page-45-0)
- [Section 6.4, "SNMP Subagent Does Not Start," on page 46](#page-45-1)
- [Section 6.5, "SNMP Issues," on page 46](#page-45-2)

# <span id="page-44-0"></span>**6.1 Traps Might Not Get Generated As Expected**

Traps are sent only if the corresponding verb request is received by the server. They are not sent in any other cases. For example, ndsDeleteAttribute is sent only when the ndsRemoveEntry (trap number 108) request is sent. But an application can always read the ACLs and decide to check whether the user has sufficient rights to perform the delete operation. In this case, the ndsDeleteAttribute trap will not be generated. However, you can use iMonitor to view the verb statistics on a particular server.

To get the traps for all occurrences, set the time interval to zero.

You can enable traps to send only on failure conditions. You can enable traps to get them under all conditions.

#### **Ndssnmpsa must be restarted when the master agent is restarted**

To restart ndssnmpsa, stop ndssnmpsa and then start it again.

To stop ndssnmpsa, enter the following:

**Solaris:** /etc/rc.d/init.d/ndssnmpsa stop

**Linux:** /etc/init.d/ndssnmpsa stop

To start ndssnmpsa, enter the following:

**Solaris:** /etc/rc.d/init.d/ndssnmpsa start

**Linux:** /etc/init.d/ndssnmpsa start

# <span id="page-44-1"></span>**6.2 SNMP Group Object**

If the installation of the SNMP Group object fails, you can rectify this problem by executing the following command on the server console:

ndsconfig *add -m snmp*

# <span id="page-45-0"></span>**6.3 SNMP Initializing Errors**

#### **eDirectory SNMP initialization component. Error code: -255**

or

#### **Initialization failure. Error code: -255**

The possible cause could be that you have not specified hostname: port or IP\_address: port as a paramater to the SERVER command in eDirectory SNMP configuration file.

The eDirectory SNMP configuration is known as dssnmp.cfg on NetWare and ndssnmp.cfg file on Linux, UNIX, and Windows. It is located in the following directories:

- NetWare: sys:\etc\
- Linux and UNIX: /etc/opt/novell/eDirectory/conf/ndssnmp/
- Windows: *install\_directory*\SNMP\

# <span id="page-45-1"></span>**6.4 SNMP Subagent Does Not Start**

While starting the SNMP subagent you might get a segmentation error. This might be because of extra spaces in the ndssnmp.cfg file. Remove the spaces and start ndssnmpsa.

# <span id="page-45-2"></span>**6.5 SNMP Issues**

- [Section 6.5.1, "Issues After Upgrading from eDirectory 8.7.3 to eDirectory 8.8," on page 46](#page-45-3)
- [Section 6.5.2, "Errors While Starting the NDS Subagent," on page 47](#page-46-0)
- [Section 6.5.3, "Restarting ndssnmpsa," on page 47](#page-46-1)
- [Section 6.5.4, "Errors While Starting ndssnmpsa," on page 47](#page-46-2)
- [Section 6.5.5, "Errors While Stopping ndssnmpsa," on page 48](#page-47-0)

## <span id="page-45-3"></span>**6.5.1 Issues After Upgrading from eDirectory 8.7.3 to eDirectory 8.8**

After upgrading from eDirectory 8.7.3 to eDirectory 8.8, you might get the following error:

```
%%% Attempting to restart the Novell eDirectory SNMP subagent (ndssnmpsa)...
Starting NDS SNMP Subagent ...
Initialization failure. Error code : -255
Please Wait...
Done
```
%%% Unable to start ndssnmpsa... Please try starting it manually...

This error occurs because with eDirectory 8.8, eDirectory does not listen on the localhost. Earlier the ndssnmp.cfg file had SERVER localhost set by default.

To resolve this error, you need to manually edit the ndssnmp.cfg file and include the host name of the eDirectory server, which needs to be monitored.

For example, type the following in the ndssnmp.cfg file:

SERVER test-server

test-server is the hostname on which eDirectory is running on the default NCP port (that is 524). If eDirectory is running on a different port (for ex: 1524), the entry should be as follows:

```
SERVER test-server:1524
```
## <span id="page-46-0"></span>**6.5.2 Errors While Starting the NDS Subagent**

The subagent can fail with the following message:

Unable to load library: libnetsnmp.so

To resolve this, export the environment variable SNMP\_MAJOR\_VERSION with the net-snmp library's (libnetsnmp.so) major version number. For example,

```
export SNMP_MAJOR_VERSION=10
```
## <span id="page-46-1"></span>**6.5.3 Restarting ndssnmpsa**

When the master agent is restarted on Solaris and Linux, ndssnmpsa needs to be restarted.

To restart ndssnmpsa, stop ndssnmpsa and then start it again.

To stop ndssnmpsa, enter the following:

- Solaris: /etc/rc.d/init.d/ndssnmpsa stop
- Linux: /etc/init.d/ndssnmpsa stop

To start ndssnmpsa, enter the following:

- Solaris: /etc/rc.d/init.d/ndssnmpsa start
- Linux: /etc/init.d/ndssnmpsa start

## <span id="page-46-2"></span>**6.5.4 Errors While Starting ndssnmpsa**

When you start ndssnmpsa on UNIX, you might get the following errors:

```
Error: eDirectory SNMP Initialization component. Error code: -168
Error: eDirectory SNMP Initialization component. Error code: 9
To resolve this:
```
1. Unload and load ndssnmp as follows:

```
/opt/novell/eDirectory/bin/ndssnmp -u
/opt/novell/eDirectory/bin/ndssnmp -l
```
## <span id="page-47-0"></span>**6.5.5 Errors While Stopping ndssnmpsa**

When ndssnmpsa is stopped on SLES 9, an error message similar to "\*\*\* glibc detected \*\*\* double free or corruption (!prev): 0x0819cdd0 \*\*\* " is displayed on the screen.

You can ignore these messages.

# **iMonitor**

- Section 7.1, "Browsing for Objects Containing Double-Byte Characters in iMonitor," on [page 49](#page-48-0)
- [Section 7.2, "Agent Health Check on a Single-Server Tree," on page 49](#page-48-1)
- [Section 7.3, "iMonitor Report Does Not Save the Records for Each Hour," on page 49](#page-48-2)
- [Section 7.4, "Creation and Modification Time Stamps," on page 50](#page-49-0)
- [Section 7.5, "iMonitor Issues in Older versions of Mozilla," on page 50](#page-49-1)
- [Section 7.6, "Run Report Screen Layout Not Aligned on iMonitor," on page 50](#page-49-2)

# <span id="page-48-0"></span>**7.1 Browsing for Objects Containing Double-Byte Characters in iMonitor**

When using iMonitor to browse an eDirectory tree for objects, an object with double-byte characters in the name might not correctly hyperlink to the object properties.

# <span id="page-48-1"></span>**7.2 Agent Health Check on a Single-Server Tree**

The Agent Health check feature in iMonitor shows a Warning icon in the Results column when run on a single server tree because of the Perishable Data status. This does not mean that the tree is not healthy or that the Agent Health check is not working as designed. Perishable Data indicates the amount of data that has not yet been synchronized to at least one replica. A single server tree, by its nature, means that the data is always at risk for catastrophic failure because there is no other place that the data is replicated. If you lose the hard disk, you lose the data.

If you don't want to view health check warnings about Perishable Data or Readable Replica Counts on your single server tree, you can turn off these health checks by editing the ndsimonhealth.ini file to change the following entries:

```
perishable_data-active: OFF
```
and

ring\_readable-Min\_Marginal: 1 or ring\_readable-active: OFF

This turns off the warnings for Readable Replica Count and Perishable Data.

## <span id="page-48-2"></span>**7.3 iMonitor Report Does Not Save the Records for Each Hour**

The custom reports feature in iMonitor is designed to place the URL specified by the user into the saved report (the saved HTML file) when the custom report is created. That means that when you open a saved custom report that has been run, you see the live (current) data instead of the data captured by the URL at the time the custom report is run. This issue will be resolved in a future release of iMonitor.

7

# <span id="page-49-0"></span>**7.4 Creation and Modification Time Stamps**

Because UNIX platforms do not maintain the creation time of a file, iMonitor shows both the creation and modification times to be the same.

# <span id="page-49-1"></span>**7.5 iMonitor Issues in Older versions of Mozilla**

Using Mozilla versions earlier than 1.5 for iMonitor might have problems during DSTrace Flag selection. Mozilla might not support all the operations.

## <span id="page-49-2"></span>**7.6 Run Report Screen Layout Not Aligned on iMonitor**

![Bug 266588]The navigation and assistant frames appear twice on Linux and Solaris.

To work around this problem, refresh the page.

# <sup>8</sup> **iManager**

- Section 8.1, "LDAP Operations Fail After Creating a New LDAP Group Using Quick Create," [on page 51](#page-50-0)
- [Section 8.2, "Issues While Backing Up on Red Hat EUC in the Japanese Locale," on page 51](#page-50-1)

# <span id="page-50-0"></span>**8.1 LDAP Operations Fail After Creating a New LDAP Group Using Quick Create**

Quick Create only creates an LDAP group object with dummy attributes that you can later modify. It creates the LDAP Group object with version one instead of nine. Therefore, all the LDAP operations fail as it is not possible to associate any LDAP server due to version incompatibility.

To work around this issue, after creating the LDAP group using Quick Create, change the LDAP Group object version number to nine.

# <span id="page-50-1"></span>**8.2 Issues While Backing Up on Red Hat EUC in the Japanese Locale**

![DEFECT000421522]You might have problems while backing up by using iManager on Red Hat EUC in the Japanese locale. The fix for this issue will be available with iManager 2.6.

# <sup>9</sup>**Obituaries**

There has been a great deal of confusion surrounding obituaries stored in the directory and, as a result, some people have developed poor business practices to deal with then. Unlike some directory products, Novell eDirectory ensures referential integrity between objects. For example, if Group A has a member, User B, and User B is deleted, the directory automatically removes the reference to User B from Group A. Obituaries exist as operational attributes placed on objects by eDirectory as another way of ensuring referential integrity during delete, move, rename, restore, and other operations.

There are three general classifications for obituaries:

- Primary obituaries include the types Dead (0001), Restored (0000), Moved (0002), New RDN (0005), and Tree New RDN (0008).
- Secondary obituaries are generally associated with a Primary obituary and represent the agents and partitions that need to be notified of the operation specified in the Primary obituary. They include the types Back Link (0006), Used By (000C), and Move Tree (000a).
- Tracking obituaries include the types Inhibit Move (0003), Old RDN (0004), and Tree Old RDN (0007).

Obituaries, with the exception of Tracking obituaries, must move through a set of synchronizing states:

- Initial State or Issued (0)
- $\bullet$  Notified (1)
- $\bullet$  OK to Purge (2)
- $\rightarrow$  Purgeable (4)

The states are recorded in the Flags field in the obituary attribute. Before an obituary can move to the next state, the current state must have been synchronized to all replicas of the real object. In order to determine whether all replicas in the ring have seen a given obituary state, a vector is computed from the transitive vector. In eDirectory 8.6 and later, a nonstored Obituary Vector is used. In previous versions of eDirectory, the Purge Vector is used. If the Modification Timestamp (MTS) on the obituary is older than the corrupted vector, the server responsible for that obituary can advance it to the next state.

For a Secondary obituary of type Back Link, the agent that holds the master replica of the object with the obituary is responsible for advancing the states. For a Secondary obituary of type Used By, the replica agent that created it is responsible for advancing the obituary states as long as that replica still exists. If it does not still exist, the agent holding the master of that partition takes over advancing the obituary states for the Used By obituary. For a Move Tree obituary, the master of the root partition is responsible for advancing the states.

Primary obituaries can be advanced in their states only after all Secondary obituaries have advanced through all of their states. After the Primary obituary reaches its last state, and that state synchronizes to all servers in the ring, all that remains is the object husk, which is an object without attributes—one which can subsequently be purged from the system by the Purge Process. Tracking

obituaries are removed after the Primary obituary is ready to be removed or, in the case of Inhibit move, the Tracking obituary is removed after the Primary obituary has moved to the OBF NOTIFIED state on the master replica.

The replica responsible for processing obituaries does so on a background process (the Obituary Process), which is scheduled on a per-partition basis after a given partition finishes an inbound synchronization cycle. If there are no other replicas of the partition, the Outbound Replication Process is still scheduled on the heartbeat interval. The Outbound Replication Process then starts the Obituary Process. The Obituary Process cannot be manually scheduled, nor does it need to be. As synchronization occurs, the transitive vectors are updated, thus advancing the Purge Vector and Obit Vector. As these vectors move forward, the obituary states are allowed to move forward. This, together with the automatic scheduling done upon inbound synchronization, completes the obituary processing cycle. Therefore, the lifeblood of obituary processing is object synchronization.

For an object that is being removed, after all obituaries whose associated Primary obituary is of type Dead have been advanced to the last state (Purgeable), and that state has been synchronized to all replicas, a new process is responsible for removing the remaining entry husk from the database. The Purge Process runs automatically to remove these husks. You can manually schedule the Purge Process and modify its automatic schedule interval by using the Agent Configuration page in iMonitor.

## **9.1 Examples**

This section contains the following examples:

- ["Deleting an Object" on page 54](#page-53-0)
- ["Moving an Object" on page 55](#page-54-0)

## <span id="page-53-0"></span>**9.1.1 Deleting an Object**

**1** Add the Primary obituary OBT\_DEAD.

The Back Link attribute contains a list of servers that have an interest in this object and need to be notified of changes to this entry. For every DN listed in the Back Link attribute and all servers listed in the entry's partition replica attribute, eDirectory adds a Back Link obituary. The creation time of the Primary obituary, OBT\_DEAD, is stored in the Secondary obituary.

The Used By attribute contains a list of partitions that have an interest in this object and need to be notified of changes to this entry. For every DN listed in the Used By attribute, eDirectory adds a Used By obituary. The creation time of the Primary obituary, OBT\_DEAD, is stored in the Secondary obituary.

**2** Remove all attributes but the obituaries.

The Outbound Replication Process then synchronizes this change to all other servers in the replica ring.

On the next inbound synchronization of this partition, the Obituary Process is started, which does the following:

- Computes a time vector which is a minimum transitive vector, referred to as the purge vector. Later versions of eDirectory compute a second minimum vector, called the obituary vector, which does not consider replicas which are subordinate references.
- Each Obituary in this partition is now examined.

If the obituary is a Primary obituary, there are no Secondary obituaries, and the attribute's modification time (MTS) on the obituary is older than the Purge Vector, then all servers have seen the change and this obituary will be removed.

If the obituary is a Back Link obituary and this server is the master, then this server is responsible for processing this obituary.

**IMPORTANT:** Perform the required operation for this state if it has not been done. Most often, this is done by notifying an external reference.

If the obituary is a Used By obituary and this server is the server where the delete occurred (determined by comparing the replica number in the obituary's MTS to our replica number), this server is responsible for processing this obituary.

 If this server is responsible for processing a particular Secondary obituary type (Back Link or Used By), all Secondary obituaries of that type on an entry are in the same state, the required operation for that state has been completed on all obituaries (for example, servers have been notified), and the obituary's MTSs for that obituary type are older than the Obituary Vector, then all Secondary obituaries of that type can be advanced to the next state.

## <span id="page-54-0"></span>**9.1.2 Moving an Object**

Move acts much like [Delete,](#page-53-0) but with the following changes:

- Before the Primary obituary is placed on the move source, a partial entry is created in the destination container and a Tracking obituary (OBT\_INHIBIT\_MOVE) is placed on that partial entry. This Tracking obituary is placed to prevent the entry from being moved or taking part in a partition operation before the full entry is transferred from the source.
- On the source entry, the Primary obituary is OBT MOVED.
- After the Primary obituary (OBT\_MOVED) is moved to the Notified state (meaning that all replicas of the source know the entry is being moved) and all external references have been notified, the Tracking obituary (OBT\_INHIBIT\_MOVE) is removed from the destination entry.

## **9.2 Impact of Stuck and Orphaned Obituaries**

Objects with obituaries are considered every time an agent outbound synchronizes, and by the obituary process, which is scheduled to run at the end of an inbound synchronization cycle.

# **9.3 Prevention**

On a regular basis, run the iMonitor Server Information report. This report walks the entire tree, communicates with every NCP server it can find, and reports any errors it finds. You can use this report to diagnose time synchronization and limber problems, or to find out if the current server is able to communicate with all other servers from this server's perspective. If selected in the configuration page, the server can also generate NDS Agent Health information for every server in the tree. See "Configuring and Viewing Reports" in the *Novell eDirectory 8.8 Administration Guide* for more information on running the Server Information report.

If you are using iMonitor 2.0 or later, make sure that the Errors and Health Sub-report report options are enabled. The following items will be verified. You should browse the report and make sure that there are no errors.

- Based on the information in the ndsimonhealth configuration file stored with iMonitor (see "Configuration Files" in the *Novell eDirectory 8.8 Administration Guide*), this report will check the eDirectory agent version to ensure you are running the correct directory patches treewide.
- All servers are within Timesync tolerances.
- This server can communicate with all other servers.
- There have not been any servers improperly or incompletely removed from the tree.
- The Health subreport will indicate if any partitions are not within tolerance for the replication sync times.

If you are using iMonitor 1.5, select the Errors report option. The following items will be verified. You should browse the report and make sure that there are no errors.

- The agent version is displayed. Make sure all servers tree-wide are running the most current eDirectory Support Pack available from the [Novell Support Web site](http://support.novell.com) (http:// support.novell.com).
- All servers are within Timesync tolerances.
- This server can communicate with all other servers.
- There have not been any servers improperly or incompletely removed from the tree.

Using the iMonitor Obituary Listing report or the iMonitor Object Statistics report, you can find any obituaries on your system. If you find any obituaries that you don't believe are being processed, see [Section 9.4, "Troubleshooting Tips," on page 56](#page-55-0).

# <span id="page-55-0"></span>**9.4 Troubleshooting Tips**

There are two general reasons that obituaries don't process: either the obituary has been orphaned (that is, the obituary exists on some servers but not all servers) or the obituary is stuck (that is, it exists on all servers but its states are not advancing for some reason).

Do the following to troubleshoot orphaned or stuck obituaries:

- Don't panic!
- $\Box$  If the obituary is for an object not stored on this server (that is, the object is an External Reference):
	- Check to see if the real object has a matching obituary. If not, this obituary has been orphaned. See ["Resolving Orphaned Obituaries on Extrefs" on page 58](#page-57-0) for more information.
	- If the real object has a matching obituary, troubleshoot and resolve obituary problems on the real object before attempting to address any issues with the obit on the ExtRef partition.
- $\Box$  Make sure that the obituaries are correctly synchronized.
	- Use the iMonitor Agent Synchronization page to check for and resolve any synchronization errors.
	- Obituaries can change states only after all agents holding a copy of the replica ring have seen the state change. There are several ways to ensure that every replica has seen the data:

While browsing the entry with obituaries, click the Entry Synchronization link. The page displayed will show all attributes that have not been synchronized to all replicas.

Find the oldest time stamp on any of the obituary attribute values. The difference between that time and the current time should be greater than the interval shown in the Max Ring Delta field on the Partition Synchronization page.

Evaluate the transitive vector.

- $\Box$  Run the iMonitor Server Information Report to ensure that all server communication is functioning.
- Examine the Agent Process Status: Obituaries to look for any errors.
	- Common problems in Agent Process Status: Obituaries include

-625, -622, -634, and -635 communication problems. See Server Information Report for more details.

-601, and -603, indicating servers that have been improperly removed, or that the Server object might have a base class of Unknown.

- Errors shown on this page are not fatal. The next time the obituary process runs for that partition, it will retry the operation. Resolve any issues shown in this page, then wait for the retry.
- $\Box$  While looking at obituary objects, walk around the replica ring, comparing the obituary around the ring.
	- If not all replicas have a copy of the obituary and all attribute values are not purgeable, this object is inconsistent around the replica ring—and this is a case of an orphaned obituary. See ["Resolving Orphaned Obituaries" on page 58](#page-57-1) for more information.
	- If the object exists on all replicas and is consistent, then it might not be advancing because of synchronization errors, or the obituary process might be getting errors.
- $\Box$  As needed, use Trace with the Obituary option enabled to examine the obituary process in detail.
- $\Box$  To prevent obituary problems in the future, upgrade to the latest Support Pack (for eDirectory 8.6 servers). There have been fixes for all known obituary issues.

### **9.4.1 Solutions**

Use the proper solution referred to in [Section 9.4, "Troubleshooting Tips," on page 56](#page-55-0).

Before using any of these solutions, you must make sure that your data is safe. You might need to back up the directory database files, server configuration, and trustees. To increase the probability of success and to minimize future problems, upgrade to the latest eDirectory Support Packs.

#### <span id="page-57-1"></span>**Resolving Orphaned Obituaries**

- **Preferred method:** If eDirectory 8.6 or later is on any of the servers in the replica ring, browse to the object in iMonitor, then select Send Single Entry. This will perform a nonauthoritative send to all other replicas.
- **Far less desirable method:** If all servers in the replica ring that have a copy of the orphaned obituary are older than eDirectory 8.6, load DSBrowse with the -a option, browse to the object, then time-stamp the entry. This will make the object as it exists on this server the authoritative copy. We do not recommend making objects authoritative as a matter of practice.

#### <span id="page-57-0"></span>**Resolving Orphaned Obituaries on Extrefs**

- **Less desirable method:** Run DSRepair with the time stamp option selected.
- **Less desirable method:** Move a real replica to the server, wait for it to turn on, then wait for the obituary to be processed. If the obituary is not processed, use the information in [Section 9.4, "Troubleshooting Tips," on page 56](#page-55-0) to resolve the issue now that the object is on a real replica. After the obituary has processed, the replica can be removed if desired.

### **9.4.2 Previous Practices**

In the past, several different strategies have been employed to resolve stuck obituaries. Some of these strategies involve expensive partitioning operations, or the use of undocumented features that might cause problems in the future.

The first strategy was to switch which replica held the master. This would work in some cases because the master is the agent responsible for moving the Back Link obituaries through their various states. In the case where the replica was inconsistent and the master didn't hold the deleted object, switching masters to an agent that held the deleted entry with its obituaries would give the new agent the license to push the obituaries through their states and eventually purge it out. Send Single Entry is a much cleaner and less dangerous way to resolve obituaries that are stuck because the replica is inconsistent.

The second strategy used was to run DSRepair with certain switches to delete all obituaries. (There is a third-party application which resolves stuck obituaries by launching DSRepair.) We do not recommend this strategy. Using those switches will delete all obituaries on this agent, which means that obituaries that are not stuck might also be removed, creating further replica inconsistencies and more stuck obituaries. Because this is not a distributed operation, you must run DSRepair on all of the servers with stuck obituaries, which increases the odds that one of those servers has obituaries for another partition which will be prematurely deleted. The premature deletion of obituaries can cause additional orphaned obituaries and, in turn, cause problems which can be found years later when you change replicas types, add new replicas, or perform other partitioning operations.

The third strategy used was to make objects authoritative, either using DSBrowse with the advanced mode operation and time stamping the entry, or running DSRepair with the -0T switch. This forces the entry to become authoritative and synchronize out to all other replicas. This should be done with great care because you might lose data changed on other servers. We recommend that this be a rarely employed method of obituary cleanup.

# **Migrating to Novell eDirectory**

This chapter explains the process to migrate to Novell<sup>®</sup> eDirectory<sup>™</sup> from:

- [Section 10.1, "Migrating the Sun ONE Schema to Novell eDirectory," on page 59](#page-58-0)
- [Section 10.2, "Migrating the Active Directory Schema to Novell eDirectory Using ICE," on](#page-61-0)  [page 62](#page-61-0)

# <span id="page-58-0"></span>**10.1 Migrating the Sun ONE Schema to Novell eDirectory**

To migrate the Sun ONE\* schema to Novell eDirectory, complete the following steps:

["Step 1: Perform the Schema Cache Update Operation" on page 59](#page-58-1) ["Step 2: Rectify the Error LDIF File to Eliminate the Errors" on page 60](#page-59-0) ["Step 3: Import the LDIF File" on page 62](#page-61-1)

## <span id="page-58-1"></span>**10.1.1 Step 1: Perform the Schema Cache Update Operation**

You can write the errors encountered while comparing the schema to an error file using the following command:

ice -e *LDIF error file name* -C -a -SLDAP -s *Sun ONE server* -p *Sun ONE port* -DLDAP s *eDirectory server* -p *eDirectory port*

For example:

ice -e err.ldf -C -a -SLDAP -s sun\_srv1 -p sun\_port1 -DLDAP -s edir\_srv2 -p edir\_port2

Any errors encountered while comparing the schema is written to the error file (err.ldf in the example). You do not need to login to perform this operation unless one of the servers require authentication in order to read the Root DSE. Microsoft Active Directory requires authentication to read the Root DSE.

### <span id="page-59-0"></span>**10.1.2 Step 2: Rectify the Error LDIF File to Eliminate the Errors**

 Sun ONE defines some schema definitions publicly that eDirectory does not. This includes attributes like, "objectClasses", "attributeTypes", "ldapSyntaxes" and "subschemSubentry". These definitions exist internally and are very important to the schema, and therefore, they cannot be modified. Operations that try to modify these definitions results in the following error:

LDAP error : 53 (DSA is unwilling to perform)

Any records that contain references to these definitions cause the following error:

LDAP error : 16 : ( No such attribute )

Thus, records that contain any reference to these objects or that try to modify these definitions need to be commented in the LDIF error file (err.ldf in the example).

• Some objectClasses definitions in Sun ONE do not have naming attributes. Adding these objectClasses would result in the following error in eDirectory:

LDAP error : 80 (NDS error: ambiguous naming (-651)

This error occurs because Sun ONE does not use the same method for determining naming rules as eDirectory.

To solve this, you can use any *one* of the three following options:

#### **Option 1:**

Go through each of the offending objectClasses and add a valid naming attribute to each of them.

For example:

To add the naming attribute [ cn ] to the objectclass "netscapeMachineData" modify the entry (that is *emphasized* in the example below) in the err.ldf file to include the X-NDS\_NAMING flag as shown below:

```
dn: cn=schemachangetype: modifyadd: objectClassesobjectClasses: ( 
2.16.840.1.113730.3.2.32 NAME 'netscapeMachineData' 
    DESC 'iPlanet defined objectclass' SUP top STRUCTURAL MAY 'cn' X-
NDS_NAMING 'cn' )-
```
#### **Option 2:**

Go through each of the offending objectClasses and make them AUXILIARY or ABSTRACT.

For example:

To modify the objectclass definition of objectclass "netscapeMachineData" from "STRUCTURAL" to "AUXILIARY", modify the err.ldf file entry (that is *emphasized* in the example below) as shown below:

```
dn: cn=schemachangetype: modifyadd: objectClassesobjectClasses: ( 
2.16.840.1.113730.3.2.32 NAME 'netscapeMachineData' 
    DESC 'iPlanet defined objectclass' SUP top AUXILIARY )-
```
To modify the objectclass definition of objectclass "netscapeMachineData" from "STRUCTURAL" to "ABSTRACT", modify the err.ldf file entry (that is *emphasized* in the example below) as shown below:

```
dn: cn=schemachangetype: modifyadd: objectClassesobjectClasses: ( 
2.16.840.1.113730.3.2.32 NAME 'netscapeMachineData' 
    DESC 'iPlanet defined objectclass' SUP top ABSTRACT )-
```
#### **Option 3:**

Add cn to the definition of Top in eDirectory, which causes a potential naming attribute for all objectClasses.

There are two ways of adding cn to Top:

**Method 1:** 

Create a file as shown below and name it topsch.ldf.

```
version : 1
dn:cn=schema
changetype :modify
delete : objectclasses
objectclasses : ( 2.5.6.0 NAME 'top' STRUCTURAL )
-
add:objectclasses
objectclasses : (2.5.6.0 NAME 'top' STRUCTURAL MAY cn)
```
Use the following Novell Import Conversion Export command line:

```
ice -SLDIF -f LDIF_file_name -DLDAP -s eDirectory_server -p 
eDirectory_port -d eDirectory_Admin_DN -w eDirectory_password
```
For example:

```
ice -SLDIF -f topsch.ldf -DLDAP -s edir_srv2 -p edir_port2 -d 
cn=admin,o=org -w pwd1
```
**Method 2:** 

1. In Novell iManager, click the Roles and Tasks button Description: Roles and Tasks  $button$ <sup> $\Box$ </sup>

- 2. Click Schema > Add Attribute.
- 3. In the Available Classes list, select Top, then click OK.
- 4. Double-click CN in the Available Optional Attributes list.
- 5. Click OK.
- Some objectClass definitions contain *userPassword* as part of their mandatory attributes list. Adding such objectClasses to eDirectory cause the following error:

LDAP error : 16 (No such attribute)

To resolve this error, modify the objectClass definition to inherit the new objectClass from ndsLoginProperties and remove the userPassword attribute from the mandatory attribute list. For example:

An objectClass containing userPassword in the mandatory attributes list:

```
version : 1
dn: cn=schemaz
changetype: modify
add: objectClasses
objectClasses: ( 0.9.2342.19200300.100.4.19 NAME 'simpleSecurityObject' DESC '
 Standard LDAP objectClass' SUP top STRUCTURAL MUST userPassword )
```
Needs to be modified as following (notice the change to the last line):

```
version : 1
dn: cn=schema
changetype: modify
add: objectClasses
objectClasses: ( 0.9.2342.19200300.100.4.19 NAME 'simpleSecurityObject' DESC '
 Standard LDAP objectClass' SUP (ndsLoginProperties $ top) STRUCTURAL )
```
## <span id="page-61-1"></span>**10.1.3 Step 3: Import the LDIF File**

Use the following Novell Import Conversion Export command to import the modified schema compare LDIF file (err.ldf in our example):

```
ice -e error_file -SLDIF -f modified_LDIF_file -DLDAP -s eDirectory_server -p 
eDirectory_port -d eDirectory_Admin_DN -w eDirectory_password
```
For example:

```
ice -e errors.ldf -SLDIF -f err.ldf -DLDAP -s edir_srv2 -p edir_port2 -d 
cn=admin,o=org -w pwd1
```
## <span id="page-61-0"></span>**10.2 Migrating the Active Directory Schema to Novell eDirectory Using ICE**

While migrating schema from Active Directory<sup>\*</sup> to Novell eDirectory using ICE, schema migration for the "Computer" objectclass fails with an ambiguous naming  $error$  (-651) error.

To resolve this, complete the following steps:

["Step 1: Perform the Schema Cache Update Operation" on page 59](#page-58-1) ["Step 2: Rectify the Error LDIF File to Eliminate the Errors" on page 60](#page-59-0) ["Step 3: Import the LDIF File" on page 62](#page-61-1)

### **10.2.1 Step 1: Perform the Schema Cache Update Operation**

While migrating schema from Active Directory to Novell eDirectory using ICE, ensure that you have provided the error log option (-e) of ICE as follows:

```
ice -e error_file -S ldap -s Active_Directory_server -p Active_Directory_port -d 
Active_Directory_full_admin_context -w Active_Directory_password -D ldap -s 
eDirectory_server -p eDirectory_port -d eDirectory_full_admin_context -w 
eDirectory_password
```
For example:

```
ice -e err.ldf -S ldap -s activesrv1 -p activeport1 -d cn=admin,o=company -w 
activepwd -D ldap -s edirsrv2 -p edirport2 -d cn=admin,o=company -w edirpwd
```
#### **10.2.2 Step 2: Rectify the Error LDIF File to Eliminate the Errors**

The failed entry would be present in the err.ldf file as shown below:

```
dn: cn=schema
changetype: modify
delete: objectclasses
objectclasses: ( 2.16.840.1.113719.1.1.6.1.4 NAME 'computer' )
-
add: objectclasses
objectclasses: ( 2.16.840.1.113719.1.1.6.1.4 NAME 'computer' SUP (device $
user ) STRUCTURAL MAY (operator $ server $ status $ cn $ networkAddress $
 local PolicyFlags $ defaultLocalPolicyObject $ machineRole $ location $
 netbootInitialization $ netbootGUID $ netbootMachineFilePath $ siteGUID $
 operatingSystem $ operatingSystemVersion $ operatingSystemServicePack $
 operatingSystemHotfix $ volumeCount $ physicalLocationObject $ dNSHostName
 $ policyReplicationFlags $ managedBy $ rIDSetReferences $ catalogs $
 netbootSIFFile $ netboot MirrorDataFile ) X-NDS_NOT_CONTAINER '1' X
-NDS NONREMOVABLE '1' X-NDS NAME 'Computer' )
```
-

-

Modify this entry in the error file (err.ldf in the example) to remove the "user" objectclass from the list of superior objectclasses in the definition of the "Computer" objectclass, as shown below:

```
dn: cn=schema
changetype: modify
delete: objectclasses
objectclasses: ( 2.16.840.1.113719.1.1.6.1.4 NAME 'computer' )
-
add: objectclasses
objectclasses: ( 2.16.840.1.113719.1.1.6.1.4 NAME 'computer' SUP device
 STRUCTURAL MAY (operator $ server $ status $ cn $ networkAddress $ local
 PolicyFlags $ defaultLocalPolicyObject $ machineRole $ location $ 
 netbootInitialization $ netbootGUID $ netbootMachineFilePath $ siteGUID $
 operatingSystem $ operatingSystemVersion $ operatingSystemServicePack $
 operatingSystemHotfix $ volumeCount $ physicalLocationObject $ dNSHostName
 $ policyReplicationFlags $ managedBy $ rIDSetReferences $ catalogs $
netbootSIFFile $ netbootMirrorDataFile ) X-NDS NOT CONTAINER '1' X
-NDS_NONREMOVABLE '1' X-NDS_NAME 'Computer' )
```
## **10.2.3 Step 3: Import the LDIF File**

Now, import the modified entry using the following ICE command:

```
ice -S ldif -f LDIF_file -D ldap -s Novell_eDirectory_server -p port_number -d 
full_admin_context -w password
```
For example:

```
ice -S ldif -f err.ldf -D ldap -s edirsrv1 -p edirport1 -d cn=admin,o=company -w 
pwd1
```
## **10.3 Migrating from OpenLDAP to Novell eDirectory**

- $\bullet$  [Section 10.3.1, "Prerequisites," on page 64](#page-63-0)
- [Section 10.3.2, "Migrating the OpenLDAP Schema to eDirectory," on page 64](#page-63-1)
- [Section 10.3.3, "Migrating the Open LDAP Data to Novell eDirectory," on page 65](#page-64-0)
- [Section 10.3.4, "Making PAM Work with Novell eDirectory After Migration," on page 65](#page-64-1)

### <span id="page-63-0"></span>**10.3.1 Prerequisites**

The data that is migrated from an OpenLDAP server can have MD5 passwords, which may cause the applications to break if the appropriate NMAS methods are not installed. The NMAS method, SimplePassword, needs to be installed for the Novell eDirectory using the command as below:

```
nmasinst -addmethod admin_context treename configfile -h 
Hostname:port-w password
```
Example: nmasinst -addmethod admin.novell eDir-Tree /Linux/eDirectory/nmas/NmasMethods/ Novell/SimplePassword/config.txt -h eDir\_srv:524 -w secret

### <span id="page-63-1"></span>**10.3.2 Migrating the OpenLDAP Schema to eDirectory**

To migrate the OpenLDAP schema to eDirectory, complete the following steps:

- ["Step 1: Perform the Schema Cache Update Operation" on page 64](#page-63-2)
- ["Step 2: Rectify the Error LDIF File to Eliminate the Errors" on page 65](#page-64-2)

#### <span id="page-63-2"></span>**Step 1: Perform the Schema Cache Update Operation**

You can write the errors encountered while comparing the schema to an error file using the following command:

```
ice -e error_file -C -a -S ldap -s OpenLDAP_server -p Open_LDAP_port - D ldap -s 
eDirectory_server -p eDirectory_port -d eDirectory_full_admin_context -w 
eDirectory_password
```
For example:

```
ice -e err.ldf -C -a -SLDAP -s open_srv1 -p open_port1 -DLDAP -s edir_srv2 -p 
edir port2 -d cn=admin, o=novell -w secret
```
Any errors encountered while comparing the schema is written to the error file (err.ldf in the example).

#### <span id="page-64-2"></span>**Step 2: Rectify the Error LDIF File to Eliminate the Errors**

Open LDAP defines some schema definitions publicly, which include attributes like objectClasses, attributeTypes, ldapSyntaxes, and subschemSubentry. These definitions exist internally and are very important to the schema, and therefore, they cannot be modified. Operations that try to modify these definitions results in the following error:

LDAP error : 53 (DSA is unwilling to perform)

Any records that contain references to these definitions cause the following error:

LDAP error : 16 ( No such attribute )

Thus, records that contain any reference to these objects or that try to modify these definitions need to be commented in the LDIF error file (err.ldf in the example).

![LDAP error : 65 (Object class violation)]

![Defect against ldap is already filed on this (DEFECT000404118)]

### <span id="page-64-0"></span>**10.3.3 Migrating the Open LDAP Data to Novell eDirectory**

Execute the following command to migrate the data:

```
ice -e error_data.ldif -SLDAP -s OpenLDAP_server -p OpenLDAP_port -d admin_context 
-w password -t -b dc=blr,dc=novell,dc=com -F objectclass=* -DLDAP -d admin_context
-w password -l -F
```
For example:

```
ice -e err data.ldif -SLDAP -s open srv1 -p open port1 -d
cn=administrator,dc=blr,dc=novell,dc=com -w secret1 -t -b dc=blr,dc=novell,dc=com
-F objectclass=* -DLDAP -d cn=admin,o=novell -w secret2 -l -F
```
Some objects also may fail due to forward referencing and internal dependencies on the objects, which may not break any applications.

## <span id="page-64-1"></span>**10.3.4 Making PAM Work with Novell eDirectory After Migration**

After migrating from OpenLDAP to eDirectory, you need to make some changes for PAM to work with eDirectory.

#### **Changes in /etc/ldap.conf File**

```
# The distinguished name to bind to the server with.
# Optional: default is to bind anonymously.
  binddn cn=admin,o=acme
  ...
# The credentials to bind with.
# Optional: default is no credential.
  bindpw secret
  ...
```

```
# The search scope.
  scope sub
  ...
# Filter to AND with uid=%s
  pam_filter objectclass=inetorgperson
  ...
# Remove old password first, then update in
# cleartext. Necessary for use with Novell
# Directory Services (NDS)
  pam_password nds
  ...
  ssl off
   ...
```
#### **Changes to the Data in the Directory**

This change is only specific to the scenario where the users objects in OpenLDAP have CRYPT as the password hash algorithm.

Using iManager, add the following attribute with the specified value to the container having all the user objects:

Attribute: sasDefaultLoginSequence

Value: Simple Password

# <sup>11</sup>**Schema**

This section includes information for troubleshooting schema.

• [Section 11.1, "Troubleshooting Schema," on page 67](#page-66-0)

# <span id="page-66-0"></span>**11.1 Troubleshooting Schema**

When an auxiliary class is disassociated with an object, the value is not immediately deleted, but it is marked as not present. The auxiliary class is associated with the entry until the DRL process cleans up these values during the actual object validation.

Because the DRL is a resource-consuming background process, other operations are slow during this cleanup. The duration of the cleanup process depends on the number of actual objects and external references in the system. Because this process is CPU and memory intensive, you should not run it frequently. By default, the Backlinker background process runs 50 minutes after ndsd is started and then subsequently runs every 13 hours.

Clearing an auxiliary class from an entry can take between 0 and 13 hours, plus the time taken to process this entry in the system.

To work around this issue, delete the entry of the auxiliary class by triggering the Backlinker through DSTrace or iMonitor.

**NOTE:** When the object is deleted, the values are immediately purged because this deletion is handled by other background processes.

# <sup>12</sup>**ndsrepair**

- [Section 12.1, "Running ndsrepair on an NFS Mounted DIB on Linux," on page 69](#page-68-0)
- [Section 12.2, "Running ndsrepair with -R Option Hangs," on page 69](#page-68-1)

## <span id="page-68-0"></span>**12.1 Running ndsrepair on an NFS Mounted DIB on Linux**

You might get -732 or -6009 errors while trying to run the ndsrepair operations on an NFS mounted DIB on Linux systems.

# <span id="page-68-1"></span>**12.2 Running ndsrepair with -R Option Hangs**

After you enable encrypted attributes on indexed attributes, if you run ndsrepair with the -R option, it hangs.

# <sup>13</sup>**Replication**

[Section 13.1, "Recovering from eDirectory Replica Problems," on page 71](#page-70-0)

## <span id="page-70-0"></span>**13.1 Recovering from eDirectory Replica Problems**

eDirectory offers the Novell robust directory service and the fault tolerance inherent in replication. Replication allows you to keep copies of the eDirectory database, or portions of it, on multiple servers at once.

You should always keep multiple replicas of eDirectory partitions. If you do so and one replica becomes corrupted or is lost because of a failed hard disk, you can delete that replica using ConsoleOne® or Novell iManager and replace it with a new one from the intact replica.

For more information on deleting replicas, see [Deleting a Replica](http://www.novell.com/documentation/edir88/edir88/data/fbgciaad.html) (http://www.novell.com/ documentation/edir88/edir88/data/fbgciaad.html) in the Novell eDirectory 8.8 Administration Guide.
# <sup>14</sup>**Clone DIB Issues**

- [Section 14.1, "Clone DIB Fails With -601 and -603 Errors," on page 73](#page-72-0)
- [Section 14.2, "Clone DIB Can Fail Immediately After Offline Bulkload," on page 73](#page-72-1)
- [Section 14.3, "Issue in Cloning with Enabled Encrypted Replication Feature," on page 73](#page-72-2)

# <span id="page-72-0"></span>**14.1 Clone DIB Fails With -601 and -603 Errors**

When encrypted attributes and encrypted replication is enabled at the tree level, clone DIB fails with the following errors:

- Clone DIB on target server fails with the -601 error while configuring SAS ![DEFECT500374340]
- After Clone DIB, the newly created clone object fails with the -603 error ![DEFECT500374013]

To work around these issues, disable encrypted attributes and encrypted replication.

# <span id="page-72-1"></span>**14.2 Clone DIB Can Fail Immediately After Offline Bulkload**

If you try taking the clone of a server immediately after an offline bulkload, it might result in a failure, if the bulkload has been done with the disable indices option.

However, this is not an issue if the dibclone is initiated a few hours after the bulkload completion.

# <span id="page-72-2"></span>**14.3 Issue in Cloning with Enabled Encrypted Replication Feature**

While cloning with the Encrypted Replication feature enabled on the source server, modify the ER policy to temporarily exclude the cloned server. This can be changed after the configuration of the cloned server is complete.

# **Novell Public Key Infrastructure Services**

- [Section 15.1, "PKI Operations Not Working," on page 75](#page-74-0)
- [Section 15.2, "LDAP Search from Netscape Address Book Fails," on page 75](#page-74-1)
- [Section 15.3, "Removing the configuration of an eDirectory server that is acting as a treekey](#page-74-2)  [server in a multiserver tree after having moved the existing eDirectory objects to a different](#page-74-2)  [server fails with the error code for Crucial Replica.," on page 75](#page-74-2)
- Section 15.4, "While Uninstalling the eDirectory Server holding the CA, the KMOs created on [that server will be moved to another server in the tree and become invalid," on page 76](#page-75-0)

# <span id="page-74-0"></span>**15.1 PKI Operations Not Working**

If PKI operations in ConsoleOne or iManager are not working, it could be because Novell PKI Services are not running on the Linux, Solaris, or AIX. Start the PKI Services by entering npki -1.

If you cannot create certificates, you need to ensure that the NICI module has been properly installed. See "Initializing the NICI Module on the Server" in the *Novell eDirectory 8.8 Administration Guide*. To verify if NICI is initialized, see "Verifying Whether NICI Is Installed and Initialized on the Server" in the *Novell eDirectory 8.8 Administration Guide*.

# <span id="page-74-1"></span>**15.2 LDAP Search from Netscape Address Book Fails**

If you are using an export version of the Netscape browser and a KMO key size larger than 512 bits associated with the LDAP Server object, the LDAP search from the Netscape Address Book might fail.

Use a domestic version of the Netscape browser in such cases.

## <span id="page-74-2"></span>**15.3 Removing the configuration of an eDirectory server that is acting as a treekey server in a multiserver tree after having moved the existing eDirectory objects to a different server fails with the error code for Crucial Replica.**

To complete the operation, change the Key Server DN attribute in the W0 object under Security Container > KAP to another server in the tree that has downloaded the treekey from this server.

- 1 In Novell iManager, click the Roles and Tasks button Description: Roles and Tasks button ...
- **2** Click eDirectory Administration > Modify Object.
- **3** Specify the name and context of the W0 object (usually W0.KAP.Security), then click OK.
- **4** In the Valued Attributes column, select NDSPKI:SD Key Server DN, then click Edit.
- **5** Specify the name and context of a different server in the Security Domain Key Server's DN field, then click OK.
- **6** Click Apply, then click OK.

## <span id="page-75-0"></span>**15.4 While Uninstalling the eDirectory Server holding the CA, the KMOs created on that server will be moved to another server in the tree and become invalid**

You should re-create the CA and KMOs for the tree. See "Creating an Organizational Certificate Authority Object" and "Creating a Server Certificate Object" in the *Novell eDirectory 8.8 Administration Guide* for more information.

We recommend that you do not uninstall the eDirectory server where the CA for the tree has been created.

# **Troubleshooting Utilities on Linux and UNIX**

- [Section 16.1, "Novell Import Convert Export Utility," on page 77](#page-76-0)
- [Section 16.2, "ndsmerge Utility," on page 77](#page-76-1)
- [Section 16.3, "ndstrace Utility," on page 77](#page-76-2)
- [Section 16.4, "ndsbackup Utility," on page 77](#page-76-3)
- [Section 16.5, "Using Ndsrepair," on page 78](#page-77-0)
- [Section 16.6, "Using ndstrace," on page 85](#page-84-0)

# <span id="page-76-0"></span>**16.1 Novell Import Convert Export Utility**

If an LDAP server is refreshed or unloaded, while a Novell Import Conversion Export operation is running, the LBURP operation is timed out message is displayed on the Novell Import Conversion Export screen. The server recovers later, when the LBURP operation times out.

# <span id="page-76-1"></span>**16.2 ndsmerge Utility**

The PKI servers are not active after a merge operation. They must be restarted using the npki -l command.

Merge operations might not be successful on different versions of the product. If your server is running an older version of NDS or eDirectory, update to the latest version of eDirectory, then continue the merge operations.

The merging of two trees will not succeed if containers with similar names subordinate to a tree are present in both the source and target trees. Rename one of the containers, then continue with the merge operation.

During the graft operation, error message -611 Illegal Containment might appear. Modify the schema by running ndsrepair(1). Then run ndsrepair -S and select Optional Schema Enhancements.

# <span id="page-76-2"></span>**16.3 ndstrace Utility**

When you turn on the ndstrace(1) screen, an error message might display indicating that a primary object is invalid for the reference link. You can ignore this message if eDirectory is functioning correctly.

# <span id="page-76-3"></span>**16.4 ndsbackup Utility**

While backing up eDirectory, NDS Error: Connect to NDS server failed might display. This might be caused by eDirectory listening on a port other than the default port 524. At the command line, enter the port number that eDirectory was configured on. For example, if eDirectory is configured on port number 1524, enter the following:

ndsbackup sR 164.99.148.82:1524

In eDirectory 8.8 and later, while you back up the data, NDS Error: Requires a Password might be displayed. This is because the server might have attributes marked for encryption and you might not have used the option -E to encrypt or decrypt the backup data.

# <span id="page-77-0"></span>**16.5 Using Ndsrepair**

This section consists of the following:

- ["Syntax" on page 78](#page-77-1)
- [Section 16.5.2, "Troubleshooting ndsrepair," on page 85](#page-84-1)

Use the ndsrepair utility at the server console to do the following:

- Correct eDirectory problems such as bad records, schema mismatches, bad server addresses, and external references.
- Make advanced changes to the eDirectory schema.
- Perform the following operations on the eDirectory database:
	- Check the structure of the database automatically without closing the database and without database intervention.
	- Check the database index.
	- Repair the database without closing the database and locking out users.
	- Reclaim free space by discarding empty records.

## <span id="page-77-1"></span>**16.5.1 Syntax**

To run ndsrepair, use the following syntax:

```
ndsrepair {-U| -P| -S| -C| -E| -N| -T| -J entry_id} 
[-A yes|no] [-O yes|no] [-F filename] [-Ad]
```
or

```
ndsrepair -R [-l yes|no [-u yes|no] [-m yes|no] [-i yes|no] [-f yes|no] [-d yes|no] 
[-t yes|no] [-o yes|no] [-r yes|no] [-v yes|no] [-c yes|no] [-A yes|no] [-O yes|no] 
[-F filename]
```
**IMPORTANT:** The -Ad option should not be used without prior direction from Novell Support personnel.

#### **Ndsrepair Options**

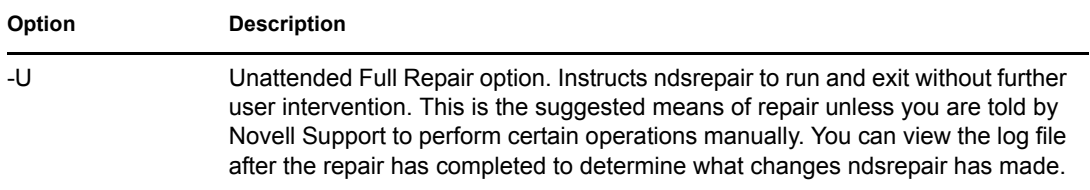

<span id="page-78-1"></span><span id="page-78-0"></span>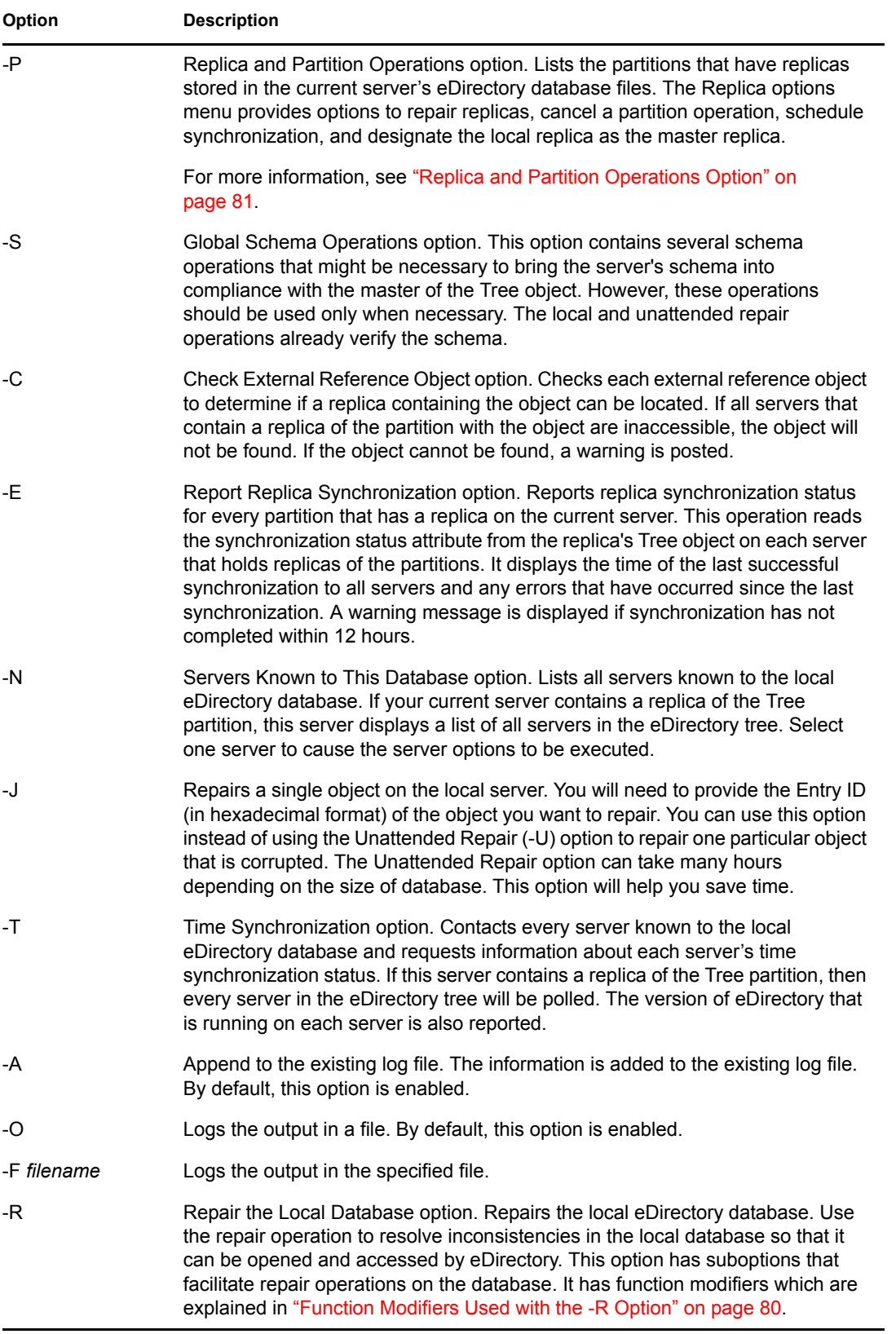

## <span id="page-79-0"></span>**Function Modifiers Used with the -R Option**

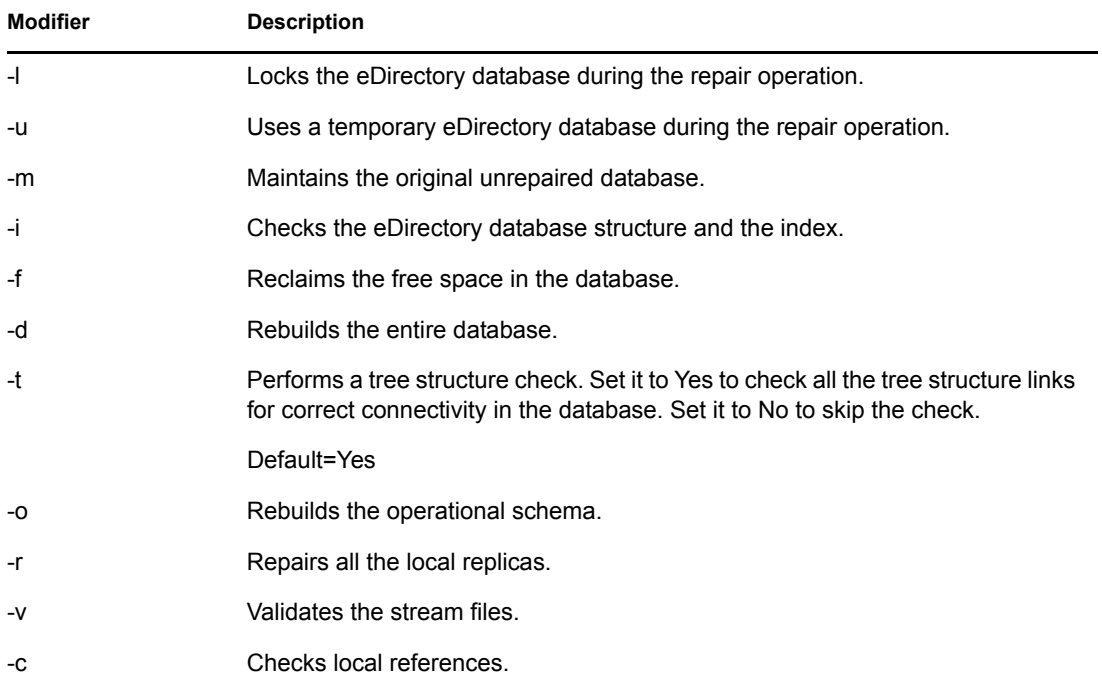

## **Global Schema Operations**

You can use the ndsrepair -S ([-Ad] advanced switch) option to display a list showing all the schema operations that you can perform. The following table shows the available options.

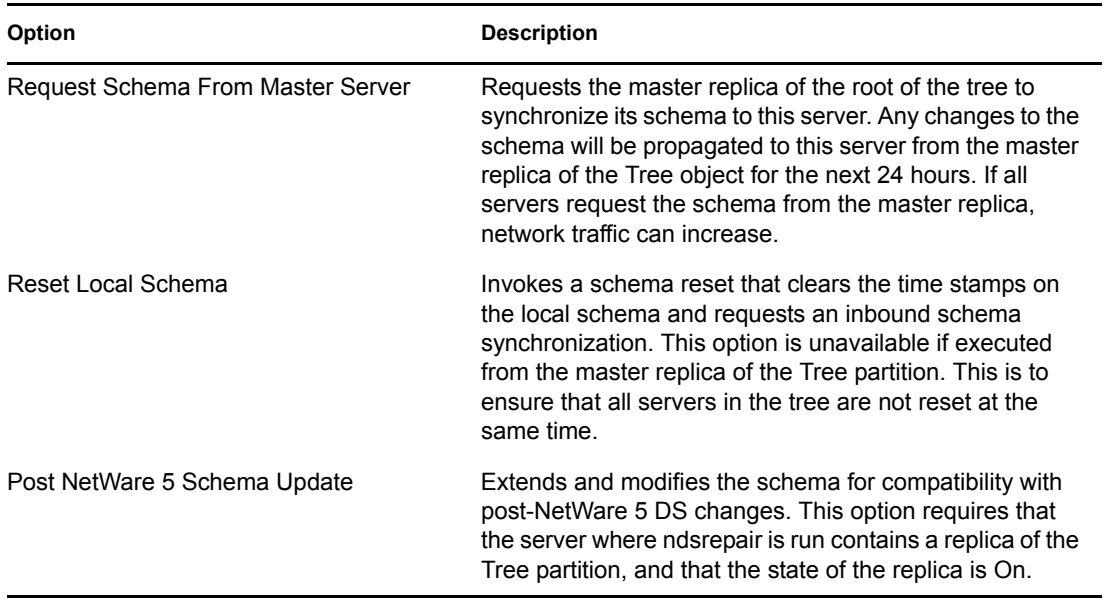

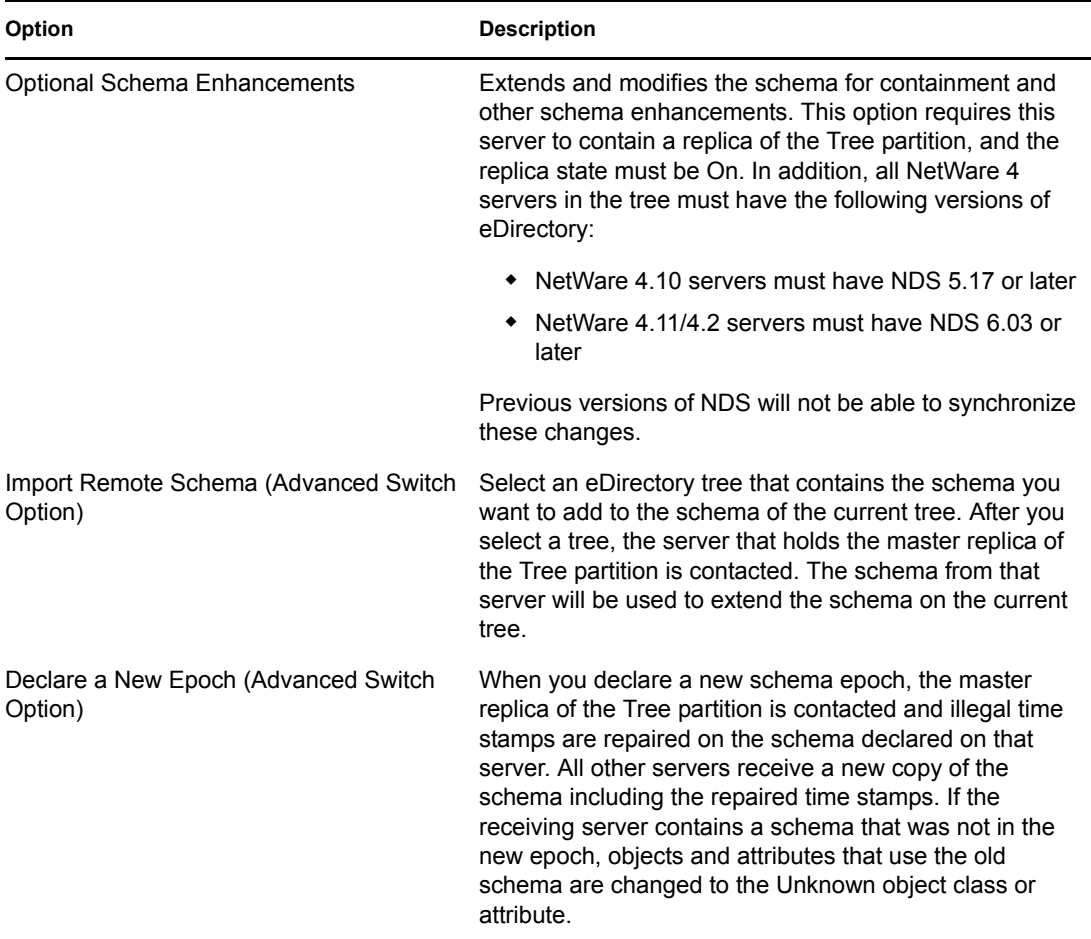

## <span id="page-80-0"></span>**Replica and Partition Operations Option**

Enter the following command to display information about each replica stored on the server:

```
ndsrepair -P
```
Select the required replica. The following options are displayed:

Repair All Replicas

Repairs all replicas displayed in the replica table.

Repair Selected Replica

Repairs only the selected replica listed in the replica table.

**IMPORTANT:** Repairing a replica consists of checking each object in the replica for consistency with the schema and data according to the syntax of the attribute. Other internal data structures associated with the replica are also checked. If you have not repaired the local eDirectory database in the last 30 minutes, you should do so before repairing any replicas.

Schedule Immediate Synchronization

Schedules the immediate synchronization of all the replicas. This is useful if you are viewing the ndstrace screen and want to view eDirectory information for the synchronization process without having to wait for it to run as normally scheduled.

Cancel Partition Operation

Cancels a partition operation on the selected partition. This option might be necessary if an operation appears to be incomplete or is not completing due to problems in the eDirectory tree, such as a missing server or bad communication links. Some operations might not be cancelled if they have progressed too far.

Designate This Server as the New Master Replica

Designates the local replica of the selected partition as the new master replica. Use this option to designate a new master replica if the original master replica is lost.

Report Synchronization Status of All Servers

Reports replica synchronization status of all partitions on the current server. It displays the time of the last successful synchronization to all servers and any errors that have occurred since the last synchronization.

Synchronize the Replica on All Servers

Determines the complete synchronization status on every server that has a replica of the selected partition. This helps you determine the health of a partition. If all of the servers with a replica of the partition are synchronizing properly, then the partition is considered healthy. Each server performs an immediate synchronization to every other server in the replica ring. Servers do not synchronize to themselves. Therefore, the status for the current server's own replicas is displayed as Host.

• Repair Ring, All Replicas

Repairs the replica ring of all the replicas displayed in the replica table.

• Repair Ring, Selected Replica

Repairs the replica ring of selected replica listed in the replica table.

**IMPORTANT:** Repairing a replica ring consists of checking the replica ring information on each server that contains a replica of a given partition and validating remote ID information. If you have not repaired the local eDirectory database in the last 30 minutes, you should do so before repairing all or selected rings. You can repair the local database using the -R option. For more information, see ["-R" on page 79.](#page-78-0)

• View Replica Ring

Displays a list of all servers that contain a replica of the selected partition. This set of servers is called the replica ring. The replica ring list shows information about the type of replica and current status for each server in the ring. Select a server after viewing the replica ring to view server options.

### **Server Options**

Report Synchronization Status on the Selected Server

Reports replica synchronization status for a selected partition that has a replica on a selected server. This operation reads the synchronization status attribute from the replica root object on each server that holds replicas of the partitions. It displays the time of the last successful synchronization to all servers and any errors that have occurred since the last synchronization. This option displays a warning message if synchronization has not completed within 12 hours.

Synchronize the Replica on the Selected Server

Determines the complete synchronization status on the selected server that has a replica of the selected partition. This helps you determine the health of a partition. If the server with a replica on the partition is synchronizing properly, the partition is considered healthy. The server is immediately synchronized to every other server in the replica ring. The server does not synchronize with itself. Therefore, the status for the current server's own replica is displayed as Host.

• Send All Objects to Every Replica in the Ring

Sends all objects from the selected server in the replica ring to all other servers that contain a replica of the partition. This operation can generate a lot of network traffic. Use this option to ensure that the selected partition's replica on the selected server in the replica ring is synchronized with all other servers in the replica ring. This operation cannot be performed on a server that contains only a subordinate reference replica of the partition.

Receive All Objects from the Master to This Replica

Receives all objects from the master replica to the replica on the selected servers. This operation can generate a lot of network traffic. Use this option to ensure that the selected partition's replica on the selected server in the replica ring is synchronized with the master replica. This operation cannot be performed on a server that contains only a master replica.

View Entire Server's Name

Used to view the complete server name when the width of the server name is too long to view from within the server table.

• Remove This Server from Replica Ring

(Advanced switch option.) Removes a selected server from the selected replica stored on the current server. If a server appears in the replica ring but it is no longer part of the eDirectory tree or no longer contains a replica of the partition, delete the Server object using iManager. When the Server object has been deleted, the object should eventually be excluded from the replica ring.

**WARNING:** Misuse of this operation can cause irrevocable damage to the eDirectory database. You should not use this option unless directed by Novell Support personnel.

View Entire Partition Name

Determines the complete distinguished partition name when the width of the partition is too great to view from within the replica table.

• Repair Time Stamps and Declare a New Epoch

(Advanced switch option.) Provides a new point of reference to the master replica so that all updates to replicas of the selected partition are current. This operation is always performed on the master replica of a partition. The master replica does not need to be in the local replica on this server. Time stamps are placed on objects when they are created or modified and they must be unique. All time stamps in a master replica are examined. If any time stamps are post-dated to the current network time, they are replaced with a new time stamp.

Destroy the Selected Replica on This Server

(Advanced switch option.) Removes the selected replica on this server. Using this option is not recommended. Use this option only when all other utilities are unable to delete the replica.

Delete Unknown Leaf Objects

(Advanced switch option.) Deletes all objects in the local eDirectory database that have the unknown object class and maintain no subordinate objects. This option marks Unknown objects for deletion. The deletion will later be synchronized to other replicas in the eDirectory tree.

**WARNING:** Use this option only when the objects cannot be modified or deleted using ConsoleOne or iManager.

#### **Options on Servers Known to This Database**

The following repair options are available for servers:

• Repair All Network Address

Checks the network address for every server in the local eDirectory database. This option searches the SLP directory agent, depending on the transport protocol available, for each server's name. Each address is then compared to the Server object's network address property and the address record of each replica property of every partition Tree object. If the addresses are different, they are updated to be the same.

Repair Selected Server's Network Address

Checks the network address for a specific server in the local eDirectory database files. This option searches the SLP directory agent, depending on the transport protocols currently bound for the server's name.

View Entire Server's Name

Displays the complete name of the server when the width of the server name is too great to view from within the server's table. This option is the same as the -P option. For more information, see ["-P" on page 79](#page-78-1).

#### **Examples**

To perform an unattended repair and log events in the /root/ndsrepair.log file, or to append events to the log file if it already exists, enter the following command:

ndsrepair -U -A no -F /root/ndsrepair.log

To display a list of all global schema operations along with the advanced options, enter the following command:

```
ndsrepair -S -Ad
```
To repair the local database by forcing a database lock, enter the following command:

ndsrepair -R -l yes

**NOTE:** The input for the ndsrepair command can be redirected from an option file. The option file is a text file that can contain replica and partition operation-related options and suboptions that do not require authentication to the server. Each option or suboption is separated by a new line. Make sure that the contents of the file are in the proper sequence. If the contents are not in the proper sequence, the results will be unpredictable.

## <span id="page-84-1"></span>**16.5.2 Troubleshooting ndsrepair**

## **Error -786 While Running Ndsrepair**

While doing ndsrepair you need to have three times the size of DIB free in that specific partition of your machine.

# <span id="page-84-0"></span>**16.6 Using ndstrace**

The ndstrace utility has three main parts:

- ["Basic Functions" on page 85](#page-84-2)
- ["Debugging Messages" on page 86](#page-85-0)
- ["Background Processes" on page 88](#page-87-0)

## <span id="page-84-2"></span>**16.6.1 Basic Functions**

The basic functions of ndstrace are used to

- View the status of the ndstrace screen in Linux, Solaris, or AIX.
- Initiate limited synchronization processes.

To start the ndstrace screen, enter the following command at the server prompt:

/opt/novell/eDirectory/bin/ndstrace

To initiate the basic ndstrace functions, enter commands at the server prompt using the following syntax:

ndstrace *command\_option*

The following table lists the command options that you can enter.

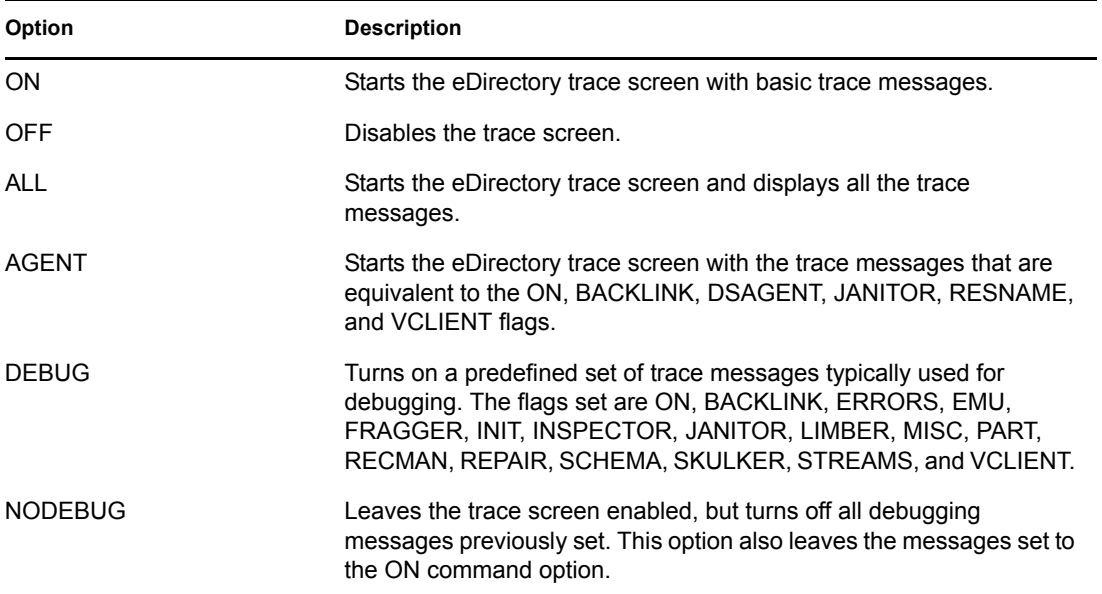

## <span id="page-85-0"></span>**16.6.2 Debugging Messages**

When the ndstrace screen is enabled, the information displayed is based on a default set of filters. If you want to view more or less than the default, you can manipulate the filters using the debugging message flags. The debugging messages help you determine the status of eDirectory and verify that everything is working well.

Each eDirectory process has a set of debugging messages. To view the debugging messages on a particular process, use a plus sign (+) and the process name or option. To disable the display of a process, use a minus sign (-) and the process name or option. The following are some examples:

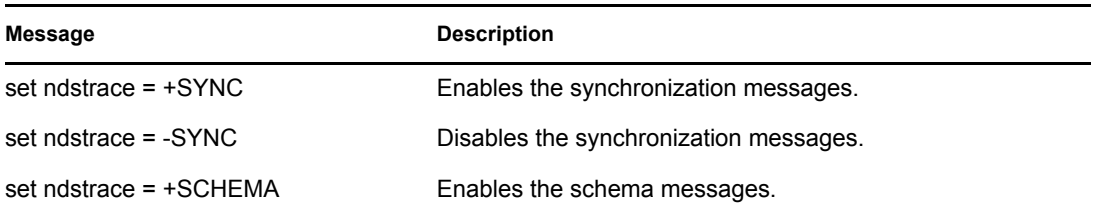

You can also combine the debugging message flags by using the Boolean operators  $\&$  (which means AND) and | (which means OR). The syntax for controlling the debugging messages at the server console is as follows:

```
set ndstrace = +trace_flag [trace_flag]
```
or

```
set ndstrace = +trace_flag> [&trace_flag]
```
The following table describes the trace flags for the debugging messages. You can enter abbreviations for each of the trace flags.

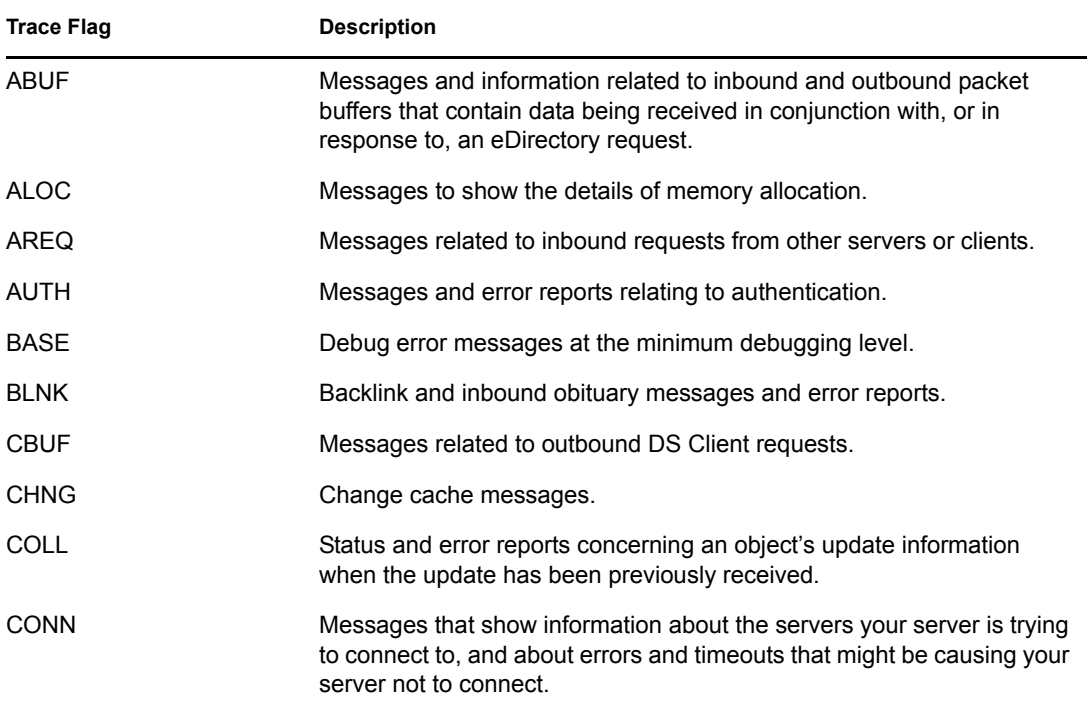

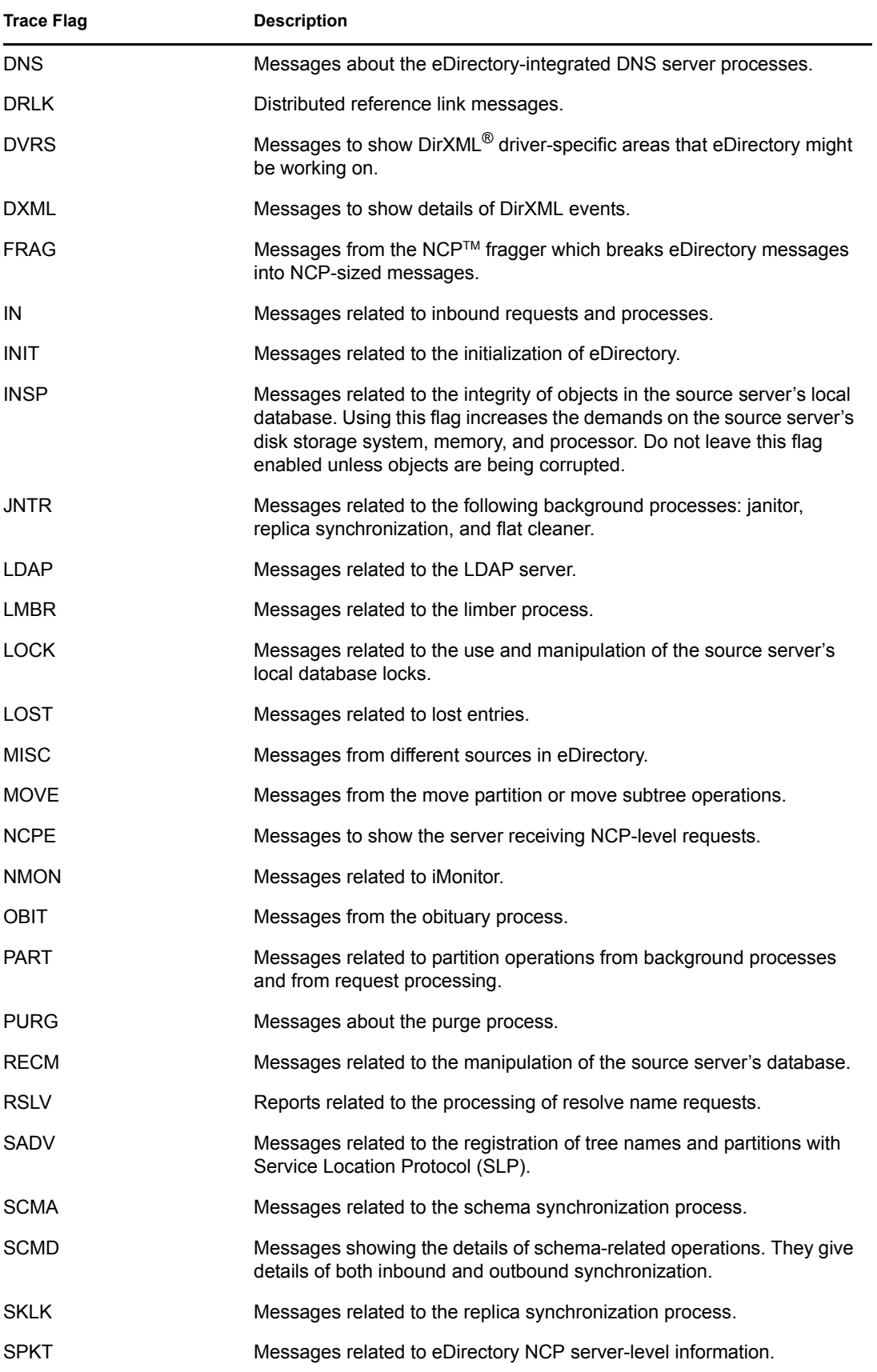

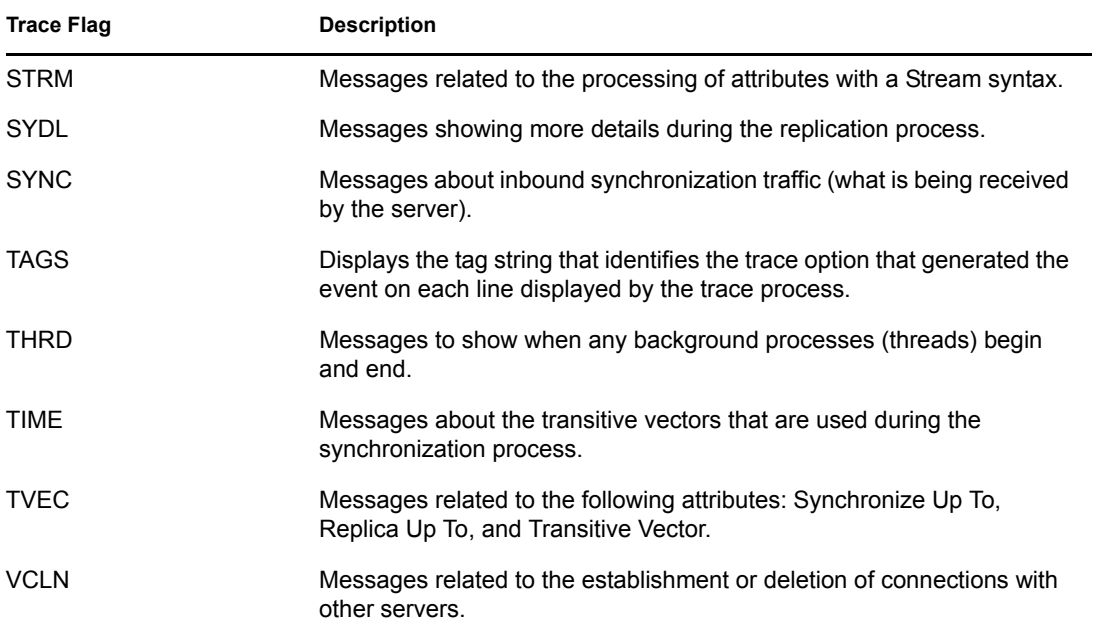

As you use the debugging messages in ndstrace, you will find that some of the trace flags are more useful than others. One of the favorite ndstrace settings of Novell Support is actually a shortcut:

set ndstrace = A81164B91

This setting enables a group of debugging messages.

## <span id="page-87-0"></span>**16.6.3 Background Processes**

In addition to the debugging messages, which help you check the status of eDirectory, there is a set of commands that force the eDirectory background processes to run. To force the background process to run, place an asterisk (\*) before the command. For example:

```
set ndstrace = *H
```
You can also change the status, timing, and control for a few of the background processes. To change these values, place an exclamation point (!) before the command and enter a new parameter or value. For example:

set ndstrace = !H 15 (*parameter\_value\_in\_minutes*)

The following is the syntax for each statement controlling the background processes of eDirectory:

```
set ndstrace = *trace_flag [parameter]
or
```
set ndstrace = !*trace\_flag* [*parameter*]

The following table lists the trace flags for the background processes, any required parameters, and the process the trace flags will display.

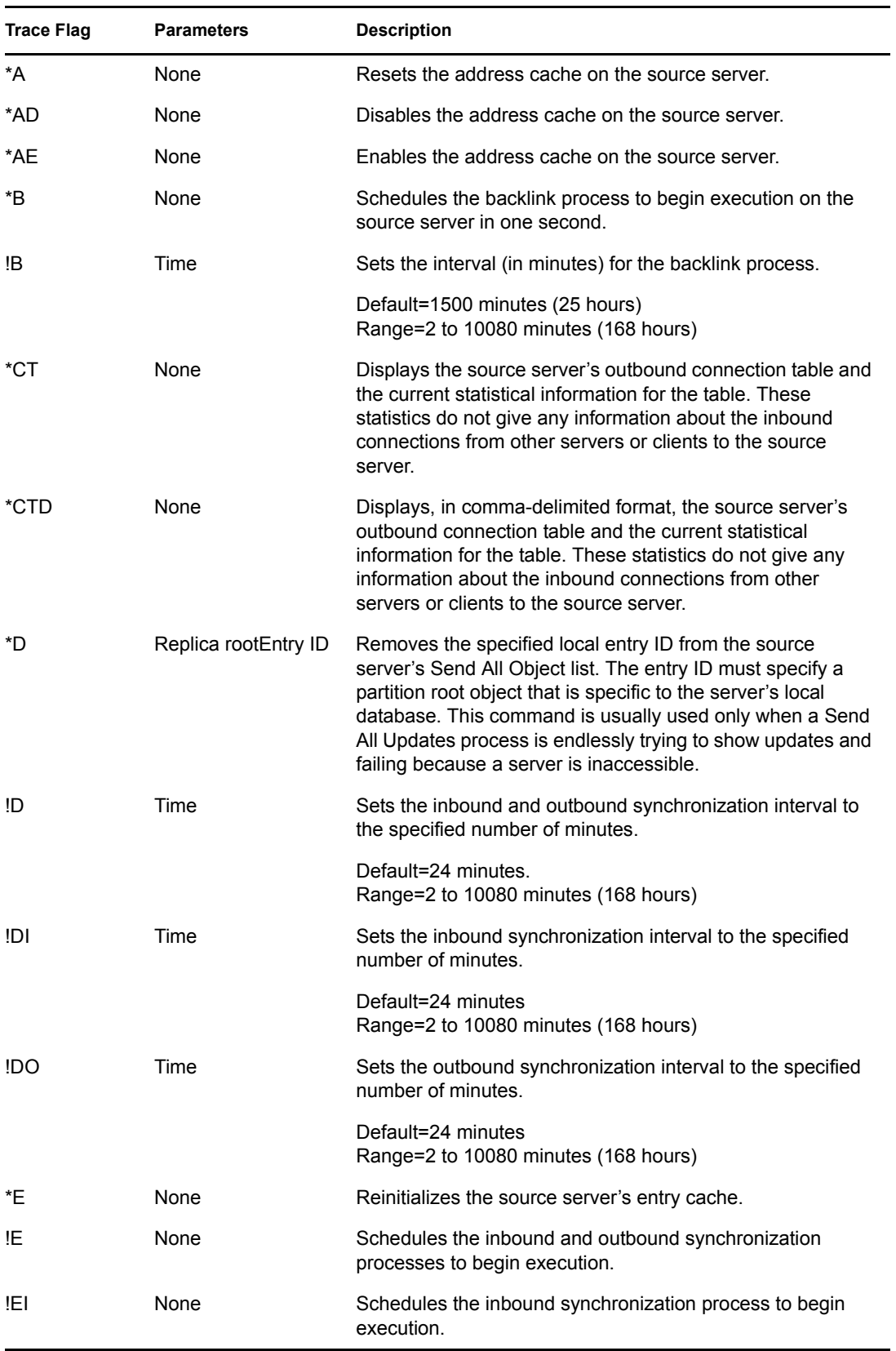

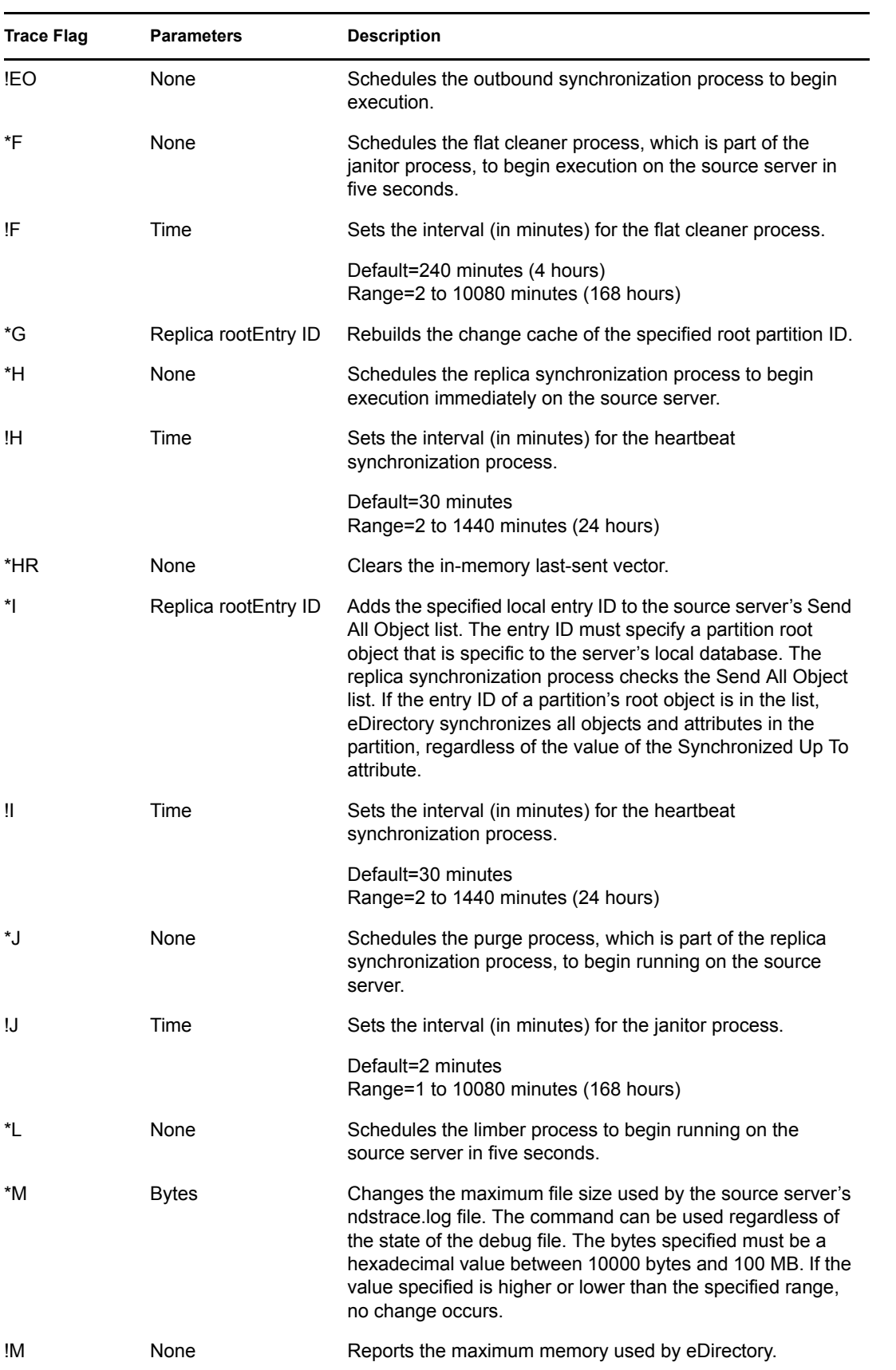

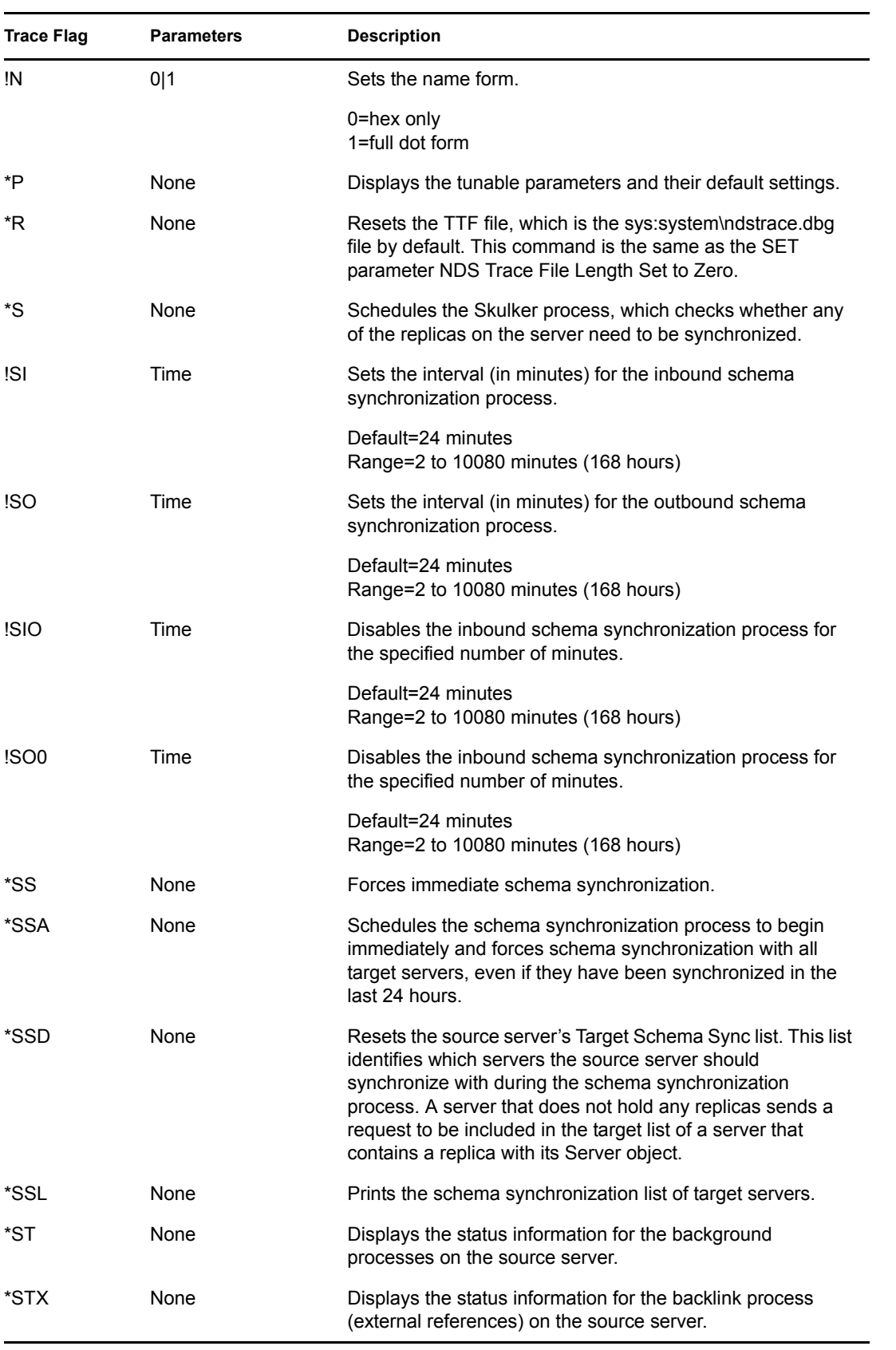

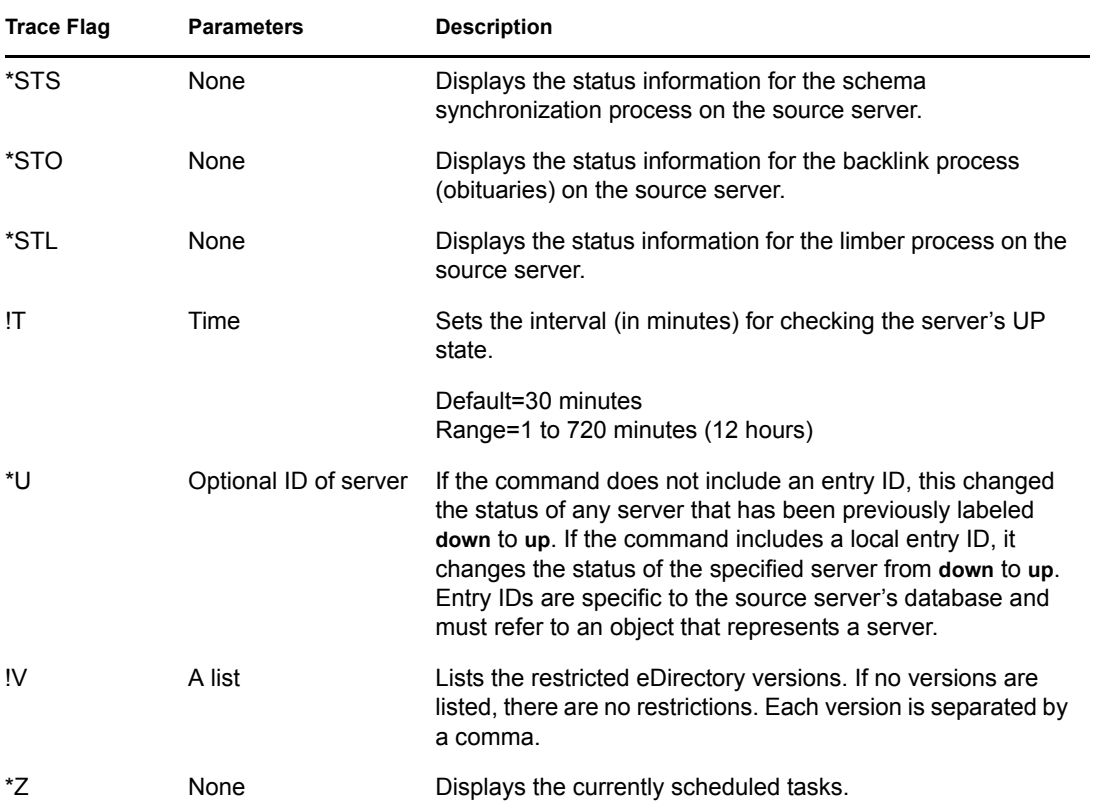

# <sup>17</sup>**NMAS on Linux and UNIX**

- [Section 17.1, "Unable to Log In Using Any Method," on page 93](#page-92-0)
- [Section 17.2, "The User Added Using the ICE Utility Is Unable to Log In Using Simple](#page-92-1)  [Password," on page 93](#page-92-1)

# <span id="page-92-0"></span>**17.1 Unable to Log In Using Any Method**

After installing and configuring NMAS, restart NDS Server.

After reinstalling a method after you have uninstalled a previous instance of that method, restart NDS Server.

# <span id="page-92-1"></span>**17.2 The User Added Using the ICE Utility Is Unable to Log In Using Simple Password**

While adding users with simple passwords through the Novell Import Conversion Export utility, use the -l option.

# **Troubleshooting on Windows**

- [Section 18.1, "The eDirectory for Windows Server Won't Start," on page 95](#page-94-0)
- [Section 18.2, "The Windows Server Can't Open the eDirectory Database Files," on page 95](#page-94-1)
- [Section 18.3, "Restoring eDirectory on Windows after an Emergency Repair," on page 96](#page-95-0)

# <span id="page-94-0"></span>**18.1 The eDirectory for Windows Server Won't Start**

If the eDirectory server fails to start when you boot the Windows server, a message will notify you that the service failed to start.

If there are no other eDirectory database replicas, users can't log in.

If there are other replicas, logging in might be slow and you will see communication errors and synchronization errors on the servers holding those replicas.

- The eDirectory server entries in the Windows Registry might have been edited, or the Windows Registry might be corrupt.
- eDirectory database files might have been corrupted or deleted.
- If the eDirectory server can't start because another service didn't start, you can get more information from Start > Programs > Administrative Tools > Event Viewer.

You'll need to resolve the related-service problem before starting the eDirectory server.

- The Registry or eDirectory executable files are corrupted or lost. Run the SAMMIG utility in the system directory. Select Uninstall NDS on Windows NT and include new eDirectory information in the NT domain. Continue with the Uninstall until completed. Then restart sammig.exe and proceed to install eDirectory.
- Database files have been corrupted or deleted. If the eDirectory server comes up on the NT server but the service can't open the eDirectory database files, see [Section 18.2, "The Windows](#page-94-1)  [Server Can't Open the eDirectory Database Files," on page 95.](#page-94-1)
- The eDirectory server is not connected to a hub or switch or directly to a workstation (using a crossover cable). Connect the server to a hub or switch.

# <span id="page-94-1"></span>**18.2 The Windows Server Can't Open the eDirectory Database Files**

If the eDirectory server can't open the database files, a message on the Windows server will notify you.

If there are no other database replicas, users can't log in.

If there are other replicas, logging in might be slow and you will see communication errors and synchronization errors on the servers holding those replicas.

- The database files might have been corrupted through disk errors on the NT/2000 server.
- Someone might have deleted one or more of the database files.

If other replicas of the eDirectory database exist, complete the following steps:

- **1** Start Novell iManager from an administrative workstation.
- **2** Remove the corrupted replica from the replica ring.

See "Deleting a Replica" in the *Novell eDirectory 8.8 Administration Guide* for more information.

- **3** Run the sammig.exe utility in the system directory (usually c:\winnt\system32) on the NT server or from the Start menu (Start > Programs > Administrative Tools (Common) > Migration Tool for NetWare).
- **4** Select the option to create a new replica on the eDirectory server.

If this eDirectory server holds the only replica of the partition, complete the following steps:

- **1** Run the sammig.exe utility in the system directory (usually c:\winnt\system32) on the NT Server or from the Start menu (Start > Programs > Administrative Tools (Common) > Migration Tool for NetWare).
- **2** Select Uninstall NDS on Windows and revert to the previous Windows domain state.
- **3** Continue with the Uninstall until it has completed.
- **4** Restart the Migration Tool for NetWare and proceed to install eDirectory on Windows.
- **5** Move the User objects from the NT/2000 domain to the eDirectory tree.

## <span id="page-95-0"></span>**18.3 Restoring eDirectory on Windows after an Emergency Repair**

When you are forced to do an emergency repair on a Windows server and there is no Emergency Repair disk, or the Emergency Repair disk was created before an eDirectory installation, the eDirectory client is removed and Registry settings are deleted. The nds4nter.exe utility both restores the necessary Registry settings and reloads eDirectory files.

Run nds4nter.exe from the \i386\goodies directory.

After an emergency repair is performed, run the Emergency Repair utility from the CD. The utility will first restore some of the Registry settings, then it will launch the eDirectory installation. The installation will copy the files then you must select the reboot option. After rebooting, users will have access to the migrated domains.

# <sup>19</sup>**Accessing HTTPSTK When DS Is Not Loaded**

You can set up a preconfigured admin user that allows access to the HTTP Protocol Stack (HTTPSTK) when DS is not loaded. The preconfigured admin user, SAdmin, has rights that are equivalent to the eDirectory Admin User object. If the server is in a state where eDirectory is not functioning correctly, you can log in to the server as this user and perform all the diagnostic and debugging tasks necessary that do not require eDirectory.

- [Section 19.1, "Setting the SAdmin Password on NetWare," on page 97](#page-96-0)
- [Section 19.2, "Setting the SAdmin Password on Windows," on page 97](#page-96-1)
- [Section 19.3, "Setting the SAdmin Password on Linux, Solaris, and AIX," on page 98](#page-97-0)

# <span id="page-96-0"></span>**19.1 Setting the SAdmin Password on NetWare**

Use NetWare Remote Manager to enable the SAdmin User object and set or change the password for this object. HTTPSTK.NLM must be running on the eDirectory server in order for you to set or change the SAdmin password.

- **1** Open a Web browser.
- **2** In the address (URL) field, enter the following:

http://*server's TCP/IP address*:*port*

For example:

http://137.65.123.11:8008

**NOTE:** The default alternate port number is 8008. If you have changed this value on the Configuration page in NetWare Remote Manager, make sure you enter the new port number.

If you have Domain Name Services (DNS) installed on your network for server name-to-IP address resolution, you can also enter the server's DNS name instead of the IP address.

- **3** Specify a username, context, and password.
- **4** Click the Configure button Description: Configure button  $\frac{1}{\sqrt{2}}$  > Enable Emergency Account (SADMIN User) and Set Password.
- **5** Specify an SAdmin password, then verify the password you just entered.
- **6** Click Set.

# <span id="page-96-1"></span>**19.2 Setting the SAdmin Password on Windows**

Use the DHOST remote manager page (accessible through the /dhost URL or from the root page) to set the SAdmin password. dhost.exe must be running on the eDirectory server in order for you to set or change the SAdmin password.

- **1** Open a Web browser.
- **2** In the address (URL) field, enter the following:

http://*server.name*:*port*/dhost

for example:

http://MyServer:80/dhost

You can also use the server IP address to access the DHost iConsole. For example:

http://137.65.135.150:80/dhost

- **3** Specify a username, context, and password.
- **4** Click HTTP Server, then specify an SAdmin password.
- **5** Verify the password you just specified, then click Submit.

# <span id="page-97-0"></span>**19.3 Setting the SAdmin Password on Linux, Solaris, and AIX**

You can use either the DHOST remote management page or the ndsconfig utility.

#### **DHOST remote management page**

Use the DHOST remote manager page (accessible through the /dhost URL or from the root page) to set the SAdmin password. Novell eDirectory server must be running on the eDirectory server in order for you to set or change the SAdmin password.

- **1** Open a Web browser.
- **2** In the address (URL) field, enter the following:

http://*server.name*:*port*/dhost

for example:

http://MyServer:80/dhost

You can also use the server IP address to access the DHost iConsole. For example:

http://137.65.135.150:80/dhost

- **3** Specify a username, context, and password.
- **4** Click HTTP Server, then specify an SAdmin password.
- **5** Verify the password you just specified, then click Submit.

### **ndsconfig**

Use the ndsconfig utility to set the SAdmin password. ndsd must be running on the eDirectory server in order for you to set or change the SAdmin password.

Enter the following at the server console

ndsconfig set http.server.sadmin-pwd=*password*

where *password* is the new SAdmin password.

For more information on using the ndsconfig utility, see "ndsconfig Utility Parameters" in the *Novell eDirectory 8.8 Installation Guide*.

# **Encrypting Data in eDirectory**

In Novell<sup>®</sup> eDirectory<sup>™</sup> 8.8 and later, you can encrypt specific sensitive data while they are stored on the disk and while they are accessed by the client. This chapter provides you information on the errors you might encounter while using the encrypted attributes and replication features in eDirectory 8.8 and later. For more information on encrypted attributes and replication, refer t[o](http://www.novell.com/documentation/edir88/index.html) *[Novell eDirectory 8.8 Administration Guide](http://www.novell.com/documentation/edir88/index.html)* (http://www.novell.com/documentation/edir88/ index.html).

For information on other error messages in eDirectory, refer to *[NDS or Novell eDirectory Error](http://www.novell.com/documentation/nwec/index.html)  [Codes](http://www.novell.com/documentation/nwec/index.html)* (http://www.novell.com/documentation/nwec/index.html)

# **20.1 Error Messages**

This section contains information on the following error messages:

- [Section 20.1.1, "-6090 0xFFFFE836 ERR\\_ER\\_DISABLED," on page 99](#page-98-0)
- [Section 20.1.2, "-6089 0xFFFFE837 ERR\\_REQUIRE\\_SECURE\\_ACCESS," on page 99](#page-98-1)
- [Section 20.1.3, "-666 FFFFFD66 INCOMPATIBLE NDS VERSION," on page 100](#page-99-0)

## <span id="page-98-0"></span>**20.1.1 -6090 0xFFFFE836 ERR\_ER\_DISABLED**

The eDirectory replica synchronization process tried to start encrypted replication with the target server. But the target eDirectory server has the encrypted replica synchronization process disabled

### **Possible Cause**

Encrypted replication is disabled on the target eDirectory server.

### Action

Enable encrypted replication on the target eDirectory server.

## <span id="page-98-1"></span>**20.1.2 -6089 0xFFFFE837 ERR\_REQUIRE\_SECURE\_ACCESS**

An application (client access) tried to access an encrypted attribute over a clear text channel.

### **Source**

eDirectory or NDS

### **Possible Cause**

The encrypted attributes are configured to be accessed only over a secure channel. The application is trying to access the encrypted attributes over a clear text channel.

## Action

The application should access the encrypted attributes through a secure channel, like LDAP secure channel or HTTP secure channel.

## **Possible Cause**

If you get this error during replication, one or more servers in the replica ring have some attributes marked for encryption and are configured to be accessed only over secure channel.

### **Action**

Change the configuration of the encrypted attribute policy, so that the encrypted attributes can be accessed over insecure channels. For more information, refer to *[Novell eDirectory 8.8](http://www.novell.com/documentation/edir88/index.html)  [Administration Guide](http://www.novell.com/documentation/edir88/index.html)* (http://www.novell.com/documentation/edir88/index.html).

## **Possible Cause**

If you get this error when encrypted replication is configured at the partition level or between the replicas of the partition, then the replica ring has pre-eDirectory 8.8 servers in it.

### Action

Upgrade all the servers in the replica ring to a version compatible with eDirectory 8.8.

## <span id="page-99-0"></span>**20.1.3 -666 FFFFFD66 INCOMPATIBLE NDS VERSION**

Text goes here

## **Possible Cause**

If encrypted replication is enabled at a partition level and if you are trying to add a replica of this partition to an eDirectory server, then the eDirectory version on this server is incompatible with the version on the source server.

### Action

Upgrade the server to a compatible version of eDirectory.

### **Possible Cause**

If the parent partition has pre-eDirectory 8.8 servers (mixed version ring) and if the child partition has ER enabled, the merge and/or join partition operations would be disallowed and the ERR\_INCOMPATIBLE\_DS\_VERSION error will be returned.

The reason for this is that the child partition contains sensitive data with ER enabled at the partition level and the parent partition having pre-eDirectory 8.8 server. With ER enabled only between eDirectory 8.8 servers, on merging, sensitive data is exposed when replicating to pre-eDirectory 8.8 servers.

Action

1. Upgrade the server to a compatible version of eDirectory.

OR

2. Disable ER at the parent or child partition.

**NOTE:** On disabling ER, replication will happen in the clear text form.

# **20.2 Problem With Duplicate Encryption Algorithms**

If you add an attribute for encryption using LDIF, do not associate duplicate algorithms with one attribute.

For example, marking *title* as an encrypted attribute with AES and DES encryption algorithms makes it unclear as to which algorithm is ultimately considered. Each time when limber is run it appears the title attribute toggles between AES and DES. Therefore, it seems as though there were some configuration changes.

To prevent such scenarios, we recommend you to avoid duplicate algorithms been assigned to the same attribute.

This does not happen if you mark an attribute for encryption using iManager.

# **20.3 Encryption of Stream Attributes**

![DEFECT000419826] Stream attributes might be present as clear text data. This is because eDirectory 8.8 does not encrypt stream attributes.

# **20.4 Configuring Encrypted Replication through iManager**

You cannot configure encrypted replication through iManager if any server in the replica ring is down.

# **20.5 Viewing or Modifying Encrypted Attributes through iManager**

![DEFECT000419237]If an attribute of an object is encrypted, you cannot view or modify the object by using iManager 2.5.

To work around this issue, you can view or modify the encrypted attribute over a secure channel, using any of the following methods:

- LDAP: The LDAP request must be send over a secure channel, which means that the trusted root certificate of the server must be used.
- ICE: LDIF scripts can be used to modify the object. If you do this, ICE must use a secure channel.
- Use iManager 2.5 FP2, iManager 2.6, or later.

**NOTE:** We recommend using iManager 2.6 or later for viewing or modifying encrypted attributes.

Alternatively, you can turn off the secure channel required option for viewing or modifying the encrypted attributes by disabling the requireSecure attribute in the EA policy. This makes the object and the encrypted attributes accessible by any client over clear text channel. After this, iManager will be able to access the object.

## **20.6 Merging Trees With Encrypted Replication Enabled Fails**

![DEFECT000421663]When encrypted replication is enabled, merging trees fails. Disable secure replication on each tree before doing a merge.

# **20.7 Limber Displays -603 Error**

![DEFECT500374630]Limber displays the -603 error if the server has only sub-ref replica of the encrypted attribute policy partition.

To work around this issue, do any one of the following:

• Give read access to the NCP server object. You can do this through iManager by adding

a trustee at the tree root and giving read access to NCP server object. In the attributes, specify attrEncryptionDefinition and attrEncryptionRequiresSecure.

- Give Public Read access to the following attributes through LDAP or ndssch:
	- attrEncryptionDefinition
	- attrEncryptionRequiresSecure

# **The eDirectory Management Toolbox**

The Novell<sup>®</sup> eDirectory<sup>™</sup> Management Toolbox (eMBox) lets you access all of the eDirectory backend utilities remotely as well as on the server.

eMBox works with Novell iManager to provide Web-based access to eDirectory utilities such as DSRepair, DSMerge, Backup and Restore, and Service Manager.

**IMPORTANT:** Role Based Services must be configured through iManager to the tree that is to be administered in order for eMBox tasks to be run.

All functions are accessible, either on the local server or remotely, through a command line client. You can perform tasks for multiple servers from one server or workstation using the eMBox Client. For all eDirectory Management Tools (eMTools)-such as Backup, DSRepair, DSMerge, Schema Operations, and eDirectory Service Manager-to run, eMBox must be loaded and running on the eDirectory server.

# **21.1 Unable to Stop the eMTool Services**

When running the command "serviceStop -n{service}", where {service} is one of the services (libsasl.so, libncpengine.so, libhttpstk.so, or libdsloader.so), the following error occurs:

Service {service} could not be stopped, Error : -660

This is not an error. You cannot stop these processes (specifically libsasl.so, libncpengine.so, libhttpstk.so, and libdsloader.so) because there are other modules dependent on them.

# **21.2 Restore gives -6020 error**

If you have roll forward logs in a default location, while performing Restore operation using DSBK or eMBox Client, you will get  $-6020$  error. To avoid this error, you need to give  $-$  s switch in the restore command.

# <sup>2</sup>**SASL-GSSAPI**

This section discusses the error messages logged by the SASL-GSSAPI authentication mechanism.

- [Section 22.1, "SASL-GSSAPI Issues," on page 105](#page-104-0)
- [Section 22.2, "Log File Locations," on page 105](#page-104-1)
- [Section 22.3, "Error Messages," on page 105](#page-104-3)

# <span id="page-104-0"></span>**22.1 SASL-GSSAPI Issues**

- [Section 22.1.1, "GSSAPI With Multiple User Objects," on page 105](#page-104-2)
- $\bullet$  [Section 22.1.2, "Authorization ID," on page 105](#page-104-4)

## <span id="page-104-2"></span>**22.1.1 GSSAPI With Multiple User Objects**

If multiple user objects are associated with the same Kerberos principal name, the user or client must specify the bind DN.

## <span id="page-104-4"></span>**22.1.2 Authorization ID**

RFC2222 specifies support for an authorization ID sent by the user and client. This is not supported by the SASL GSSAPI method.

# <span id="page-104-1"></span>**22.2 Log File Locations**

The error messages are logged as follows:

- $\bullet$  Linux and UNIX: ndsd.log
- NetWare: logger screen
- Windows: c:\temp\saslgss.log

# <span id="page-104-3"></span>**22.3 Error Messages**

## **SASL-GSSAPI: Reading Object** *user\_FDN* **FAILED** *eDirectory error code*

**Cause:** This error is generated in eDirectory. The user\_FDN does not exist.

## **SASL-GSSAPI: Reading principal names for** *user\_FDN* **failed** *eDirectory error code*

**Cause:** This error is generated in eDirectory. The Kerberos principal names not attached to the user object (userdn).

## **SASL-GSSAPI: Reading Object** *Realm\_FDN* **FAILED** *eDirectory error code*

**Cause:** This error is generated in eDirectory. The realm object does not exist.

### **SASL-GSSAPI: Not enough memory**

**Cause:** Not enough memory to perform the specific operation.

## **SASL-GSSAPI: Invalid Input Token**

**Cause:** Token from client is defective or invalid

### **SASL-GSSAPI: NMAS error** *NMAS error code*

**Cause:** This error is generated in NMAS and is an internal error.

## **SASL-GSS: Invalid LDAP service principal name** *LDAP\_service\_principal\_name*

**Cause:** The LDAP service principal name is invalid.

## **SASL-GSS: Reading LDAP service principal key from eDirectory failed**

**Cause:** The LDAP service principal object is not created.

**Cause:** The realm object's master key is changed.

**Cause:** The LDAP service principal object was not found in the subtree of the realm to which it belongs.

### **SASL-GSS: Creating GSS context failed**

**Cause:** The time is not in sync between the client, KDC and the eDirectory servers.

**Cause:** The key of the LDAP service principal was changed in the Kerberos database, but not updated in eDirectory.

**Cause:** The encryption type is not supported.

### **SASL GSSAPI: Invalid user FDN =** *user\_FDN*

**Cause:** The user FDN provided by the client is not valid.

## **SASL GSSAPI: No user DN is associated with principal** *client\_principal\_name*

**Cause:** A user object under the subtree is not attached with the Kerberos principal name.

## **SASL GSSAPI: More than one user DN is associated with principal**  *client\_principal\_name*

**Cause:** More than one user object under the subtree is associated with the same principal.

### **ldap\_simple\_bind\_s: Invalid credentials major = 1, minor =0**

**Cause:** The cause might be the version mismatch between the ldap service principal on the KDC server and the ldap service principal on the eDirectory server. This is because every time you extract the ldap service principal key to the keytab file, the key version number gets incremented.

**Action:** 

Do the following:

- Update the key in eDirectory server so that the version numbers are in sync.
- Destroy the tickets at the client.
- Get the TGT again for the principal.
- Perform the ldap sasl bind operation.
# <sup>23</sup>**Miscellaneous**

- [Section 23.1, "Backing Up a Container," on page 109](#page-108-0)
- [Section 23.2, "Repeated eDirectory Logins," on page 109](#page-108-1)
- [Section 23.3, "Enabling Event System Statistics," on page 110](#page-109-0)
- [Section 23.4, "Tracking Memory Corruption Issues on Linux," on page 110](#page-109-1)
- [Section 23.5, "TCP Connection not Terminating after Abnormal Logout," on page 110](#page-109-2)
- [Section 23.6, "NDS Error, System Failure \(-632\) Occurs When Doing ldapsearch for the User](#page-110-0)  [Objects," on page 111](#page-110-0)
- [Section 23.7, "Disabling SecretStore," on page 112](#page-111-0)
- [Section 23.8, "Viewing SLP Man Pages," on page 112](#page-111-1)
- [Section 23.9, "dsbk Configuration File Location," on page 113](#page-112-0)
- [Section 23.10, "SLP Interoperability Issues on OES Linux," on page 113](#page-112-1)
- [Section 23.11, "ldif2dib Fails to Open the Error Log File When the DIB Directory Exists In the](#page-112-2)  [Custom Path," on page 113](#page-112-2)
- [Section 23.12, "ndsconfig Does Not Verify an Invalid Configuration File Path," on page 113](#page-112-3)
- [Section 23.13, "NDS Server Does Not Start Automatically in the Virtual SLES 10," on](#page-112-4)  [page 113](#page-112-4)
- [Section 23.14, "ndsd Does Not Start After a System Crash," on page 114](#page-113-0)
- [Section 23.15, "Do not Execute ndstrace With All Tags Enabled on UNIX Systems," on](#page-113-1)  [page 114](#page-113-1)
- [Section 23.16, "LDAP is Not RFC Compliant For Anonymous Search Requests," on page 114](#page-113-2)
- [Section 23.17, "Troubleshooting Ports with Custom eDirectory 8.8 Instances," on page 114](#page-113-3)
- [Section 23.18, "Rebooting the Host," on page 114](#page-113-4)
- Section 23.19, "ndsd Not Listening at the Loopback Address on a Given NCP Port," on [page 114](#page-113-5)
- [Section 23.20, "ndsconfig get Outputs Junk Characters for Non-English Characters," on](#page-114-0)  [page 115](#page-114-0)
- [Section 23.21, "LDAP Transaction OIDs," on page 115](#page-114-1)
- [Section 23.22, "eDirectory Bind Performance on NW65SP7 or later versions," on page 115](#page-114-2)

## <span id="page-108-0"></span>**23.1 Backing Up a Container**

While using ndsbackup to backup a container that has many objects (like a million), it might take some time to get the list of the objects in the container and start their individual backup.

## <span id="page-108-1"></span>**23.2 Repeated eDirectory Logins**

Repeated eDirectory logins can use up the available memory. Disable the Login Update attribute using ndsimonitor to overcome this problem.

## <span id="page-109-0"></span>**23.3 Enabling Event System Statistics**

Time related statistics are maintained for every event thrown and consumed in eDirectory. This information is useful for troubleshooting event consumer issues. These statistics are not required for normal functioning of directory; therefore, they are disabled for performance reasons. Event statistics can be enabled at runtime by using iMonitor advanced configuration parameters.

To view the event statistics, set the ENABLE\_EVENT\_STATISTICS parameter and restart the server . It is a permanent configuration parameter.

## <span id="page-109-1"></span>**23.4 Tracking Memory Corruption Issues on Linux**

On Linux platforms, eDirectory uses google malloc (libtcmalloc) as the default memory allocator.

To track memory corruption issues, set the MALLOC\_CHECK\_ environment variable in the ndsd startup script. The startup script checks for this variable. If set, the default system malloc is used, else google malloc is loaded.

#### **MALLOC\_CHECK Settings in ndsd**

- When MALLOC CHECK is set to 0, any detected heap corruption is silently ignored.
- When MALLOC CHECK is set to 2, abort is called immediately.

This helps to identify the real cause of the memory corruption at early stages, which might be difficult to track later.

## <span id="page-109-2"></span>**23.5 TCP Connection not Terminating after Abnormal Logout**

Sometimes the OES Linux server fails to detect a client host that has gone down abruptly due to a workstation crashing or a power outage. However, the connection is active for the default timeout (about 12 to 15 minutes) before the connection is cleared.

If you have set the concurrent connections to 1, it is recommended that you either terminate the connection manually, or wait for the estimated timeout before logging in again. This situation occurs when the watchdog process fails to close the connection cleanly. So, if the concurrent connections are set to 1 and the connection is not cleared by the watchdog, users cannot log in.

Linux kernel provides three parameters to change the way keepalive probes work from the server side. Use these parameters to implement a workaround at the TCP level.

These parameters are available in /proc/sys/net/ipv4/ directory.

 $\bullet$  tcp keepalive time: Determines the frequency of sending the TCP keepalive packets to keep a connection alive if it is currently unused. This value is used only when keepalive is enabled.

The tcp keepalive time takes an integer value in seconds. The default value is 7200 seconds or 2 hours. This holds good for most of the hosts and does not require many network resources. If you set this value to low, it engages your network resources with unnecessary traffic.

• tcp keepalive probes: Determines the frequency of sending TCP keepalive probes before deciding a broken connection.

The tcp keepalive probes takes an integer value, recommended less than 50 depending on your tcp\_keepalive\_ime and the tcp\_keepalive\_interval values. The default is to set to 9 probes before informing the application of the broken connection.

• tcp keepalive intvl: Determines the duration for a reply for each keepalive probe. This value is important to calculate the time before your connection has a keepalive death.

The tcp keepalive intvl takes an integer value, the default is 75 seconds. So, 9 probes with 75 seconds each will take approximately 11 minutes. The default values of the tcp\_keepalive\_probes and tcp\_keepalive\_intvl variables can be used to evaluate the default time before the connection is timed out because of keepalive.

Modify these three parameters in a way that the change does not generate a lot of extra network traffic and still solves the problem. A sample modification could be as follows (a 3-minute detection time):

- $\bullet$  tcp keepalive time set -120
- $\bullet$  tcp keepalive probes 3
- $\triangle$  tcp keepalive intvl 20

**NOTE:** Be careful with the parameter settings and avoid setting the already valid connections.

The settings take effect immediately after the files are modified. You need not restart any services. However, the settings are valid for the current session only. Once the server is re-booted, the settings revert to the default settings.

To make the setting permanent (even after a reboot), do the following:

Add the following entries in /etc/sysctl.conf.

- net.ipv4.tcp keepalive time=120
- net.ipv4.tcp keepalive probes=3
- net.ipv4.tcp keepalive intvl=20

We recommend these settings only if all the clients and servers are connected through LAN.

#### <span id="page-110-0"></span>**23.6 NDS Error, System Failure (-632) Occurs When Doing ldapsearch for the User Objects**

Import the user objects with simple password and then enable universal password for the container where the user objects are imported. Stop the DS server and set the environment as NDSD\_TRY\_NMASLOGIN\_FIRST=true and then start DS Server. Then when you do and ldapsearch for the user objects, which were imported with simple password, you get the following error:

ldap bind: Unknown error, additional info: NDS error: system failure (-632)

To resolve this issue, set the default login sequence as simple password for the container where user objects are imported before doing ldapsearch for those user objects.

When LDAP requests NMAS to log in a user, NMAS uses the default login sequence. If you do not specify a default login sequence for these users, then it will use the NDS sequence. If these users are not given an NDS password when you imported them, then the NDS sequence will not work. If you enable universal password, then the simple password will be synchronized with the NDS password and universal password when the user logs in with the simple password.

## <span id="page-111-0"></span>**23.7 Disabling SecretStore**

An eDirectory administrator can disable SecretStore using the following processes:

#### **23.7.1 On Linix and UNIX**

**1** Go to the nds-modules directory and rename or move the following SecretStore modules:

libsss.so\* libssncp.so.\* libssldp.so.\*

**2** Restart the server.

Alternatively, you can also comment out the line in the /etc/opt/novell/eDirectory/conf/ ndsmodules.conf file that loads ssncp.

#### **23.7.2 On NetWare**

**1** Go to the system directory and rename or move the following SecretStore modules:

lsss.nlm sss.nlm ssncp.nlm ssldp.nlm

**2** Restart the server

Alternatively, you can also comment out the line in the autoexec.ncf file that loads ssncp.

#### **23.7.3 On Windows**

**1** Go to the novell\nds directory and rename or move the following SecretStore modules:

lsss.dll sss.dlm ssncp.dlm ssldp.dlm

**2** Restart the server.

## <span id="page-111-1"></span>**23.8 Viewing SLP Man Pages**

To view the man pages for SLP, you need to set the paths for the man pages. For example, on AIX, you must set the manpath to /usr/share/man instead of /opt/novell/man.

## <span id="page-112-0"></span>**23.9 dsbk Configuration File Location**

![DEFECT000421913]The dsbk.conf file is located in /etc instead of the location relative to the specific instance of eDirectory.

## <span id="page-112-1"></span>**23.10 SLP Interoperability Issues on OES Linux**

![Roshini/Kamal]OpenSLP implements SLPv2, but Novell SLP (NDSslp) on UNIX\* and Windows\* platforms implements SLPv1.

SLPv1 UAs do not receive replies from SLPv2 SAs, and SLPv2 UAs do not receive replies from SLPv1 SAs. That is, the clients with OpenSLP cannot see trees with NDSslp. Similarly, the clients with NDSslp cannot see trees with OpenSLP. For SLPv1 and SLPv2 to interact, you need to configure a DA that is running SLPv2.OES Linux ships with OpenSLP. However, eDirectory installed other UNIX platforms, such as Solaris and Red Hat Linux, might use NDSslp, which is shipped with eDirectory. Because of interoperability issues with the two versions of SLP, a tree advertised via OpenSLP multicast might not be visible to NDSslp and vice versa. To overcome this problem, you need to configure a DA that runs OpenSLP.

### <span id="page-112-2"></span>**23.11 ldif2dib Fails to Open the Error Log File When the DIB Directory Exists In the Custom Path**

ldif2dib fails to open the default log file, ldif2dib.log when the dib directory is relocated to a custom location.

To work around this issue, explicitly provide the log file location by using the  $-$ b switch.

## <span id="page-112-3"></span>**23.12 ndsconfig Does Not Verify an Invalid Configuration File Path**

To create the necessary configuration file, ndsconfig requires the full path and the configuration filename. When the same path name is passed for both the configuration file and the instance directory, ndsconfig cannot create the configuration file and aborts the operation.

## <span id="page-112-4"></span>**23.13 NDS Server Does Not Start Automatically in the Virtual SLES 10**

After adding packages, if you do not configure eDirectory by using YaST, you need to run the following command at the command line.

chkconfig -a ndsd

## <span id="page-113-0"></span>**23.14 ndsd Does Not Start After a System Crash**

In some situations, eDirectory services (ndsd) doesn't start after a system crash or a power failure. To start the eDirectory again, do the following:

- **1** Delete /var/opt/novell/eDirectory/data/ndsd.pid file.
- **2** Enter /etc/init.d/ndsd start command.

### <span id="page-113-1"></span>**23.15 Do not Execute ndstrace With All Tags Enabled on UNIX Systems**

![Bug 393431] With all tags enabled, ensure you do not run ndstrace on the following:

- **A loaded system in Journal mode:** It tends to build up *ndsd* memory.
- **Servers in inline mode:** It crashes *ndsd.*

## <span id="page-113-2"></span>**23.16 LDAP is Not RFC Compliant For Anonymous Search Requests**

![Bug 412766] If a client performs an unauthenticated search operation when anonymous binds are disabled, the LDAP server responds with the bind result of inappropiate authentication instead of the search result, operationsError.

### <span id="page-113-3"></span>**23.17 Troubleshooting Ports with Custom eDirectory 8.8 Instances**

In eDirectory 8.8, if you configure a new instance in a custom location when the default instance server is down, it takes the default instance ports. The default instance does not come up, because the ports of the default instance are alloted to the custom location instance.

Follow the procedure in [Troubleshooting Ports with Custom eDirectory 8.8 Instances](http://www.novell.com/coolsolutions/feature/17933.html) (http:// www.novell.com/coolsolutions/feature/17933.html) before rebooting the host.

## <span id="page-113-4"></span>**23.18 Rebooting the Host**

![DEFECT500370669] Only the default instance created through using the default instance binaries is started after reboot.

You can set the paths and use ndsmanage to start the other instances.

### <span id="page-113-5"></span>**23.19 ndsd Not Listening at the Loopback Address on a Given NCP Port**

When you have more than one eDirectory instance, the second instance and subsequent instances try to listen at the default 524 port instead of the NCP™ port on the loopback address.

To work around this issue, set the n4u.server.tcp-port parameter of the second instance to the port that it is supposed to listen on. The n4u.server.tcp-port parameter is located in the nds.conf file. **IMPORTANT:** All eDirectory instances must be up before upgrading to eDirectory 8.8 SP4.

### <span id="page-114-0"></span>**23.20 ndsconfig get Outputs Junk Characters for Non-English Characters**

![DEFECT500374499]The ndsconfig get outputs junk characters (on Linux and AIX) or nothing (on Solaris) for some parameters that contain non-English characters.

To work around this, enter the specify parameter name you want to get, as follows:

ndsconfig get <parameter to be displayed>

For a list of parameters, refer to the nds.conf man page.

## <span id="page-114-1"></span>**23.21 LDAP Transaction OIDs**

In LDAP transaction support, supportedGroupingTypes OID and transactionGroupingType OIDs are the same ( 2.16.840.1.113719.1.27.103.7).

### <span id="page-114-2"></span>**23.22 eDirectory Bind Performance on NW65SP7 or later versions**

To obtain better bind performance with eDirectory on NW65SP7 or on later versions of Netware do the following:

- **1** Remove env NDSD TRY NMASLOGIN FIRST=true from the startup.ncf file.
- **2** Restart the eDirectory server.

**NOTE:** Once env NDSD TRY NMASLOGIN FIRST=true is removed from the startup.ncf file, it is not possible to login to the iManager installed on the same server and to eDirectory installed on some other server.